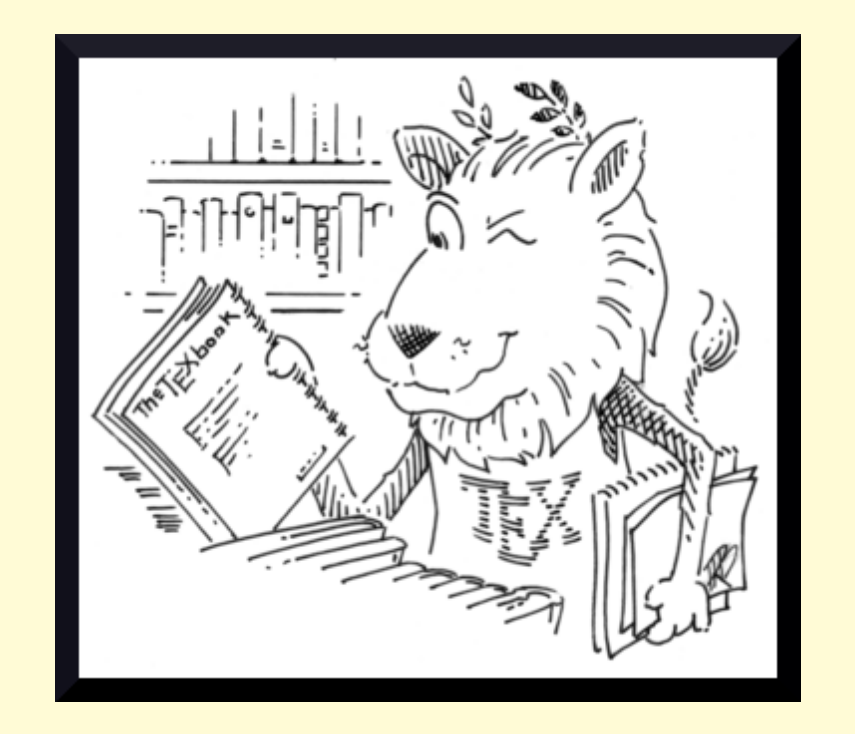

# LATEX für Studierende Ein interaktives Lehrmaterial

© Christine Römer

2017-04-15

tex@christine-roemer.de

# Inhaltsverzeichnis

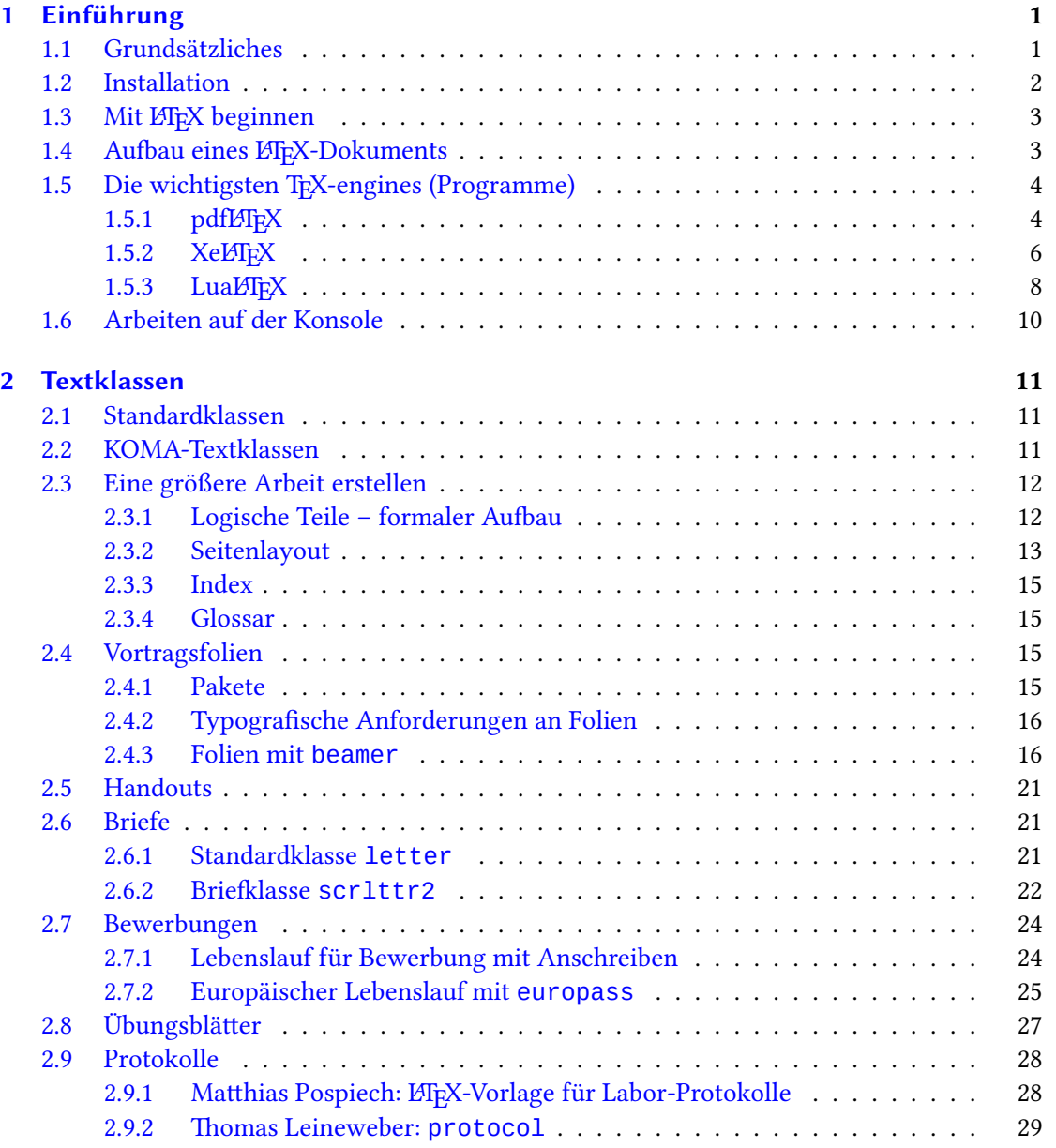

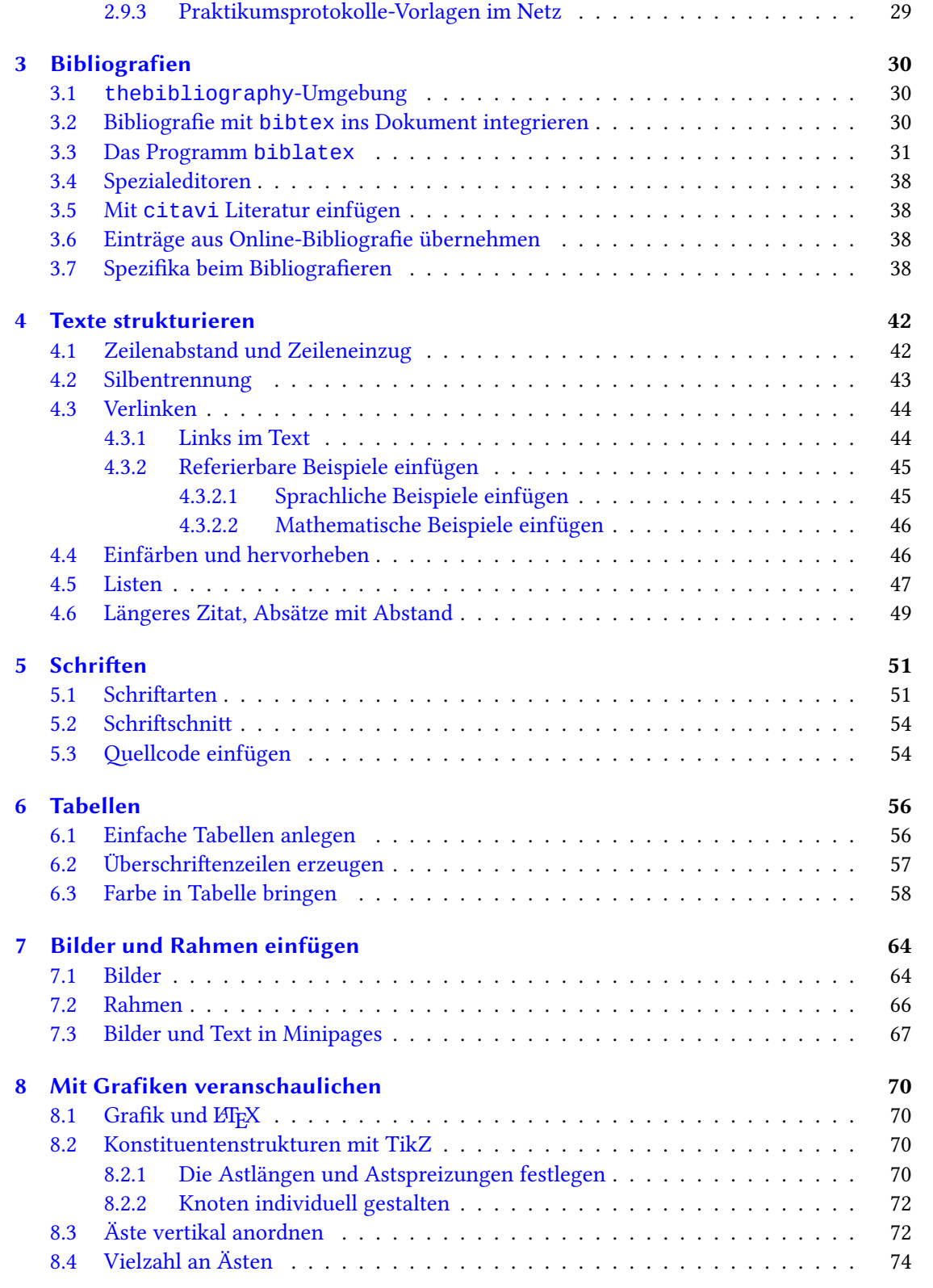

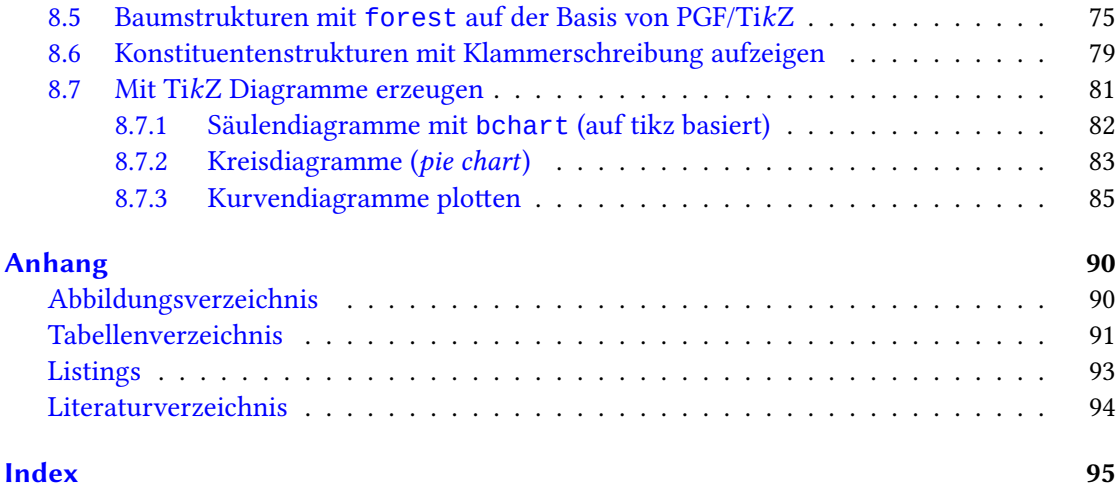

# <span id="page-4-0"></span>1 Einführung

Das Lehrmaterial "EFEX für Studierende - Ein Lehrmaterial" ist als Begleitmaterial für Kurse mit Studierenden gedacht. Es wird also durch Erläuterungen der Lehrenden und durch das Studium der angegebenen Links ergänzt. Es ist hypertextuell konzipiert, d. h. auch, es wird in der Regel auf die Wiederholung der verlinkten Inhalte verzichtet, da diese ja im Netzt zur Kenntnis genommen werden können und so der Text nicht aufgebläht wird. Das Lehrmaterial ist nicht primär für das Selbststudium gedacht. Es nutzt die Möglichkeiten der digitalen Vernetzung, die auch die ständigen Aktualisierungsmöglichkeiten einschließt. Es kann jedoch auch für das "Wiederauffrischen" verlorengegangener TFX-Fertigkeiten dienen.

#### <span id="page-4-1"></span>1.1 Grundsätzliches

TEX (gesprochen /tech/) ist wie seine zahlreichen "Abkömmlinge", wie LATEX  $2\varepsilon$ , das gerade nach und nach in LATEX3 überführt wird, ein Drucksatzsystem, mit dem sich Texte formatieren lassen. Zur Darstellung / Übersetzung werden Übersetzungsprogramme (Compiler), wie die folgenden, verwendet:

- <span id="page-4-4"></span>• latex datei.tex<sup>[1](#page-4-2)</sup> (Ausgabe Datei.dvi)  $\succ$  dvips datei.dvi (Ausgabe Datei.ps)  $\succ$ ps2pdf Datei.ps (Ausgabe Datei.pdf)
- pdflatex Datei.tex (Ausgabe Datei.pdf).
- xelatex Datei (Ausgabe Datei.pdf).
- <span id="page-4-5"></span>• lualatex Datei (Ausgabe Datei.pdf).

Heute ist das Programm pdf*M*FX noch das Standardprogramm zur Übersetzung einer tex-Datei in eine PDF. Die freie Software KIFX umfasst viele Makropakete, Fonts und Zusatzprogramme. Es wird ständig erweitert bzw. aktualisiert. Auf den Servern von CTAN (Comprehensive TEX Archive Network) werden die freien und begutachteten eingestellt und können kostenlos run-tergeladen werden.<sup>[2](#page-4-3)</sup>

<span id="page-4-2"></span><sup>&</sup>lt;sup>[1](#page-4-4)</sup> Befehle werden im Lehrmaterial grün markiert, Links blau und Links auf das Literaturverzeichnis braun.

<span id="page-4-3"></span> $^2$  $^2$  <https://www.ctan.org/>

# <span id="page-5-0"></span>1.2 Installation

#### Was wird benötigt?

<span id="page-5-3"></span>Ohne die Installation bzw. Nutzung eines TEX-Systems ist kein Arbeiten möglich. Auf im Internet verfügbare (wie bspw. Sha $\mathsf{relarex}^3$  $\mathsf{relarex}^3$  soll hier nicht weiter eingegangen werden, da ihr Leistungsumfang geringer ist und vor allem die Datensicherheit m. E. nicht gewährleistet ist. Die Abbildung [1.1](#page-5-2) zeigt die Komponenten, die installiert sein müssen.

<span id="page-5-2"></span>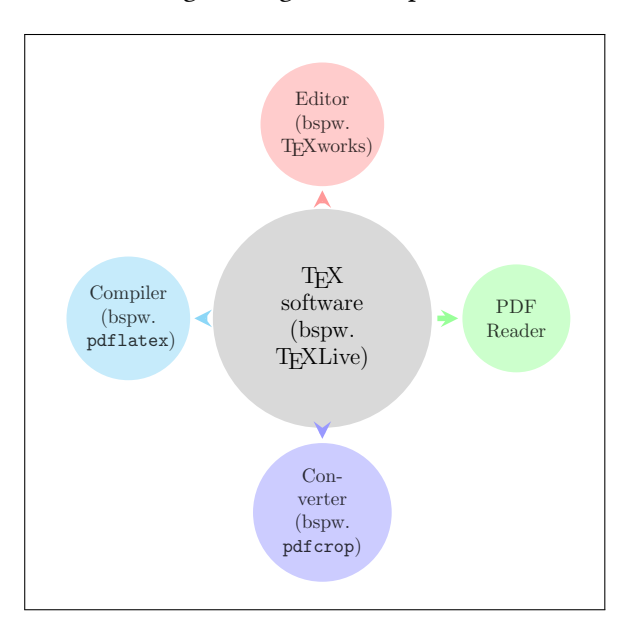

Abbildung 1.1: Bestandteile des TEX-Systems

```
TEX-System: MikTEX
```

```
http://www.dante.de/tex/TeXDistro.html
http://www.dante.de/proTEXtoderMikTEX
http://www.miktex.org/
```
TEX-System:TEXLive

Installation unter MS Windows:

<http://www.dante.de/tex/tl-install-windows/vorbereitung.html>

T<sub>E</sub>X-System: MacT<sub>E</sub>X

Mac-Version von TEXLive für das Ausführen auf Mac-OS-Systemen

Installation / Download: <http://www.tug.org/mactex/downloading.html>

<span id="page-5-1"></span>[3](#page-5-3) <https://de.sharelatex.com/>

Editor TEXworks: Einführung

<http://www.dante.de/tex/tl-install-windows/texworks.html>

Zur Einfügung neuer Verarbeitungsprogramme (biber) siehe: [http://texwelt.de/wissen/fragen/1909/wie-verwende-ich-biber-in-mei](http://texwelt.de/wissen/fragen/1909/wie-verwende-ich-biber-in-meinem-editor?Seite=1#1953)nem-editor? [Seite=1#1953](http://texwelt.de/wissen/fragen/1909/wie-verwende-ich-biber-in-meinem-editor?Seite=1#1953)

Viewer und Konverter:

– DVI-Viewer: integrierter DVI-Viewer yap – PS-Viewer und -Konverter: Ghostview (<http://pages.cs.wisc.edu/~ghost/gsview/gsviewde.htm>) und Ghostscript (<http://www.ghostscript.com/>) – PDF-Viewer: Adobe Acrobat Reader (<http://www.adobe.com/de/products/acrobat/readstep2.html>) – (EPS-Konverter: GIMP (<http://www.gimp.org/windows/>) bzw. mit Ghostview kann man PS in EPS überführen.)

Siehe auch <http://projekte.dante.de/DanteFAQ/Bezugsquellen>

# <span id="page-6-0"></span>1.3 Mit LTFX beginnen

Ergänzend zum digitalen Lehrmaterial kann man sich noch das RRZN-Handbuch "EIFX Einführung in des Textsatzsystem" (5,80  $\bigoplus$ ) von Thomas F. Sturm zulegen, das nur an Hochschulen gekauft werden kann. Es ist auch als E-Bock für  $3 \in$  erwerbbar.

[https://www.luis.uni-hannover.de/fileadmin/buecher/leseproben/latex\\_les](https://www.luis.uni-hannover.de/fileadmin/buecher/leseproben/latex_leseprobe.pdf)eprobe. [pdf](https://www.luis.uni-hannover.de/fileadmin/buecher/leseproben/latex_leseprobe.pdf)

Einige weitere Publikationen sind hier aufgeführt: <http://tug.org/books/> <http://mirrors.concertpass.com/tex-archive/info/latex2e-help-texinfo/>

# <span id="page-6-1"></span>1.4 Aufbau eines LTFX-Dokuments

TEX-Dateien bestehen zum einem aus Befehlen und zum anderen aus dem Text. Sie bestehen logisch aus zwei Teilen:

1. Der Präambel: eingerahmt von \documentclass{ } und \begin{document}. Hier werden die LATEX-Makros (Pakete) geladen und Voreinstellungen vorgenommen.

2. Dem Textbereich nach \begin{document} beginnend und abgeschlossen mit \end{document}. Was nach \end{document} steht, wird nicht mit erfasst.

```
1 %% Präambel
2 \documentclass{...}
3 \usepackage{...}
4 %% Textbereich
5 \begin{document}
```
<sup>6</sup> ...

#### <sup>7</sup> \**end**{document}

Listing 1.1: Aufbau einer tex-Datei

Mehrere aufeinanderfolgende Leerzeichen werden zusammengefasst. Leerzeilen werden nur als Absatzenden interpretiert. Einige Zeichen werden im Quelltext als Funktionszeichen verstanden und müssen durch Befehlszeichen ersetzt werden. Befehle werden meist durch einen Backslash (\) eingeleitet.

#### <span id="page-7-0"></span>1.5 Die wichtigsten T<sub>F</sub>X-engines (Programme)

#### <span id="page-7-1"></span> $1.5.1$  pdfLTFX

pdfLTFX wurde von Hàn Thế Thành entwickelt und Ende Februar 1997 in ersten Testversionen veröffentlicht. Es ist das direkte Nachfolgeprogramm des originalen TEX von D. E. Knuth (dem ursprünglichen Entwickler von TEX). Es wurde um die Möglichkeit erweitert, direkt PDFs anstelle dem Tr<sub>e</sub>Xeigenen DVI-Format auszugeben. Tr<sub>e</sub>X ist vermutlich derzeit die am meisten eingesetzte "engine". Sie bildet die Basis für pdfØTFX. LATFX ist ein Softwarepaket (Makros), das in den 1980ern von Leslie Lamport geschaffen wurde und nach dessen Ausscheiden von einer Entwicklergruppe weiter ausgebaut wird. Es vereinfacht die Benutzung von TEX.<sup>[4](#page-7-2)</sup>

```
1 Einen Text erzeugen mit pdflatex
Wörter werden separiert durch einen oder mehrere Leerräume, Abschnitte durch
eine oder mehrere leere Zeilen . Der Output wird nicht berührt von extra Leer-
räumen oder extra leeren Zeilen.
   Deutsche Anführungszeichen können so eingegeben werden : \enquote{Text}
= ...Text".
   Deutsche Gedankenstriche – werden mit zwei "Querstrichen" gesetzt --, ame-
rikanische — mit drei ---, Bindestriche nur mit einem (http://www.schreibwerkstatt.
{\tt co.at/2012/07/27/bindestrich-gedankenstrich-wo-liegt-der-unterschied/}).}Hervorgehobener Text kann so gesetzt werden: \emph{Dies ist hervorgehoben}
= Dies ist hervorgehoben. Fett gedruckter Text wird so eingegeben:
\textbf{this is bold} = this is bold und vergrößerter so {\hbox{Test}} =Text.
1.1 Weiteres
In der Präambel kann man weitere Pakete laden. Für diesen Text bspw.
\usepackage{url} (für Links) und \pagestyle{empty} (keine Seitennumme-
rierung).
   Wenn man zu viel Platz bekommt in einer Abkürzung bspw., kann man
einen halben Leerraum mit einem Backslash und einem Komma erzeugen (wie
in z.\setminus B. = z.B.).
   Nicht alle Sonderzeichen können direkt eingegeben werden (wie das Dollar-
zeichen oder der Backslash), weil sie als Befehle dienen. Die folgenden sieben
können mit einem vorangehenden Backslash ausgegeben werden : \aleph = \%, \&=\&,\ \forall \, \bullet = \$, \ \forall \, \# = \#,\ \exists = | \ \forall \, \in \{ \text{ und } \exists \} = \}. In den Handbüchern werden
Pakete beschrieben, mit denen viele andere Symbole erzeugt werden können.
```
 $1.2 \ldots$ 

Abbildung 1.2: Einfaches Beispiel.pdf

<span id="page-7-2"></span>[<sup>4</sup>](#page-7-3) [https://de.wikipedia.org/wiki/LaTeX]( https://de.wikipedia.org/wiki/LaTeX)

Das obige Beispiel [\(1.2\)](#page-7-4) ist von der Ausgangsdatei (Beispiel.tex) abgeleitet, die mit dem Programm pdflatex kompiliert, diese Datei Beispiel.pdf ergibt.

```
1 % Dies ist ein einfaches LaTeX-Beispiel, das zeigt, wie LaTeX funktioniert.
   2 % Alles, was rechts von einem % steht, ist eine Bemerkung und wird ignoriert.
3 % Eingangs muss die Datei die folgenden 5 Befehle enthalten:
4 \ \ \ \ \ \ \ document class [a4paper ] { article }
   5 \ usepackage [ T 1 ] { f o n t e n c } % Zeichensatzkodierung fuer Silbentrennung
   6 \ usepackage [ u t f 8 ] { i n p u t e n c } % Unicodezeichen
   7 \ usepackage [ ngerman ] { b a b e l } % Dt. Spracheigenschaften
8 \ usepackage { c s q u o t e s } % Anfuehrungszeichen
 9
10 \begin {document} % plus den \end{document}-Befehl am Ende.
11 \section{Einen Text erzeugen mit \texttt{pdflatex}} % Kapiteltitel.
12
13 Wörter werden separiert durch einen oder mehrere Leerräume, Abschnitte
14 durch eine oder mehrere leere Zeilen . Der Output wird nicht berührt von
15 extra Leerräumen oder extra leeren Zeilen.
16
17 Deutsche Anführungszeichen können so eingegeben werden : \vert \text{vert} \text{ } "Text"' =
18 " 'Text " '.
19
20 Deutsche Gedankenstriche — werden mit zwei "'Querstrichen"' gesetzt
21 \verb|−−|, amerikanische —— mit drei \verb|−−−|, Bindestriche nur mit
22 einem (\u1{http://www.schreibwerkstatt.co.at/2012/07/27/ bindestrich-
23 ged ankenstrich -wo-liegt -der-unterschied / }).
24
25 Hervorgehobener Text kann so gesetzt werden:
26 \verb | \emph{ Dies ist hervorgehoben } | = \emph{ Dies ist hervorgehoben }.
27 Fett gedruckter Text wird so eingegeben : \ \ \vert \ \text{textbf{this is bold}} \ =28 \textbf{this is bold} und vergrößerter so \verb|{\huge Text}| = {\huge Text}.
29
30 \ subsection { Weiteres }
31 In der Präambel kann man weitere Pakete laden. Für diesen Text bspw. \\
32 \ \vert \verb|verb| \verb|| \usepackage{url}| (für Links) \hspace{1mm}33 \forall verb |\n\angle pagestyle {empty } | (keine Seitennummerierung).
34
35 Wenn man zu viel Platz bekommt in einer Abkürzung bspw., kann man einen
36 halben Leerraum mit einem Backslash und einem Komma erzeugen (wie in
37 \vert \text{verb} \vert z . \vert , B . \vert = z . \vert , B . \vert.
38
39 Nicht alle Sonderzeichen können direkt eingegeben werden
40 (wie das Dollarzeichen oder der Backslash), weil sie als Befehle dienen.
41 Die folgenden sieben können mit einem vorangehenden Backslash ausgegeben
       werden :
42 \ \vert \verb|verb|| \ = \%, \verb|\&| = \&, \verb|\$| = \$, \verb|\#| = \#,
43 \verb |\n\setminus | = |\n\setminus, \verb |\i\setminus | = \setminus and \verb |\i\setminus | = \ }.
44 In den Handbüchern werden Pakete beschrieben, mit denen viele andere
45 Symbole erzeugt werden können.
46
47 \times subsection { \ ldots }
48
49 \ end { documen t } % Die Eingabedatei endet mit diesem Befehl.
   Listing 1.2: Einfaches Beispiel.tex (Beispiel.tex
```
#### <span id="page-9-0"></span> $1.5.2$  XeLTFX

Das Programm XelATEX, dessen Entwicklung weitgehend abgeschlossen ist, hat eine direkte Unicodeverarbeitung, und es kann ohne Zusatzinstallationen OpenType- und TrueType-Systemschriften (dafür nötig das Paket fontspec) benutzt werden. Es sind auch mehr Bildformate als mit pdf $M$ FX einbindbar. Spezifische Pakete für xetex sind hier aufgeführt: [https:](https://ctan.org/pkg/xetex) [//ctan.org/pkg/xetex](https://ctan.org/pkg/xetex).

Es ist besonders für die Verwendung unterschiedlicher Alphabete geeignet, wie nachfolgendes Beispiel [\(1.3](#page-10-0) zeigt (<https://de.wikipedia.org/wiki/XeTeX>).

```
\documentclass[11pt]{article}
\usepackage{xltxtra} %% unicode etc.
\setmainfont[Mapping=tex-text]{Linux Libertine O}
\begin{document}
\section{Unicode support}
\subsection{English}
All human beings are born free and equal in dignity and rights.
\subsection{Íslenska}
Hver maður er borinn frjáls og jafn öðrum að virðingu og réttindum.
\subsection{Русский}
Все люди рождаются свободными и равными в своем достоинстве и
правах.
\subsection{Tiếng Việt}
Tất cả mọi người sinh ra đều được tự do và bình đẳng về nhân
phẩm và quyền lợi.
\subsection{Ελληνικά}
Ὅλοι οἱ ἄνθρωποι γεννιοῦνται ἐλεύθεροι καὶ ἴσοι στὴν ἀξιοπρέπεια
καὶ τὰ δικαιώματα.
\end{document}
```
<span id="page-10-0"></span>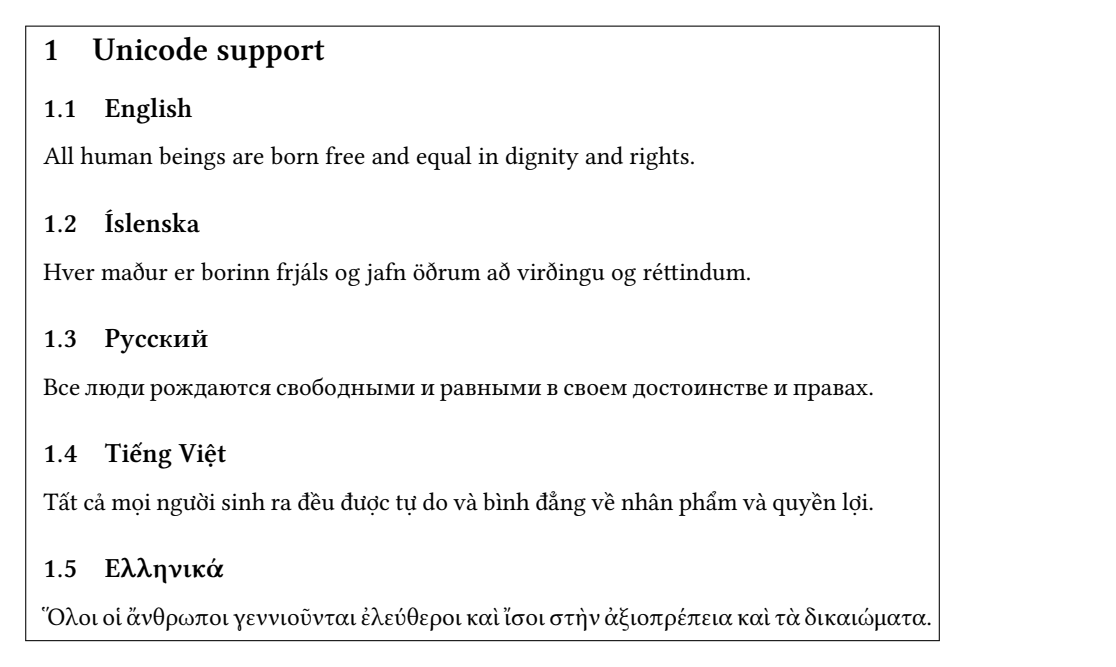

Abbildung 1.3: XelAFX-Sprachen-Beispiel

Und noch ein mathematisches Beispiel [\(1.4\)](#page-10-1):

```
1 \documentclass{scrartcl}
2 \usepackage{unicode-math}
3 \setmainfont{XITS}
4 \setmathfont{XITS Math}
5 \thispagestyle{empty}
6 \begin{document}
7 \sqrt{}8 \sum_{i=1}^n \sin x+i^{\sin x}+ i^{i^{\sin x}}
  \setminus
```

```
10 \end{document}
```
Listing 1.3: Xel/TFX mathematisches Beispiel

<span id="page-10-1"></span>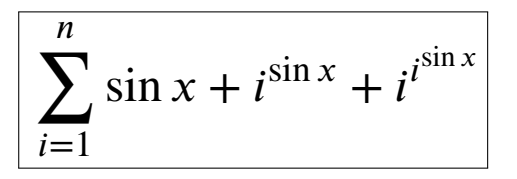

Abbildung 1.4: Xel/TEX-Mathe-Beispiel

Siehe auch das Beispiel auf <http://www.komascript.de/node/1693>: *% !TeX program = xelatex % !TeX encoding = UTF-8 Unicode* \**documentclass**{scrartcl}*% siehe <http://www.komascript.de>* \**usepackage**{fontspec}*% Schriftumschaltung mit den nativen XeTeX-Anweisungen % vornehmen. Voreinstellung: Latin Modern* \**usepackage**{polyglossia}*% Sprachumschaltung* \setdefaultlanguage{german}*% Voreingestellt Deutsch* \**begin**{document} *% ---------------------------------------------------------- % Titel:* \titlehead{Kopf über dem Titel mit Leerstuhl u.\,ä.}*% optional* \subject{Art des Dokuments}*% optional* \**title**{Titel des Dokuments}*% obligatorisch* \subtitle{Untertitel}*% optional* \**author**{Das bin ich}*% obligatorisch* \**date**{z.\,B. der Abgabetermin}*% sinnvoll* \publishers{Platz für Betreuer o.\,ä.}*% optional* \maketitle*% verwendet die zuvor gemachte Angaben zur % Gestaltung eines Titels % ------------------------------------------------------------ % Inhaltsverzeichnis:* \tableofcontents *% ------------------------------------------------------------ % Gliederung und Text:* \**section**{Motivation} Dieser Abschnitt sollte sich mit der Aufgabenstellung befassen. Er kann auch Grundlagen behandeln. Es kann jedoch sinnvoll sein, für die Grundlagen einen eigenen Abschnitt zu verwenden. \**section**{Durchführung}Hier erzählt man nun, was man alles gemacht hat. \**section**{Schluss} Hierher gehört das Fazit und ggf. der Ausblick auf weitere Dinge, die getan werden könnten. \**end**{document}

Listing 1.4: Xel/TFX-Hausarbeit-Beispiel.tex

#### <span id="page-11-0"></span> $1.5.3$  LualTFX

LuaLATEX wird über die eingebettete Skriptsprache Lua gesteuert. Es verwendet standardmäßig Unicode und kann OpenType-Schriftarten sowohl für den Text- als auch für den Mathematiksatz einzusetzen. Es befindet sich noch in der Entwicklung und ist über die Entwickler besonders mit ConTeXt verbunden. luatex-spezifische Pakete sind hier aufgelistet: [https:](https://www.ctan.org/topic/luatex) [//www.ctan.org/topic/luatex](https://www.ctan.org/topic/luatex).

Beispiel von <https://www.overleaf.com/4099985xtqmtx#/12023681/>

```
1 \documentclass[fontsize=12pt]{scrartcl}
2 % Pakete für LuaLaTeX:
3 \usepackage{polyglossia}
4 \setmainlanguage{german}
5 \usepackage{amsmath} % <--vor unicode-math laden,
                               6 % sonst FEHLER!!
7 \usepackage{unicode-math} % lädt auch fontspec!
8 \usepackage{luacode} % nur wenn Lua-Code
 9
10 % Zeichensätze
11 \setmainfont{Linux Libertine 0}
12 \setsansfont{Linux Biolinum 0}
13 \setmonofont[Scale=MatchLowercase]{Inconsolata}
14 \setmathfont{Asana-Math}
15
16 % Lua erzeugt Pseudozufallszahlen und rechnet
17 \begin{luacode*}
18 math.randomseed(os.time())
19 a = math.random(5,20)
20 b = math.random(2,10)
21 summe = a + b22 differenz = a - b23 produkt = a * b24 quotient = a/b25 \end{luacode*}
26
27 % Ausgabe vereinfachen
28 \newcommand{\wert}[1]{\directlua{tex.sprint(#1)}}
29
30 \begin{document}
31 \title{Lua\LaTeX}
32 \author{Werner Pronkow}
33 \maketitle
34 \subsection*{Erste Versuche}
35
36 Zufallszahlen:~
37 \text{ } $a = \text{wert}\{a\} \sim ; \sim38 b = \wert{b} $
39
40 Summe: $ \wert{a}+\wert{b}=\wert{summe}$
41
42 Differenz: $ \wert{a}-\wert{b}=\wert{differenz}$
43
```
<sup>44</sup> Produkt: \$ \wert{a}\**cdot**\wert{b}=\wert{produkt}\$ 45 <sup>46</sup> Quotient: \$ \**frac**{\wert{a}}{\wert{b}}=\wert{quotient}\$ 47

<sup>48</sup> \**end**{document}

Listing 1.5: Code für LualATEX-Beispiel

#### <span id="page-13-0"></span>1.6 Arbeiten auf der Konsole

Das Eingabefenster cmd.exe (Abkürzung für command) wird über die Windowsstartleiste mit cmd aufgerufen.

```
http://www.pcwelt.de/ratgeber/Die-wichtigsten-Netzwerk-und-Internetbefehle-fuer-Window
html
```
[http://www.thomas-krenn.com/de/wiki/Cmd-Befehle\\_unter\\_Windows](http://www.thomas-krenn.com/de/wiki/Cmd-Befehle_unter_Windows)

F: + Enter > wechseln ins Laufwerk F

dir > anzeigen der Dateien im Ordner

- cd … > in anderen Ordner wechseln
- del <datei> > Datei löschen

<datei>.pdf > PDF im Reader öffnen

pdflatex <datei>.tex > kompilieren von tex zu PDF

exit > cms beenden

# <span id="page-14-0"></span>2 Textklassen

#### <span id="page-14-1"></span>2.1 Standardklassen

Es ist obligatorisch in der ersten Zeile der Dateipräambel eine Textklasse mit \documentclass{ } zu wählen. Im Laufe der Entwicklung von TFX sind zahlreiche Klassen entstanden.<sup>[1](#page-14-3)</sup> Einige Hauptklassen sind nachfolgend aufgelistet.

<span id="page-14-5"></span>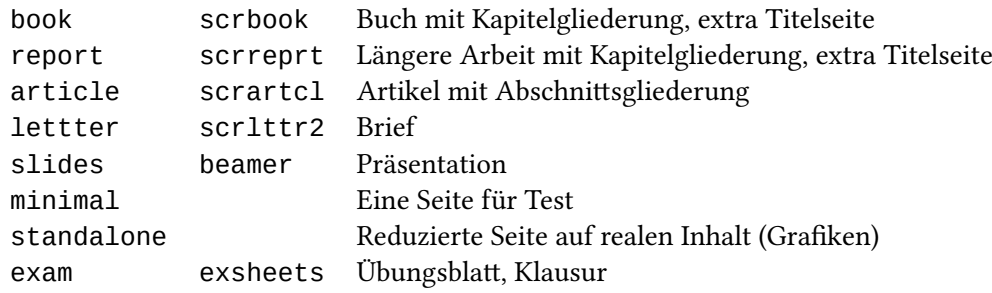

…

```
Zu Klassenoptionen siehe Sturm 2012, Kap. 2.3 oder
```

```
http://www.kkittel.de/wiki/doku.php?id=grundlegende_einstellungen:dokumentenklassen
oder https://www.latex-kurs.de/kurse/Extra/Standard-Dokumentklassen-Latex.
pdf.
```
#### <span id="page-14-2"></span>2.2 KOMA-Textklassen

<span id="page-14-6"></span>KOMA-Script umfasst heute eine Vielzahl an Klassen und Paketen, die auf die Besonderheiten der deutschen Sprach Rücksicht nehmen. Zur Entwicklung siehe Kohm [2014.](#page-97-2) Es existiert eine ausführliche, elektronische Beschreibung (Dokumentation) in deutscher Sprache<sup>[2](#page-14-4)</sup>.

Ein Beispiel für einen "Artikel" mit KOMA-script:

```
1 \documentclass[
```
- <sup>2</sup> 12pt, *%% Schriftgroesse*
- <sup>3</sup> ngerman, *%% Dokumentsprache*
- <sup>4</sup> paper=a4, *%% Papierformat*

```
5 parskip=half %% ohne Absatzeinzug
```
- <sup>6</sup> ]{scrartcl}
- <sup>7</sup> \**usepackage**[T1]{fontenc}
- <sup>8</sup> \**usepackage**[utf8]{inputenc}
- <span id="page-14-3"></span>[1](#page-14-5) <http://tex.lickert.net/dokumente/klassen/index.html>

```
2https://ctan.org/pkg/koma-script
```

```
9 \usepackage{babel}
10 \usepackage[autostyle]{csquotes} %%enquote Anfuehrungszeichen
11 \usepackage{cochineal} %% Eine Schrift
12 \useosf % for osf (Old Style Figures) in normalen Text
13 \usepackage{courier} %% Schreibmaschinenschrift
14 \usepackage{amsmath} %% Mathematik
15 \usepackage{sansmath} %% Matheschrift
16 \sansmath
17 \usepackage{url} %% fuer Links
18 \begin{document}
19
20 \title{Thesen zu \enquote{Bessere Lesbarkeit durch Texttypografie}}
21 \author{Helga Musterfrau}
22 \date{12.04.\,2017}
23 \maketitle
24
25 \section{Hervorhebungen etc.}
26
27 Lesen Sie \enquote{Gewichten - Wichtiges und Unwichtiges
28 mit \LaTeX\ markieren. Teil 2: Auszeichnungen}
29 und fügen Sie Auszeichnungen in einen Text ein.
30
31 \url{http://www.dante.de/DTK/Ausgaben.html}, Heft 1/2011, S.\,7--16.
32
33 \url{http://www.typolexikon.de/lesbarkeit/}
34
35 \end{document}
```
Listing 2.1: scrartcl-Beispiel

Siehe auch Kurzreferenz zu KOMA: <http://christine-roemer.homepage.t-online.de/Lehrmaterialien>

#### <span id="page-15-0"></span>2.3 Eine größere Arbeit erstellen

#### <span id="page-15-1"></span>2.3.1 Logische Teile – formaler Aufbau

- Titelblatt
- Kurzreferat (Abstract) (\begin{abstract} ... \end{abstract})
- Inhaltsverzeichnis (\tableofcontens)
- Abbildungsverzeichnis (\listoffigures)
- Tabellenverzeichnis (\listoftables)
- Abkürzungsverzeichnis
- Vorwort (gegenenfalls inkl. Danksagung)
- Hauptsache mit Einleitung, Hauptteil und Zusammenfassung
- Literaturverzeichnis (\printbibliography)
- Stichwortregister
- Anhang
- Selbständigkeitserklärung gemäß Prüfungsornung

Es empfiehlt sich bei einem größeren Dokument die Kapitel als separate tex-Dateien anzulegen und in eine Hauptdatei einzubinden (siehe Partosch [2014\)](#page-97-3) Mit \input wird eingebunden, als wäre es zur aktuellen Datei gehörig, mit \include als eigenständige Struktureinheit. Es wird nur die Hauptdatei kompiliert.

```
1 ...
2
3 \begin{document}
4 \maketitle
5
6 \input{titelei}
7
8 \include{kap1}
9 \include{kap2}
10 \include{kap3}
11 \include{kap4}
12
13 \appendix
14
15 \printbibliogragraphy
16
17 \include{danksagung}
18 \include{versicherung}
19
20 \end{document}
```
#### <span id="page-16-0"></span>2.3.2 Seitenlayout

Die Programmierer der Textklassen haben diesen auch einen passenden Satzspiegel (Breite und Höhe des Textkörpers bzw. der Ränder etc.) mitgegeben; dabei gibt es spezielle Befehle für Veränderungen. Diese müssen dann vorgenommen werden, wenn es Vorgaben für das angestrebte Produkt gibt. Darüber hinaus wurden auch zahlreiche Pakete für Modifizierungen geschaffen.

So kann man u. a. zwischen dem einseitigen (Standard) und zweiseitigen Layout unterscheiden. Bei dem einseitigen sind linker, rechter und oberer Rand gleich breit, der untere Rand ist etwas

breiter. Das zweiseitige, für den zweiseitigen Druck gedacht, hat unterschiedlich breite innere und äußere Ränder, da es für die Bindung Platz benötigt:

<sup>1</sup> \**documentclass**[twoside]{scrartcl}

Bezüglich der Kopf- und Fußzeilen kann man zwischen drei Seitenstilen \pagestyle{...} unterscheiden:

- empty;
- plain bzw. scrplain: mit Seitennummern unten;
- headings bzw. scrheadings: Kolumnentitel oben, Seitennummern unten.

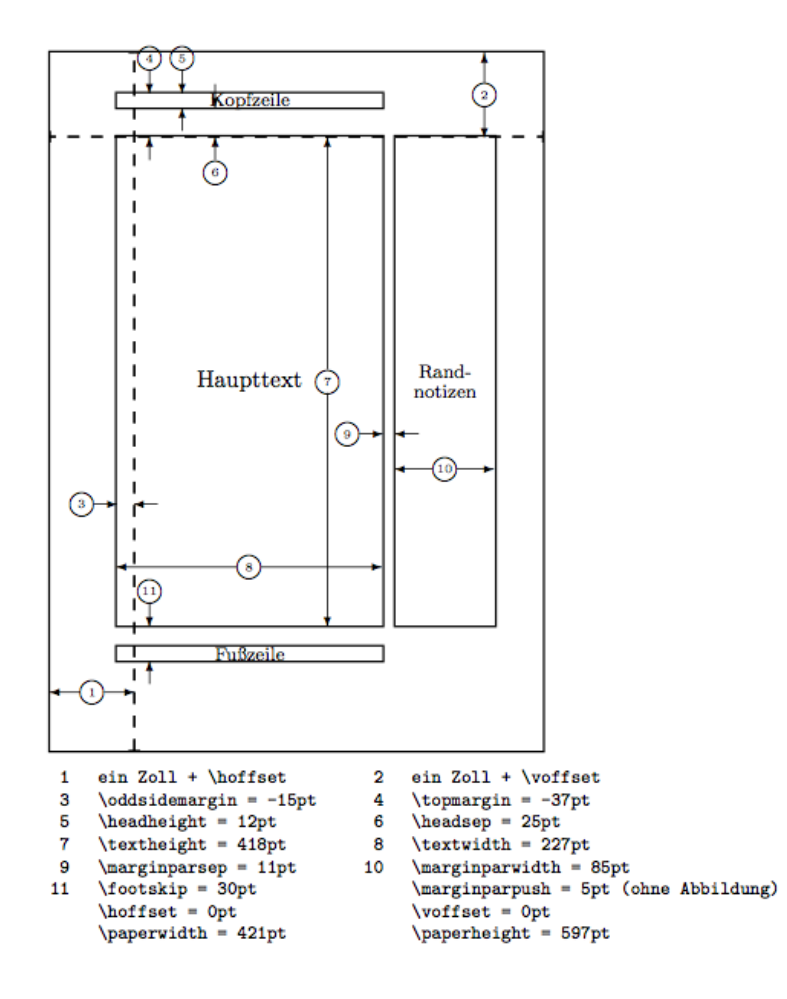

Siehe <http://tobiw.de/tbdm/layout-1> und <https://texfragen.de/raender> zu Modifizierungen bei KOMA-Script (typearea) und mit dem Geometry-Paket.

#### <span id="page-18-0"></span>2.3.3 Index

Wie man einen Index einfügt, können Sie hier erfahren: <https://www2.informatik.hu-berlin.de/~piefel/LaTeX-PS/V03-index.pdf> und

<https://www.tug.org/TUGboat/tb29.../tb93schrod.pdf>

Wenn man das Programm LuaLTEX oder XeLTEX benutzt gibt es mit den deutschen Sonderzeichen keine Probleme.

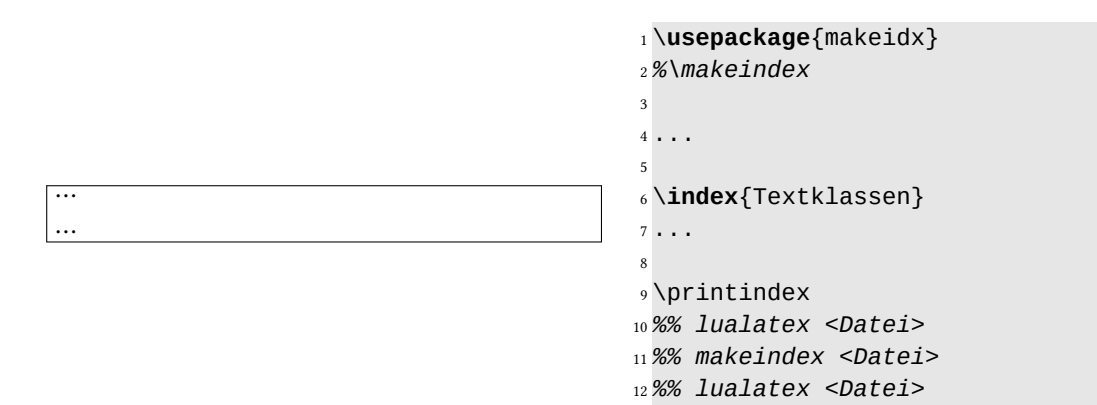

Listing 2.2: makeindex

#### <span id="page-18-1"></span>2.3.4 Glossar

Zu den Möglichkeiten ein Glossar einzufügen, siehe Römer [2012.](#page-97-4)

#### <span id="page-18-2"></span>2.4 Vortragsfolien

#### <span id="page-18-3"></span>2.4.1 Pakete

Vortragsfolien mit *E*IFX zu setzen, ist relativ einfach. Heute werden in der Regel die Klassen beamer und powerdot benutzt. Erstere ist eine sehr komplexe Dokumentklasse, die selbstständige Modifizierungen durch User schwierig macht. Sie stammt vom gleichen Autor, Tantau, wie das Grafikpaket TikZ und kann deshalb mit diesem gut zusammenarbeiten. Die englischsprachige Dokumentation umfasst 240 Seiten

( <https://ctan.org/pkg/beamer>).

Das powerdot-Paket ist einfacher, individuell zu handhaben und mit dem Grafikpaket PSTricks direkt verbindbar. Es liegt auch eine ins Deutsche übersetzte Dokumentation powerdotDE.pdf vor ( <https://ctan.org/pkg/powerdot>) von 53 Seiten vor. Es muss jedoch bei der Kompilierung von powerdot-Folien über das ps-Ausgabeformat gegangen werden.

#### <span id="page-19-0"></span>2.4.2 Typografische Anforderungen an Folien

Es gilt die Grundregel: Weniger ist mehr!

Die Vortragsfolien sollten nur eine visuelle Unterstützung des Vortrags sein. Auf keinen Fall sollte es zu einer Bedeutungsverdopplung von Folie und Rede kommen; sie sollten sich ergänzen. Andererseits sollte der Vortrag nicht im Vorlesen der Folien bestehen. Mit Folien kann man Informationen sichtbar machen, beispielsweiseQuellcode, Statistiken oder sprachliche Beispiele für die Analyse. Die Folien sollten als Orientierungshilfe die Vortragsstruktur vermitteln.

Eine etwas breitere, nicht zu dünne Schrift ist gut geeignet, bspw.

\usepackage{tpslifonts} oder \usepackage[cmbright]{tpslifonts} (serifenlos). Nicht zu viele Hervorhebungen und vor allem nicht verschiedenartig. "Wichtigmarkierung" soll einheitlich sein (siehe weiter Voß [2009,](#page-97-5) S. 11).

#### <span id="page-19-1"></span>2.4.3 Folien mit **beamer**

Die tex-Grundstruktur eines Vortragsfoliensatzes (Sturm [2012,](#page-97-1) Kap. 16.2; Kielhorn [2014\)](#page-97-6):

```
1 \documentclass[
2 utf8,
3 ngerman,
4 xcolor={svgnames},
5 hyperref={colorlinks,citecolor=DeepPink4,linkcolor=DarkRed,urlcolor
        =DarkBlue}
6 ]{beamer}
  \mode<presentation>
8 \usepackage{babel}
  \usepackage[T1]{fontenc}
10 \usepackage[autostyle,german=guillemets]{csquotes}
11 \usetheme{Hannover} %% oder anderes Präsentationsthema
12 \useoutertheme{sidebar} %% oder anderes äußeres Thema
13 \usecolortheme{seahorse} %% oder anderes Farbthema
14 %\setbeamertemplate{navigation symbols}{}
15 \setbeamertemplate{caption}[numbered]
16 \usepackage{cleveref}
17
18 \title{Vortragstitel}
19 \author{Autor 1 \and Autor 2}
20 \date{22.12.\,2016}
21 \begin{document}
22 \begin{frame}{Titel}
23 \titlepage %\maketitle
24 \end{frame}
25 \begin{frame}{Gliederung}
26 \tableofcontents
27 \end{frame}
28 \section{Einführung}
29 \begin{frame}{Einführung}"'
```

```
30 Was ist der Imperativ von Schweigen"'?\\"'
31 Pssst"'!
32
33 \bigskip
34
35 \href{https://www.aphorismen.de/suche?f_thema=Schweigen}{Google:
       Aphorismen zu Schweigen}
36
37 Mir dünkt allzu tiefes Schweigen auch unheilbringend, wie das töricht
       laute
38 Schreien. (Sophokles)
39 \end{frame}
40
41 \end{document}
   Listing 2.3: tex-Grungstruktur einer beamer-Datei
```
Übersicht zu Beamer-Klassen (Themen):

[http://www.namsu.de/latex/themes/uebersicht\\_beamer.html](http://www.namsu.de/latex/themes/uebersicht_beamer.html) <https://latex.simon04.net/>

Quelltext in Folien aufnehmen:

- \**begin**{frame}[fragile]{Quellcode}
- \**verb**|\tableofcontents|
- \**end**{frame}

Listing 2.4: Quelltext in Folien

Unterschiedliche Ausgabeformate erzeugen:

```
1 \documentclass{beamer} % Standard: "'presentation"'
```
- \**documentclass**[trans]{beamer} *% Overheadfolien*
- \**documentclass**[second]{beamer} *% 2. Bildschirm*

```
5 \documentclass{scrartcl}
```

```
6 \usepackage{graphicx,beamerarticle} % Artikel; wenig sinnvoll
```
Listing 2.5: Ausgabeformate von Folien

#### Handoutmodus:

- \**documentclass**[handout]{beamer}
- *%% oder*

- \**documentclass**[a4paper, landscape]{article}
- \**usepackage**{pdfpages}
- \**begin**{document}
- \includepdf[pages=-,nup=2x2,frame=true, delta=3mm 3mm, landscape=true]{Folien -beispiel}

#### <sup>7</sup> \**end**{document}

#### Listing 2.6: Handoutmodus

```
http://www.namsu.de/Extra/pakete/Pdfpages.html
```
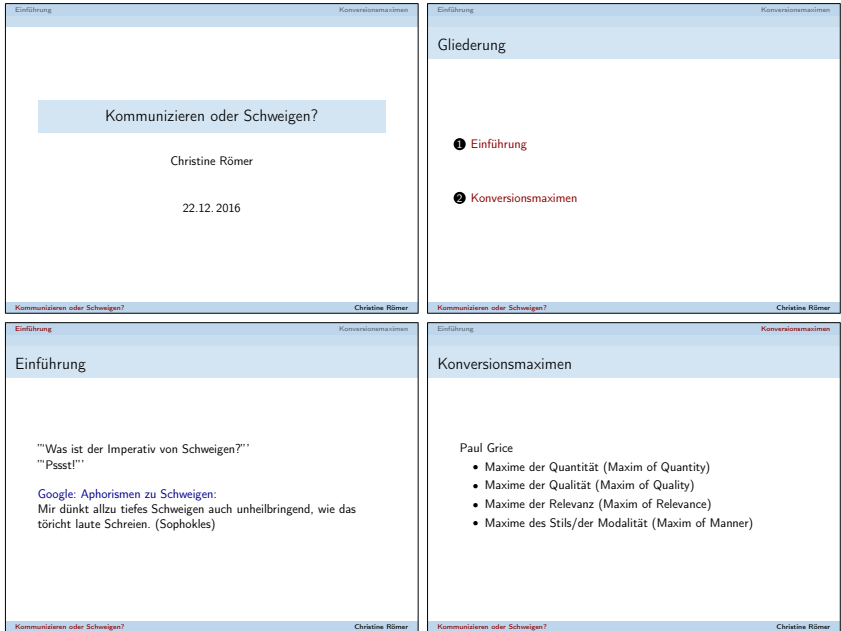

Abbildung 2.1: Folien: Handout-Beispiel

```
Textrahmen auf Folien einfügen
```

```
1 \documentclass[utf8,ngerman,xcor={svgnames},handout]{beamer}
2 \usepackage{babel}
3 \usepackage{graphicx}
4
5 \usetheme{Copenhagen}
6 \begin{document}
7
8 \begin{frame}
9 \begin{block}{Rahmenüberschrift}
10 Beispielinhalt
11 \end{block}
12
13 \begin{alertblock}{Wichtige Rahmenüberschrift}%% Wichtig
14 Beispielinhalt
15 \end{alertblock}
16
17 \begin{exampleblock}{Beispiel-Rahmenüberschrift}%% Beispiel
18 Beispielinhalt
19 \end{exampleblock}
```
- \setbeamertemplate{blocks}[rounded][shadow=true]
- \**begin**{block}{Rahmenüberschrift mit Schatten}
- Beispielinhalt
- \**end**{block}
- \**end**{frame}

Listing 2.7: Textrahmen in Folien

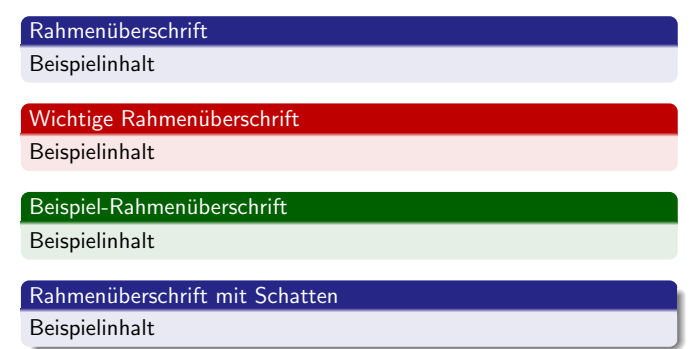

#### Abbildung 2.2: Folien mit Textrahmen

Hintergrund ändern:

```
1 \documentclass{beamer}
2 \usepackage{graphicx}
3 %\setbeamertemplate{navigation symbols}{}
4 \begin{document}
5 \makeatletter
6 \begin{frame}[plain]
7 \hspace*{-\beamer@leftmargin}%
8 \includegraphics[%
9 width=\paperwidth,
10 height=\paperheight]{Linien}
11 \end{frame}
12 \makeatother
13 \setbeamercolor{normal text}{bg=yellow!20}
14 \begin{frame}
15 Normale Seite mit hellgelben Hintergrund
16 \end{frame}
17 \setbeamertemplate{background canvas}[vertical shading]
18 [top=blue!90!black, bottom=red!90!black]
19 \begin{frame}
20 \textcolor{white}{\Large Normale Seite mit vertikalem
21 Farbverlauf}
22 \end{frame}
23 \usepackage{graphicx}
24 %\setbeamertemplate{navigation symbols}{}
```

```
25 \begin{document}
26 \makeatletter
27 \begin{frame}[plain]
28 \hspace*{-\beamer@leftmargin}%
29 \includegraphics[%
30 width=\paperwidth,
31 height=\paperheight]{Linien} %% Linien.jpg
32 \end{frame}
33 \makeatother
34 \setbeamercolor{normal text}{bg=yellow!20}
35 \begin{frame}
36 Normale Seite mit hellgelben Hintergrund
37 \end{frame}
38 \setbeamertemplate{background canvas}[vertical shading]
39 [top=blue!90!black, bottom=red!90!black]
40 \begin{frame}
41 \textcolor{white}{\Large Normale Seite mit vertikalem
42 Farbverlauf}
43 \end{frame}
44 \end{document}
```
Listing 2.8: Hintergrund ändern

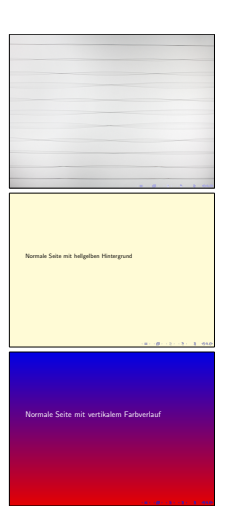

Abbildung 2.3: Folienhintergrund ändern

Overlays:

```
1 \begin{frame}{Nacheinander aufdecken}
```

```
2 \begin{itemize}
```

```
3 \item Dies ist schon anfangs zu sehen.
```
- 4 \pause
- \**item** Das ist mit der nächsten Folie sichtbar.
- 6 \pause

```
7 \item Jenes ist mit der nächsten Folie zusätzlich sichtbar.
8 \end{itemize}
9 \end{frame}
```
Listing 2.9: Overlays

```
1 \begin{frame}{Teilweise abdecken}
2 \begin{itemize}
3 \item<1-> Ist \text{der Turm} ein polysemes Wort?
4 \item<4-> Ja.
5 \item<2-> \enquote{Hohes Gebäude, \ldots\ }
6 \item<3-> \enquote{Schachfigur, die wie \ldots\ aussieht.}
7 \end{itemize}
```
<sup>8</sup> \**end**{frame}

Transparenz / halbsichtbare Textteile:

```
1 \begin{frame}{Transparenz}
2 \setbeamercovered{transparent}
3
4 \uncover<1>{Heute}
5 \uncover<2>{\color{red} regnet es}
6 \uncover<3>{\color{black} wieder}
7 \end{frame}
```
Listing 2.10: Transparenz

# <span id="page-24-0"></span>2.5 Handouts

Zum Erstellen eines Handouts siehe Römer [2013.](#page-97-7)

# <span id="page-24-1"></span>2.6 Briefe

#### <span id="page-24-2"></span>2.6.1 Standardklasse **letter**

Zu den Standarddokumentklassen von ETFX gehört letter für das Erstellen von Briefen, die man natürlich auch ohne Spezialklasse anfertigen kann.

Beispiel mit letter:

```
1 \documentclass[<Optionen>]{letter}
<sup>2</sup>
3 \address{Gottlob Frege\\
4 Forstweg 29\\
5 07745 Jena}
6 \signature{Gottlob Frege}
```

```
7 \begin{document}
8 \begin{letter}{Stadtverwaltung Jena\\
                Am Anger 15\\
10 07743 Jena
11 \opening{Betr.: Beschwerde}
12 Sehr geehrter Herr Oberbürgermeister,
13
14 gestern waren wiedermal auswärtige Wissenschaftler in Jena zu
15 Besuch und wollten gleich ins Fregemuseum in meinem Wohnhaus
16 gehen \ldots
17 \closing{Mit freundlichen Grüßen}
18 %\ps{...}
19 \encl{\emph{Frege in Jena: Beiträge zur Spurensicherung}
20 herausgegeben von Gottfried Gabriel,Wolfgang Kienzle}
21 \cc{Präsident der FSU}
22 \end{letter}
23 \end{document}
```
#### <span id="page-25-0"></span>2.6.2 Briefklasse **scrlttr2**

<span id="page-25-6"></span><span id="page-25-5"></span><span id="page-25-4"></span>Zahlreiche Briefklassen wurden entwickelt<sup>[3](#page-25-1)</sup>, bspw. scr1ttr2 innerhalb von KOMA-Script<sup>[4](#page-25-2)</sup> oder Serienbriefe mit externer Adressendatei<sup>[5](#page-25-3)</sup>.

```
1 \documentclass[
2 fontsize=11pt,
3 paper=a4,
4 parskip=half,
5 enlargefirstpage=on, % More space on first page
6 fromalign=right, % PLacement of name in letter head
7 fromphone=on, % Turn on phone number of sender
8 fromrule=aftername, % Rule after sender name in letter head
    9 addrfield=on, % Adress field for envelope with window
10 backaddress=on, % Sender address in this window
11 subject=beforeopening, % Placement of subject
12 locfield=narrow, % Additional field for sender
13 foldmarks=on, % Print foldmarks
14 ]{scrlttr2}
15 \usepackage[T1]{fontenc}
16 \usepackage[utf8]{inputenc}
17 \usepackage[english]{babel}
18 \usepackage{blindtext}
19
20 \setkomafont{fromname}{\sffamily \LARGE}
21 \setkomafont{fromaddress}{\sffamily}%% statt \small
```
<span id="page-25-1"></span><https://www.ctan.org/topic/class>

```
4
https://ctan.org/pkg/scrlttr2
```
<span id="page-25-3"></span><http://ewus.de/tipp/de/tutorial-latex-serienbrief>

```
22 \setkomafont{pagenumber}{\sffamily}
23 \setkomafont{subject}{\bfseries}
24 \setkomafont{backaddress}{\mdseries}
25
26 \LoadLetterOption{DIN}
27 \setkomavar{fromname}{From Name}
28 \setkomavar{fromaddress}{From Street\\00000 From City}
29 \setkomavar{fromphone}{+49 0000 0\,00\,00\,00}
30 \setkomavar{fromemail}{from.name@mail.com}
31 \setkomavar{backaddressseparator}{\enspace\textperiodcentered\enspace}
32 \setkomavar{signature}{(From Name)}
33 \setkomavar{place}{From City}
34 \setkomavar{date}{\today}
35 \setkomavar{enclseparator}{: }
36
37 \begin{document}
38 \begin{letter}{To Name\\To Street\\00000 To Place}
39 \setkomavar{subject}{Subject}
40 \opening{Ladies and Gentlemen,}
41
42 \blindtext
43
44 \closing{Sincerely,}
45 \end{letter}
46 \end{document}
```

```
Listing 2.11: Briefbeispiel mit scrlttr2
```
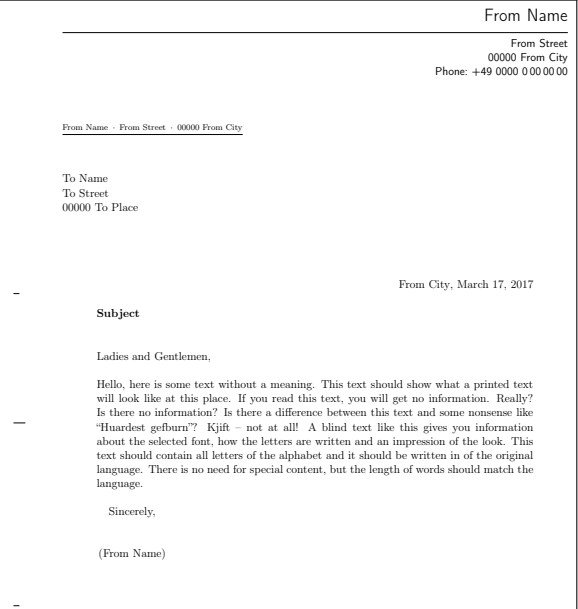

Abbildung 2.4: Briefbeispiel mit scrlttr2

Siehe auch <http://www.schlosser.info/brief-latex/>:

#### <span id="page-27-0"></span>2.7 Bewerbungen

#### <span id="page-27-1"></span>2.7.1 Lebenslauf für Bewerbung mit Anschreiben

Mit der Dokumentklasse moderncv kann man typographisch ansprechende Lebensläufe mit passenden Anschreiben setzen. Letztere können auch sonst für Briefe verwendet werden.

Anschreiben

Sehen Sie dazu Lidwin [2011.](#page-97-8)

```
1 %% Anschreiben Präambel
2 \documentclass[a4paper,11pt,sans]{moderncv}
3 \usepackage[utf8]{inputenc}
4 \usepackage[T1]{fontenc}
5 \usepackage[ngerman]{babel}
6
7 \patchcmd{\makeletterclosing}{Enclosure}{Anlagen}{}{}
8
9 \moderncvstyle{classic}%%Stil:classic,oldstyle,banking
10 %\moderncvstyle{casual}
11 %\moderncvcolor{blue}
12 \usepackage[scale=0.75]{geometry}
13 \usepackage{pdfpages}%%zum Einbinden von pdf-Dokumenten
14 \usepackage{graphicx}
15 %%Absenderangaben
16 \firstname{Dr. Christine}
17 \familyname{Römer}
18 \address{Straße Hausnummer}{07749 Jena}
19 \phone{03642~...}
20 %\mobile{ }
21 %\fax{ }
22 %\extrainfo{ }
23 \email{Christine\_Roemer@t-online.de}
24 %\homepage{ }
25 %%Empfängerangaben
26 \recipient{Firma}{Adresse}
27
28 \opening{Sehr geehrte Damen und Herren, }
29 \closing{Mit freundlichen Grüßen,}
30 \enclosure{Lebenslauf}
31
32 \begin{document}
33 \makelettertitle
34 \textbf{Betreff}
35 \date{30. Januar 2014}
```

```
36
37 Testtext.
38
39 \makeletterclosing
40
41 \includepdf[pages=2-last]{Datei.pdf}
42 \end{document}
```
Listing 2.12: Lebenslauf mit Anschreiben

Wenn man Zeugnisse als PDF abgespeichert hat, kann man sie mit \includepdf[pages=Seitenzahlen]{Dateiname} einbinden. [http://de.wikibooks.org/wiki/LaTeX-W%C3%B6rterbuch:\\_includepdf](http://de.wikibooks.org/wiki/LaTeX-W%C3%B6rterbuch:_includepdf)

Als Farben zu den vier Stilen stehen Blau (blue), Orange (orange), Grün (green), Rot (red) Violett (purple), Grau (grey) und Schwarz (black) zur Verfügung.

#### Lebenslauf (Curriculum Vitae) mit *moderncv*:

CV listet die wichtigsten individuellen Daten einer Person meist in tabellarischer Form auf und ist ein wesentlicher Bestandteil einer Bewerbung. Auch das Erscheinungsbild einer Bewerbung ist wichtig für die Erlangung eines günstigen Eindrucks. (Zu den wichtigsten Bestandteilen eines Lebenslaufes siehe <http://de.wikipedia.org/wiki/Lebenslauf>.) Mit moderncv können ansprechende Lebensläufe mit typografisch zueinander passenden Anschreiben erzeugt werden. Es kann zwischen verschiedenen Layouts und Farben gewählt werden. In der Präambel werden die entsprechenden Entscheidungen fixiert.

moderncv-Beispiele, bspw. »template.tex«: [https://www.ctan.org/tex-archive/macros](https://www.ctan.org/tex-archive/macros/latex2e/contrib/moderncv/examples)/ [latex2e/contrib/moderncv/examples](https://www.ctan.org/tex-archive/macros/latex2e/contrib/moderncv/examples)

<http://www.surefoss.org/workflow/akademische-lebenslaufe-mit-latex-und-dem-moderncv-package/> (umfangreiches Beispiel)

#### <span id="page-28-0"></span>2.7.2 Europäischer Lebenslauf mit **europass**

Dkumentation <https://ctan.org/pkg/europasscv>

Sehen Sie dazu Ziegenhagen [2012.](#page-97-9)

de.zip runterladen und entpacken. <ftp://ftp.yzu.edu.tw/CTAN/info/translations/europecv/>

[https://www.lernstand.hamburg.de/index.php?view=items&cid=2%3Atechnisch](https://www.lernstand.hamburg.de/index.php?view=items&cid=2%3Atechnische-fragen&id=11%3Aentpacken-von-zip-archiven-unter-windows&option=com_quickfaq&Itemid=113)e-fragen& [id=11%3Aentpacken-von-zip-archiven-unter-windows&option=com\\_quickfaq&It](https://www.lernstand.hamburg.de/index.php?view=items&cid=2%3Atechnische-fragen&id=11%3Aentpacken-von-zip-archiven-unter-windows&option=com_quickfaq&Itemid=113)emid= [113](https://www.lernstand.hamburg.de/index.php?view=items&cid=2%3Atechnische-fragen&id=11%3Aentpacken-von-zip-archiven-unter-windows&option=com_quickfaq&Itemid=113)

```
1 \documentclass[helvetica,narrow,utf8,german,flagCMYK]{europecv}
2 \usepackage{graphicx} % benötigt, um das Logo zu setzen
3 \usepackage{paralist} % Listen
4 \usepackage{url}
5 \usepackage{babel}
6 \usepackage[a4paper,top=1.27cm,left=1cm,right=1cm,bottom=2cm]{geometry}
7 \renewcommand{\ttdefault}{phv} % nimmt Helvetica
8
  9 \ecvname{Dr. Römer, Christine}
10 \ecvaddress{28/30, Fürstengraben, 07743, Jena, D}
11 \ecvtelephone[Handy]{Festnetz}
12 \ecvemail{\url{xcr@uni-jena.de}}
13 \ecvnationality{(deutsch)}
14 \ecvdateofbirth{XX.YY.ZZZZ}
15 \ecvgender{weiblich}
16 \ecvpicture[width=2cm]{mypicture}
17 \ecvfootnote{Weitere Informationen finden Sie unter
18 \url{http://www.personal.uni-jena.de/~xcr/v2/}}
19
20 \begin{document}
21 \fancyfoot{}
22
23 \begin{europecv}
24 \ecvpersonalinfo[5pt]
25 \ecvitem[15pt]{\large\textbf{Gesuchte Beschäfigung}}
26 {\large\textbf{Traumjob gesucht}}
27 \ecvsection{Berufserfahrung}
28 \ecvitem{09.06.2015}{\ldots}
29 \ecvitem{\ldots}{\ldots}
30
31 \ecvsection{Schul- und Berufsbildung}
32 \ecvitem{\ldots}{\ldots}
33
34 \ecvsection{Persönliche Fähigkeiten und Kompetenzen}
35
36 \ecvmothertongue[5pt]{Muttersprache angeben}
37 \ecvitem{\large Sonstige Sprache(n)}{}
38 \ecvlanguageheader{(*)}
39 \ecvlanguage{Sprache}{}{}{}{}{}
40 \ecvlanguage{Sprache}{}{}{}{}{}
41 \ecvlanguagefooter[10pt]{(*)}
42
43
44 \ecvitem{\large Soziale Fähigkeiten und Kompetenzen}{\vspace*{-\baselineskip}
45 \begin{compactitem}[-]
46 \item \ldots
47 \item
48 \item
49 \end{compactitem}}
```

```
50
51 \ecvitem{\large Sonstige Fähigkeiten und Kompetenzen}{
52 \begin{compactitem}[-]
53 \item \ldots
54 \item
55 \item
56 \end{compactitem}}
57
58 \ecvsection{Zusätzliche Angaben}
59 \ecvitem{\ldots}{\ldots}
60
61 \ecvsection{Anlagen}
62 \ecvitem{\ldots}{\ldots}
63
64 \end{europecv}
```
Listing 2.13: Lebenslauf mit europass

# <span id="page-30-0"></span>2.8 Übungsblätter

Mit dem Paket exsheets kann man Aufgabenblätter (alternativ auch mit Lösungen) setzen.

Ein einfaches Beispiel:

```
1 \documentclass[12pt,ngerman]{memoir}
2
3 \usepackage[utf8]{inputenc}
4 \usepackage[T1]{fontenc}
5 \usepackage{babel}
6 \usepackage{libertine,inconsolata}
7 \usepackage[counter-within=section]{exsheets}
8 \usepackage{translations}
9
10 \begin{document}
11
12 \settasks{
13 counter-format = qu.tsk,
14 item-indent = 2em,
15 label-width = 2em,
16 label-offset = 0pt
17 }
18
19 \section{Übung zu Befehlen}
20
21 \begin{question}[ID=center]{3}
22 Wie kann man in einem \LaTeX-Dokument Text zentrieren?
23 \end{question}
24
```

```
25 \begin{solution}%%[print]
26 Um einen kleinen Teil -- etwa einen Absatz -- zu zentrieren, kann man die
27 \texttt{center}-Umgebung verwenden (\points{1}). Innerhalb einer Umgebung
28 wie der Gleitumgebung \texttt{table} sollte man \cs{centering} verwenden
29 (\points{1}). Für einzelne Zeilen gibt es auch den \cs{centerline}-Befehl
30 (\points{1}).
31 \end{solution}
32
33 \printsolutions
34
35 \end{document}
```
Listing 2.14: Übungsblatt mit exsheets

# Übung zu Befehlen

Ubung 1.  $3P$ .

Wie kann man in einem ETEX-Dokument Text zentrieren?

## Lösung 1.

Um einen kleinen Teil – etwa einen Absatz – zu zentrieren, kann man die center-Umgebung verwenden (1 P.). Innerhalb einer Umgebung wie der Gleitumgebung table sollte man \centering verwenden (1 P.). Für einzelne Zeilen gibt es auch den \centerline-Befehl (1 P.).

Abbildung 2.5: Übungsblatt mit exsheets

# <span id="page-31-0"></span>2.9 Protokolle

#### <span id="page-31-1"></span>2.9.1 Matthias Pospiech: LATEX-Vorlage für Labor-Protokolle

#### <http://www.matthiaspospiech.de/blog/2011/05/15/latex-vorlage-fuer-protokolle/>:

"Die Vorlage beruht auf Koma Script (scrartcl) und ist für pdflatex ausgelegt (kein LuaTEX oder XeTEX). Unter anderem werden diese Pakete verwendet: inputenc, grffile, fontenc, textcomp, lmodern, babel, xcolor, graphicx, epstopdf, caption, amsmath, siunitx, booktabs, tabularx, setspace, scrpage2, microtype. Anpassungen im Layout wurden mit koma-script-Optionen sowie den Einstellungsmöglichkeiten der Pakete caption und scrpage2 vorgenommen."

Nach dem Runterladen des zip-Paketes "LaTeXTemplateProtokoll.zip" muss es entpackt werden. Es ist eher eine Zusammenstellung der Komponenten eines komplexen LTFX-Textes als ein konkretes Protokollmusters.

1

#### <span id="page-32-0"></span>2.9.2 Thomas Leineweber: **protocol**

Ist nur für Sitzungsprotokolle.

## <span id="page-32-1"></span>2.9.3 Praktikumsprotokolle-Vorlagen im Netz

<http://www.dpi.physik.uni-goettingen.de/Praktika/Elektronik/>

Umfasst nur den Eingangsteil und müsste angepasst und auf utf8 umgestellt werden.

<http://www.physik.uni-regensburg.de/studium/edverg/latex/files/cd/cd.phtml>

"F-Praktikum.zip" enthält ein Muster eines Protokolls zu einem F-Praktikumversuchs.

# <span id="page-33-0"></span>3 Bibliografien

# <span id="page-33-1"></span>3.1 **thebibliography**-Umgebung

Die verwendete Literatur kann manuell innerhalb der thebibliography-Umgebung eingefügt werden (siehe Sturm [2012,](#page-97-1) Kap. 12.1.4).

- 1 \**begin**{thebibliography}{<exlabel>}
- <sup>2</sup> \**bibitem** ...
- <sup>3</sup> \**end**{thebibliography}

Mit dem Befehl \nobibintoc kann der Eintrag des Literaturverzeichnisses in die Gliederung verhindert werden.

Die Literatureinträge erfolgen über \bibitem[ ]{ }-Einträge.

```
1 \bibitem[<Kurzbeleg>]{<Zitierschüssel>} Autor, Titel, ...
```

```
2 \bibitem[Sturm]{sturm}
```

```
3 Sturm, Thomas F.:
```

```
4 \emph{\LaTeX\ Einführung in das Textsatzsystem}.
```
- <sup>5</sup> Leibnitz Universität Hannover 2012.
- $6$  9.\, Auflage.

Die Formatierung wird vom Verfasser über die Eingabe bei \bibitem[ ]{ } bestimmt. Im Text ruft man den bibliografischen Verweis über den Befehl

\cite[<Detail]{Zitierschlüssel} (\cite[Kap.\,12.1.4]{sturm}) auf. Die Referenz erfolgt mit dem Kürzel (das Kürzel wird beim Referieren ausgegeben), ohne Kurzbeleg wird eine Nummer ausgegeben.

Nach dem Grundverständnis des Bibliografierens sollten im Literaturverzeichnis nur Titel stehen, die im Text zitiert wurden. Mit dem Befehl \nocite{\*} können alle "Bibitems" ohne Zitierung im Literaturverzeichnis erscheinen; einzelne Titel mit \nocite{<Zitierschlüssel1,Zitiersclüssel2>}.

# <span id="page-33-2"></span>3.2 Bibliografie mit **bibtex** ins Dokument integrieren

```
1 \documentclass[11pt,ngerman,a4paper,parskip=half]{scrartcl}
```

```
2 \usepackage[utf8]{inputenc}
```

```
3 \usepackage[T1]{fontenc}
```

```
4 \usepackage{babel}
```

```
5 \usepackage{lmodern}
```

```
6 \usepackage[a4paper,left=2cm,right=2cm,top=1.5cm,bottom=1.5cm]{geometry}
```

```
7 \usepackage{csquotes}
8
9 \usepackage{filecontents}
10
11 \begin{filecontents*}{database.bib}
12 @book{texbook,
13 author = {Donald E. Knuth},
14 title = \{ \text{The } {\text{Y}\text{book}}\},15 publisher = {Addison-Wesley},
16 year = 1984
17 \t 318 \end{filecontents*}
19
20 \begin{document}
21
22 Siehe \cite{texbook}
23
24 \bibliographystyle{apalike}
25 \bibliography{database}
26
27 \end{document}
```
Listing 3.1: Bibliografie mit bibtex erzeugen

Bei bibtex dürfen die Referenztypen keine Umlaute und Sonderzeichen enthalten (im Gegensatz zur Weiterentwicklung biblatex).

```
Referenztypen siehe:
https://de.wikibooks.org/wiki/LaTeX-Kompendium:_Zitieren_mit_BibTeX
```

```
Zu den Bibliografiestilen siehe:
https://de.wikibooks.org/wiki/LaTeX-W%C3%B6rterbuch:_bibliographystyle
```
Mit natbib erweiterte Möglichkeiten: Zitierbefehle und Optionen siehe <http://sites.stat.psu.edu/~surajit/present/bib.htm>

```
<sup>1</sup>
2 \usepackage[round]{natbib}
3 ...
```
<sup>4</sup> Siehe \**cite**{texbook} und \citep{texbook}

#### <span id="page-34-0"></span>3.3 Das Programm **biblatex**

Für größere Objekte ist es sinnvoller und auf die Dauer zeitsparender, wenn mit dem Programm biblatex (bibtex ist veraltet) die Bibliografie aus einer Datenbank erstellt wird. (Siehe Sturm [2012,](#page-97-1) Kap. 12.1.1)

Die zu zitierende Literatur wird einmal in einer Bibliographie-Datendatei (<Datei>.bib) erfasst. Mit Zitierungsbefehlen (Sturm [2012,](#page-97-1) Kap. 12.3) kann dann "aus" dieser Datenbankdatei zitiert<br>' werden.

Bei kleinen Texten kann man die bib-Datei auch integrieren:

```
1 \documentclass[a4paper,parskip=half]{scrartcl}
2 \usepackage[ngerman]{babel}
3 \usepackage[utf8]{inputenc}
4 \usepackage[T1]{fontenc}
5
6 \usepackage{biblatex}
7
8 \usepackage{filecontents}
9 \begin{filecontents}{\jobname.bib}
10 @misc{A01,
11 author = {Author, A.},
_{12} year = {2001},
13 title = {Alpha},
14 }
15 \end{filecontents}
16
17 \addbibresource{\jobname.bib}
18
19 \begin{document}
20
21 \tableofcontents
22
23 \section{Anfang}
24
25 Siehe \autocite{A01}.
26
27 \printbibliography[heading=bibintoc,title={
       Literaturverzeichnis}]
28
29 \end{document}
```
Listing 3.2: Bibliografie mit biblatex erzeugen

| <b>\cite</b>       |                                    |
|--------------------|------------------------------------|
| \parencite         | in Klammern                        |
| <i>Nootcite</i>    | in Fußnote                         |
| <b>\textcite</b>   | Autor und Zitatmarke               |
| <b>\citeauthor</b> | Autoren                            |
| \citetitle*        | ganzer Titel                       |
| <b>\citeyear</b>   | Jahr                               |
| \citeurl           | URL.                               |
| <b>\fullcite</b>   | wie im Lit. verzeichnis            |
| \footfullcite      | wie im Lit. verzeichnis in Fußnote |
|                    |                                    |

Tabelle 3.1: Zitierbefehle
Der Stil der Zitierweise wird in der Mutter.tex-Datei festgelegt.

BibBTEX-Hauptstile:

Numerische Zitierstile:

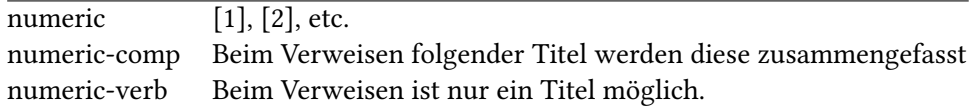

\usepackage[style=numeric,backend=biber]{biblatex}

Mit Autor und Jahr zitieren:

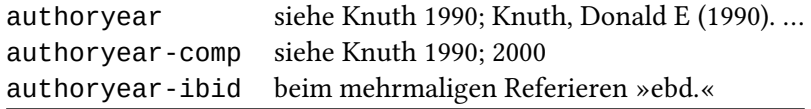

Mit Autor und Titel zitieren:

authortitle Beim Referieren statt Erscheinungsjahr Titel

Mit Kürzel zitieren:

alphabetic [Knu90]

Gesamten Eintrag referieren:

verbose Vollzitat

Die Typen der Datenbankeinträge (sieheSturm [2012,](#page-97-0) Kap. 12.4.2, Voß [2011a\)](#page-97-1):

# Übersicht über die wichtigsten Eintragstypen bei **biblatex**

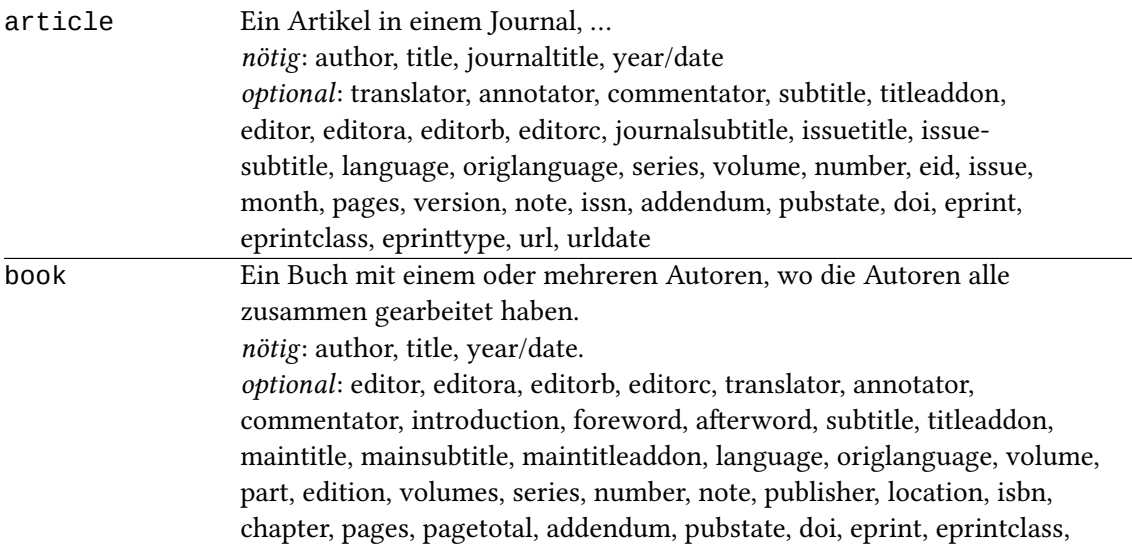

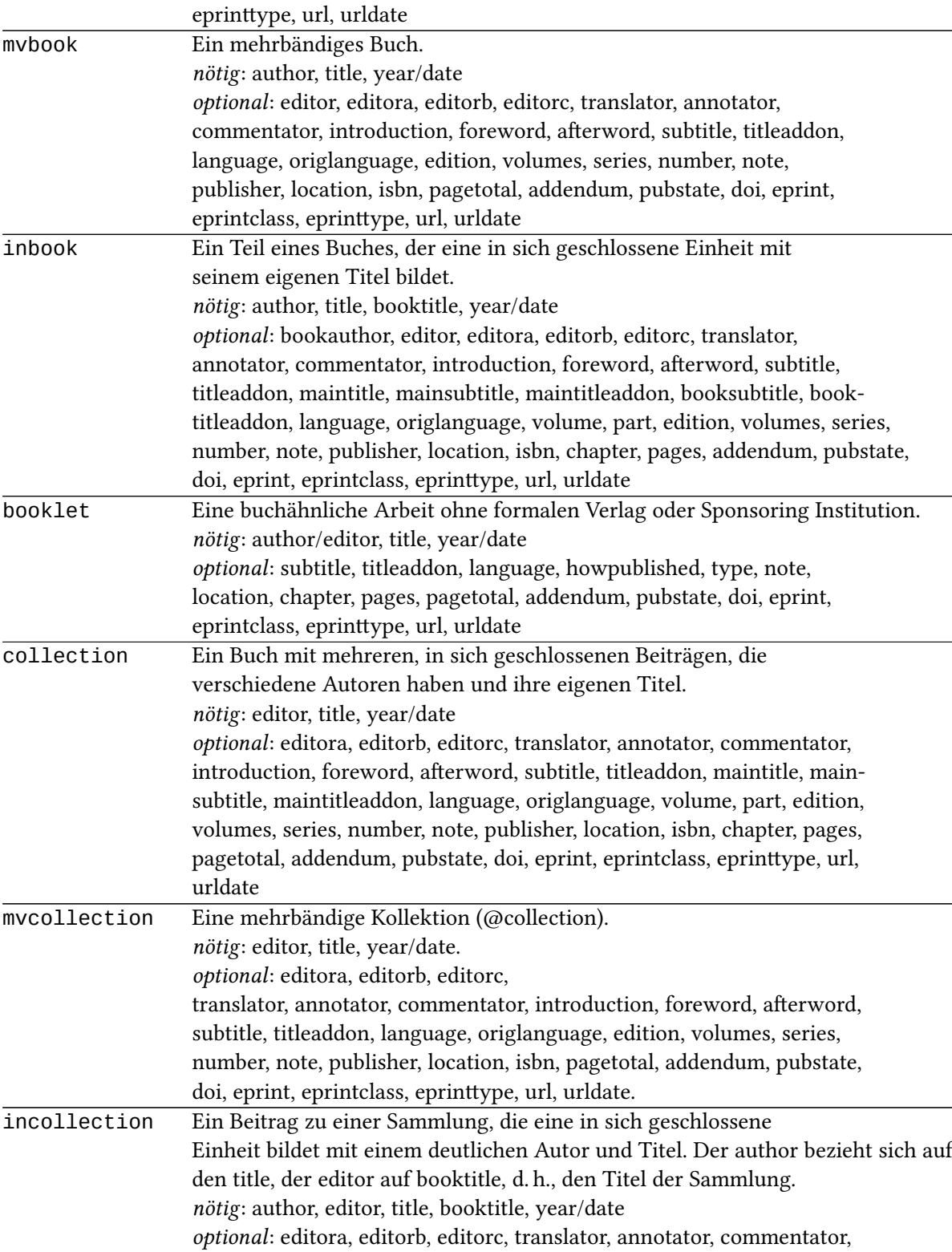

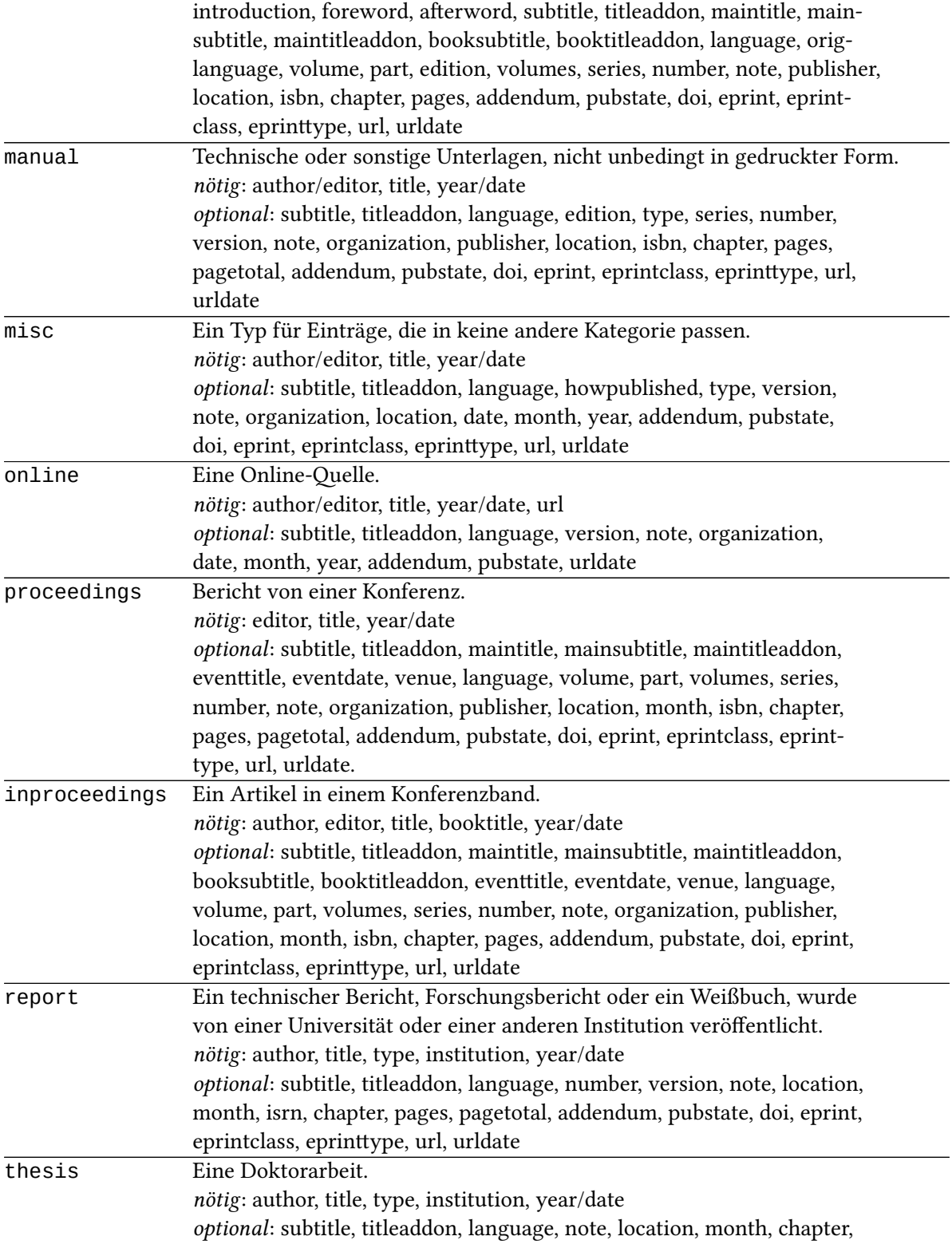

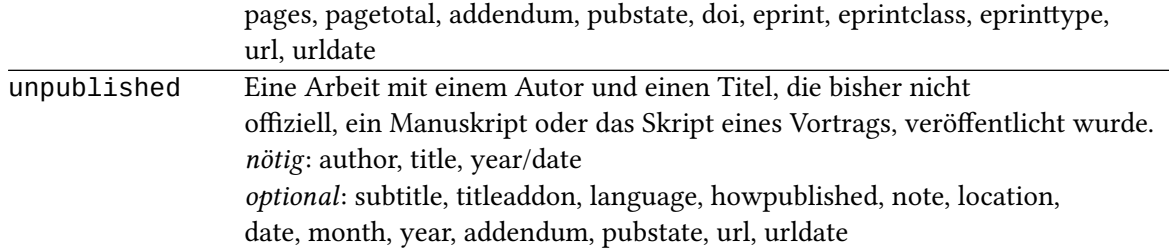

Siehe Lehmann [2016,](#page-97-2) Kap. 2.

Beispiel:

```
1 @BOOK{voss2011a,
2 author = {Herbert Voß},
3 title = {Bibliografien mit \LaTeX},
4 publisher = {lehmanns media},
5 location = {Berlin},
6 date = {2011},
7 }
```
BibLATEX wird als eigenes Paket in ein LATEX-Dokument eingebunden. Das geschieht, wie üblich, im Kopf der LIFX-Datei. Mit dem backend biber, das Unicode in der bib-datei verarbeiten kann, kompiliert man:

```
pdflatex Datei.tex
   biber Datei
  pdflatex Datei.tex.
1 %*****Kopf der Datei.tex*************
2 ...
3 \usepackage[backend=biber,style=authoryear]{biblatex}
4 \usepackage[babel,german=guillemets]{csquotes}
5 \addbibresource{Bibliografie.bib}
6 %*****Ende des Dateikopfes*************
7 \begin{document}
8
9 Siehe \cite{voss2011a},
10 Das ist\footcite[Kap.\,1]{voss2011a}.
11
12 \printbibliography
13 \end{document}
```
Listing 3.3: Präambel für biblatex

Zum Mitausdrucken des Abstract-feldes siehe

<http://tex.stackexchange.com/questions/249336/bibliography-style-with-abstract-and-numbered-references> Siehe Voß [2011a,](#page-97-1)

Bibliographiedatei in das Dokument integrieren mit *filecontents*:

```
1 ...
2 \usepackage[backend=biber, style=authoryear]{biblatex}
3 \usepackage{csquotes}
4 \usepackage{filecontents}
5
6 \begin{filecontents*}{\jobname.bib}
7 %%Bibliografie
8 @article{roemer-voss-ds,
9 journaltitle= {Deutsche Silbentrennmuster -- aus
      linguistischer und
10 \TeX{}nischer Sicht},
11 author={Christine Römer and Herbert Voß},
_{12} pages = {257--282},
13 journal= {Deutsche Sprache -- Zeitschrift für Theorie/Praxis/
      Doku\-mentation},
14 number=3,
15 year=2010,
16 url={http://www.dsdigital.de/DS.03.2010.257},
17 urldate={2015-11-20},
18 publisher={Erich Schmidt Verlag},
19 address={Berlin},
20 abstract={Die letzten amtlichen Festlegungen zur deutschen
21 Rechtschreibung haben für die
22 Silbentrennung Veränderungen ergeben, \ldots
23 }
24 }
25
26 \end{filecontents*}
27 \addbibresource{\jobname.bib}
28
29 \begin{document}
30
31 Siehe \textcite{roemer-voss-ds}.
32
33 \printbibliography[heading=bibintoc,title={
      Literaturverzeichnis}]
   Listing 3.4: Einträge ins Dokument integrieren
```
Zum Mitausdrucken des Abstract-feldes siehe http://tex.stackexchange.com/questions/249336/bibliography-style-with-abstract-and-num

Hilfreich für das Arbeiten mit biblatex ist die Übersicht "Biblatex Cheat Sheet": <https://ctan.org/pkg/biblatex-cheatsheet>

#### 3.4 Spezialeditoren

Mit Spezialeditoren wie JabRef (<http://jabref.sourceforge.net/>) kann das Erstellen und Verwalten der Bib-Datenbank vereinfacht werden. Da JabRef noch auf bibtex basiert, kann es sinnvoll sein, die Eintragsfelder anzupassen (Optionen > Eintragstypen anpassen). Siehe dazu

<http://www.edition-open-sources.org/support/jabref.html>.

Hier findet man Hilfetipps zur Funktionsweise und den Einstellungen bei JabRef: <http://help.jabref.org/de/>

#### 3.5 Mit **citavi** Literatur einfügen

[https://www.citavi.com/sub/manual4/de/101\\_creating\\_a\\_publication\\_with\\_l](https://www.citavi.com/sub/manual4/de/101_creating_a_publication_with_latex.html)atex. [html](https://www.citavi.com/sub/manual4/de/101_creating_a_publication_with_latex.html)

[http://www.uni-jena.de/Universit%C3%A4t/Einrichtungen/URZ/URZ\\_News/Citavi-](http://www.uni-jena.de/Universit%C3%A4t/Einrichtungen/URZ/URZ_News/Citavi-)

Hier ein Überblick über Literaturverwaltungsprogramme: [http://slub.qucosa.de/landing-page/?tx\\_dlf\[id\]=http%3A%2F%2Fslub.qucosa](http://slub.qucosa.de/landing-page/?tx_dlf[id]=http%3A%2F%2Fslub.qucosa.de%2Fapi%2Fqucosa%253A7735%2Fmets). [de%2Fapi%2Fqucosa%253A7735%2Fmets](http://slub.qucosa.de/landing-page/?tx_dlf[id]=http%3A%2F%2Fslub.qucosa.de%2Fapi%2Fqucosa%253A7735%2Fmets)

#### 3.6 Einträge aus Online-Bibliografie übernehmen

<http://dblp.uni-trier.de/pers/> (Computerwissenschaft)

[https://de.wikipedia.org/w/index.php?title=Spezial:Zitierhilfe&page=LaT](https://de.wikipedia.org/w/index.php?title=Spezial:Zitierhilfe&page=LaTeX&id=159756462)eX& [id=159756462](https://de.wikipedia.org/w/index.php?title=Spezial:Zitierhilfe&page=LaTeX&id=159756462)

(linke Seite: Werkzeuge > Artikel zitieren)

## 3.7 Spezifika beim Bibliografieren

Mehrere Autoren:

```
1 \documentclass[12pt,paper=a4paper,ngerman]{scrartcl}
2 \usepackage{filecontents}
3 \begin{filecontents}{test.bib}
4 @article{pisae2003,
5 author = {Prenzel, Manfred and Baumert, Jürgen and Blum, Werner and
6 Lehmann, Rainer and Leutner, Detlev and Neubrand, Michael and
7 Pekrun, Reinhard and Rost, Jürgen and Schiefele, Ulrich},
8 title = {PISA-2003},
     9 subtitle = {Ergebnisse des zweiten Ländervergleichs. Zusammenfassung},
```

```
10 url = {http://pisa.ipn.uni-kiel.de/PISA2003_E_Zusammenfassung.pdf},
11 lastchecked = \{20.\},März.\{20.3\},
12 date = {2005}, }
13 @book{Abraham2013,
14 editor = {Abraham, Werner and Leiss, Elisabeth},
15 title = {Dialektologie im neuen Gewand},
16 publisher = {Buske Verlag},
17 location = {Hamburg},
18 date = {2013}, }
19 \end{filecontents}
20
21 \usepackage[T1]{fontenc}
22 \usepackage[utf8]{inputenc}
23 \usepackage[german]{babel}
24 \usepackage{txfonts} %Schriftart Times New Roman
25 \usepackage{csquotes}
26 \usepackage[
27 bibstyle=authortitle,
28 citestyle=authoryear,
29 maxcitenames=5, %% maximale Anzahl an Autoren eines Eintargs
30 mincitenames=5, %% Anzahl genannter Autoren wenn mehr als max
31 backend=biber
32 ]{biblatex}
33 \addbibresource{test.bib}
34
35 \begin{document}
36
37 \noindent Sehen Sie \cite{pisae2003} und \textcite{Abraham2013}.
38
39 \printbibliography
40
41 \end{document}
```
Listing 3.5: Mehrere Autoren

Über den Eintrag keyword= kann man Einträge in der Bibliografiedatenbank für spezielle Literaturzusammenstellungen markieren.

```
1 \documentclass[12pt,paper=a4paper,ngerman]{scrartcl}
2
3 \usepackage{filecontents}
4
5 \begin{filecontents}{test-bib.bib}
6 @online{texwelt,
7 \qquad \qquad \text{author} \qquad \qquad = \{\text{TeV} \text{well}-\text{Gemeinschaft}\},8 title 5 title \frac{1}{2} = {Fragen und Antworten},
9 url = {www.texwelt.de/wissen}
10 }
11 @online{stackexchange,
12 author = {Site:-Text-LaText->Stack-Exchang},
```

```
13 title 13 = {Questions and answers},
14 url III = \{http://tex.stackexchange.com\}15 }
16 @online{groups,
17 author = {de.comp.text.tex-Newsgruppe},
18 title = {F{}r} agen und Antworten},
19 url = {https://groups.google.com/forum/#!forum/de.comp
            .text.tex},
20 }
21 @manual{biblatex-Doku,
22 author = {Lehman, Philipp and Kime, Philip and Boruvka
         ,
23 Audrey and Wright, Joseph,
24 title = {Das biblatex Paket (biblatex-DE)},
25 subtitle = {Das Benutzerhandbuch},
26 date = {2016-09-07},
27 version = {3.5},
28 keywords = {doku}29 }
30 \end{filecontents}
31
32 \usepackage[ngerman]{babel}
33 \usepackage[utf8]{inputenc}
34 \usepackage[T1]{fontenc}
35 \usepackage{mathpazo} %% Schriftart Palatino
36 \usepackage{csquotes}
37 \usepackage[backend=biber,defernumbers=false]{biblatex}
38 \addbibresource{test-bib.bib}
39
40 \begin{document}
41
42 \noindent Die Informationsquelle für das technische Erstellen von
43 Literaturverzeichnissen ist die
44 \texttt{biblatex}-Dokumentation~\cite{biblatex-Doku}. Jedoch
45 finden sich auch im Internet zahlreiche Anlaufstellen für
46 Hilfesuchende~\cite{texwelt, stackexchange, groups}
47
48 %\nocite{*}
49 \printbibheading[title=Anlaufstellen für Hilfe]
50 \printbibliography[type=online, heading=subbibliography, title={Aus dem Netz
     }]
51 \printbibliography[heading=subbibliography,keyword=doku, title={Dokumentation
     }]
52
53 \end{document}
```
Listing 3.6: Mehrere Bibliografien ausgeben

Sortierreihenfolge ändern:

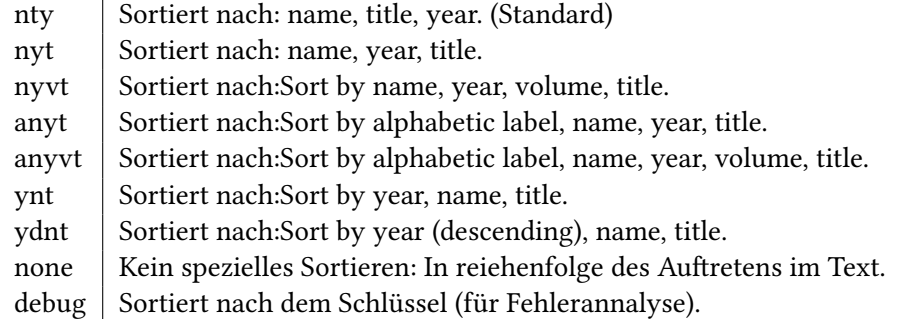

Tabelle 3.3: sorting-Schemata

# 4 Texte strukturieren

# 4.1 Zeilenabstand und Zeileneinzug

Der Zeilenabstand (typografisch "Durchschuss") ist abhängig von der Schriftgröße und bei LATEX auf etwa 20 % der Schriftgröße voreingestellt. Mit dem Paket setspace bspw. kann man den Zeilenabstand verändern.

```
1 \DisemulatePackage{setspace}%% überschreibt internes setspace
2 \usepackage[ ]{setspace}
3 %%Optionen:
4 \onehalfspacing
5 \doublespacing
6 \singlespacing
7
8 Im Text kann man mit den folgenden Befehlen den Zeilenabstand ändern:
9 Einzeiliger Text geändert mit
10 \onehalfspacing
_{11} Der folgende Text hat nun einen anderthalbfachen …Zeilenabstand
12 \doublespacing
13 Jetzt hat der Text einen doppelten …Zeilenabstand
14 \singlespacing
15 Und nun einen einfachen.
```
Listing 4.1: Zeilenabstand ändern

Standardmäßig werden bei EIFX Absätze im Text durch Zeileneinzug angezeigt. Besonders bei kurzen Absätzen wird die typografische Textansicht dadurch unruhig. Bei den traditionellen Textklassen kann man den Zeileneinzug im Dokument abschalten, indem man in der Präambel einträgt:

```
1 \setlength{\parindent}{0em}
```

```
2 \nonzeroparskip % Absatzzwischenraum
```
Listing 4.2: Absatzeinzug verhindern

Will man den Einzug nicht generell sondern nur an einzelnen Absätzen verhindern, kann man dies mit dem vorangestellten Befehl \noindent tun.

Die KOMA-Klassen bieten die Option [parskip= ] zur Dokumentklasse. So führt parskip=half zu einem einem Abstand zwischen den Absätzen von einer halben Zeile (s. weiter "sccguide.pdf", S. 81 f.).

## 4.2 Silbentrennung

Die Silbentrennung erfolgt automatisch und entsprechend der Sprachoption bei babel; mit ngerman nach den Regeln der aktuellen deutschen Orthografie. Obwohl das Programm sehr gut ist, kommt es in einigen Fällen, die noch nicht oder nicht richtig eingepflegt wurden, zu Fehlern. Mit \- kann die Trennung dann händisch eingebracht werden.

Alternativ kann man in der Präambel mit dem Befehl \hypnation{<Bei-spie-le> die Trennliste global erweitern bzw. modifizieren.

Wenn man die Silbentrennung in einem Wort unterdrücken möchte, kann man um dieses den Befehl \mbox{<Wort>} anbringen.

```
1 \begin{table}[ht]
2 \centering
3 \definecolor{lightgray}{gray}{0.9}
4 \begin{tabular}{@{}c|p{2,5cm}p{2,5cm}p{2,5cm}p{2,5cm}p{2,5cm}@{}}
5 \toprule
6 \rowcolor{lightgray}
7 Uhrzeit & Montag & Dienstag & Mittwoch & Donnerstag & Freitag\\
8 \midrule
9 08.00 & Elektronen- & Modellieren & Festkörper- & Werkstoff- & Festkörper-
      \lambda\lambda10 09.00 & mikroskopie & \& Simulation & physik & mechanik & physik \\
11 \midrule
12 \quad 10.00 \& Laser- \& Glastech- \& Material- \& Werkstoff- \& Laser- \\
13 11.00 & technik & nologie & charakteri\-sierung & mechanik &
      technik \\
14 \midrule
15 12.00 & & & & &\\
16 13.00 & & & & &\\
17 14.00 & & & & &\\
18 15.00 & & & & &\\
19 16.00 & & & & &\\
20 \midrule
21 17.00 & & & \multirow{2}{*}{\parbox{2cm}{\LaTeX-Ein-\newline führungskurs}} &
       &\\
22 18.00 & & & & &\\
23 \bottomrule
24 \end{tabular}
25 \end{table}
```
Listing 4.3: Silbentrennung in Zelle einer Tabelle

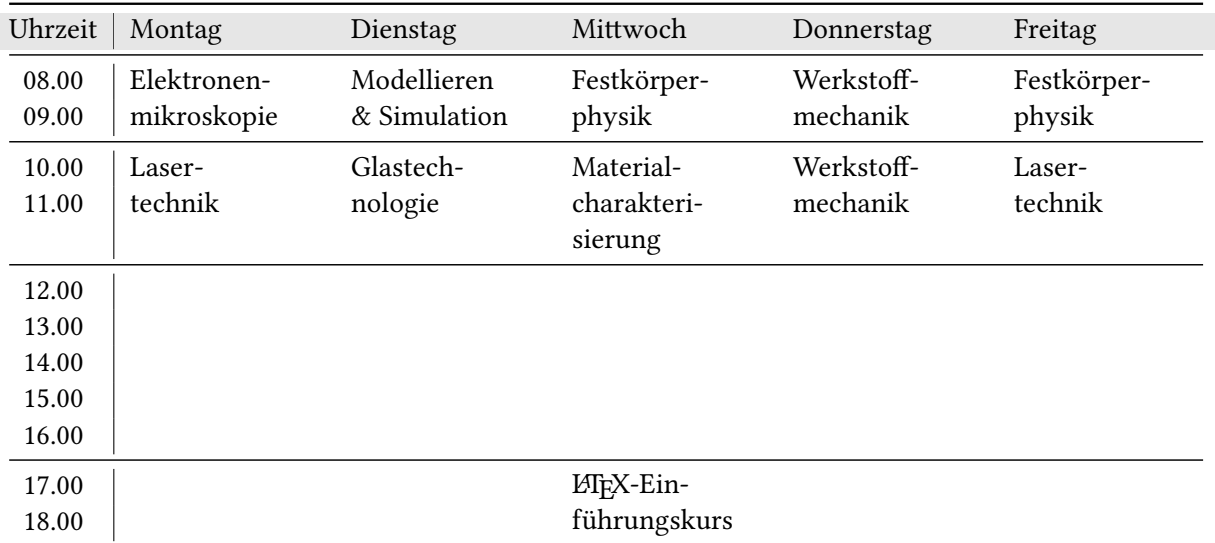

Tabelle 4.1: Silbentrennung in Zelle einer Tabelle

Das Paket dehyp-exptl stellt experimentelle Trennmuster für die deutsche Sprache bereit. Siehe <https://ctan.org/pkg/dehyph-exptl>.

# 4.3 Verlinken

#### 4.3.1 Links im Text

Für PDF-Dateien, die auch elektronisch gelesen werden sollen, ist das Paket hyperref unverzichtbar, das sehr viele Einstellungsmöglichkeiten (wie üblich in die eckige Klammer, kommasepariert einzutragen) bereit hält. Siehe Sturm [2012,](#page-97-0) Kap. 14.6 Hypertext in PDF-Dokumenten.

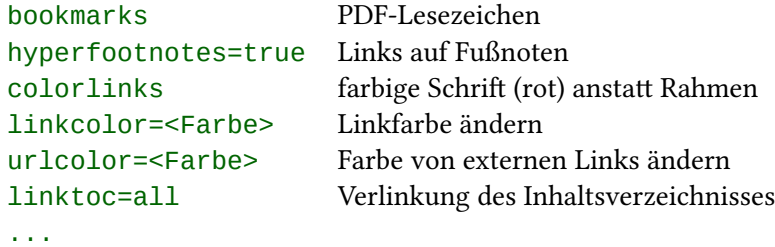

Tabelle 4.2: Verlinken

Für das Herstellen von Querverweisen in einem Text sind drei Befehle wichtig. Siehe (Sturm [2012,](#page-97-0) Kap. 2.4.2 Querbezüge).

```
\label{<Bezugsnummert>
```

```
2 siehe \ref{{<Bezugsnummert>} auf Seite
```

```
3 \pageref{<Bezugsnummert>}
```

```
Listing 4.4: Querverweisen
```
Das Label darf im Text nur einmal vergeben werden und kann sich auf Gliederungspunkte, Tabellen und Abbildungen, Formeln, Listings, etc. beziehen. Da die Referenzbefehle erst in die <Datei>.aux eingelesen werden, muss die <Datei>.tex mindestens zweimal kompiliert werden.

# 4.3.2 Referierbare Beispiele einfügen

# 4.3.2.1 Sprachliche Beispiele einfügen

Mit dem Paket philex kann man eingezogene, durchnummerierte Belege in einen Text einbringen. Im laufenden Text kann man sich dann auf die Beispiele beziehen. Im Unterschied zu mathematischen Texten steht die Beispielnummer links und nicht rechts. Es wird mit \usepackage[<package options>]{philex}<sup>[1](#page-48-0)</sup> in die Präambel eingebunden, es lädt dabei automatisch linguex, auf dem es aufbaut, sowie xspace und cgloss4e. Die möglichen Paketoptionen sind hyper, draft, oldpunkt. Der Befehl für die Basisumgebung ist lb{}{}, er hat also zwei obligatorische Argumente: Das erste ist für das Label, den Anker und das zweite für den Inhalt.

So wurde in der SDZ am 21.02. 2017 der Neologismus Bierpreispremse geprägt (siehe Beispiel ??).

(1) Die Bierpreisbremse soll im Zuge einer kompletten Neuorganisation der Wiesn-Finanzierung umgesetzt werden .

und von weiteren Preisbremsen wird geschrieben, bspw. bei Reuters am 11.04. 2016 von einer "Arznei-Preisbremse" (siehe ??).

(2) Pharmaindustrie kritisiert Pläne für Arznei-Preisbremse

Listing 4.5: Beispiel für nummerierte Belege

```
Paketdokumentation: texdoc philex
```
[1](#page-48-1)

```
1 So wurde in der SDZ am 21.02.\,2017
     der Neologismus \emph{
    Bierpreispremse} geprägt (siehe
     Beispiel \ref{bier}).
2
3 \lb{bier}{Die Bierpreisbremse soll
    im Zuge einer kompletten
    Neuorganisation der Wiesn-
    Finanzierung umgesetzt werden
     .}
4
5 und von weiteren Preisbremsen wird
    geschrieben, bspw. bei Reuters
    am 11.04.\,2016 von einer \
    enquote{Arznei-Preisbremse} (
    siehe \ref{arznei}).
6
7 \lb{arznei}{Pharmaindustrie
    kritisiert Pläne für Arznei-
    Preisbremse}
```
Auch für Glossierungen kann das Paket eingesetzt werden (wie in dem folgenden Beispiel aus der Paketdokumentation):

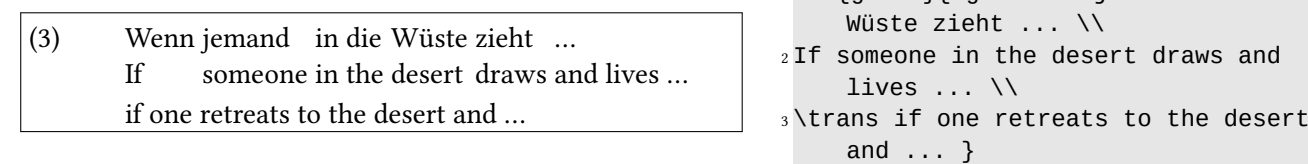

Listing 4.6: Glossierungsbeispiel

Siehe weiter Römer [2009.](#page-97-3)

# 4.3.2.2 Mathematische Beispiele einfügen

Nummerierte Gleichungen kann man u.a. in der Umgebung

\begin{align} ... \end{align} tabellenartig

mittels des Pakets amsmath erzeugen. \\ führt zum Zeilenumbruch in der Gleichung. Mit \nonumber kann man für die jeweilige Gleichung die Nummerierung abstellen, mit \*align für die gesamte Gleichung.

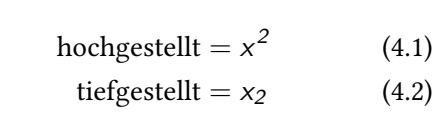

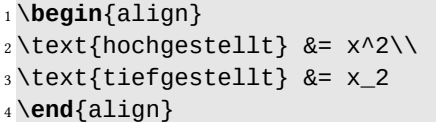

Listing 4.7: Mathematische nummerierte Belege

Siehe weiter <https://www.latex-tutorial.com/de/tutorials/anfanger/latex-mathe/>.

# 4.4 Einfärben und hervorheben

Farben können in allen Dokumentenklassen über die Pakete color oder xcolor eingetragen werden.

Farben können auch selbst gemischt werden. Die Standardfarben von xcolor sind:

<sup>1</sup> \lb{gloss}{\gll Wenn jemand in die

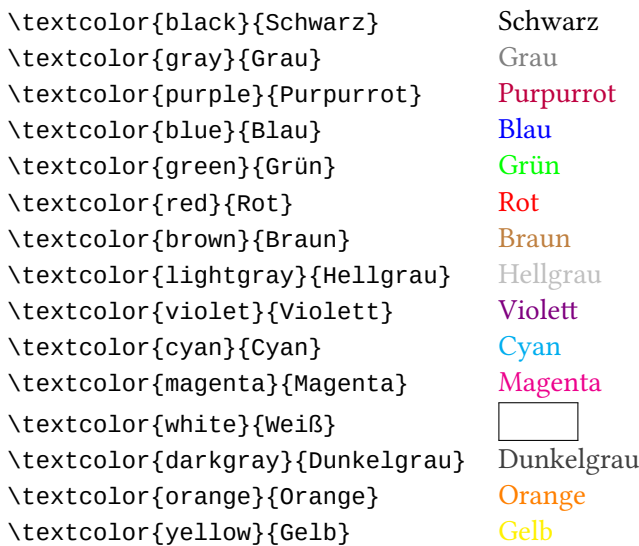

Für das farbige Hinterlegen von Textteilen, die nicht länger als eine Textzeile sind, gibt es die einfachen Makros

```
\colorbox{Hintergrundfarbe}{\textcolor{Textfarbe}{Text}}
(bspw. \colorbox{black}{\textcolor{white}{Text}} Text ) und
\fcolorbox{Rahmenfarbe}{Hintergrundfarbe}}{\textcolor{Textfarbe}{Text}}
(bspw. \fcolorbox{black}{blue!30}}{\textcolor{yellow}{Text}} Text ).
```
Mit xcolor können vordefinierte Farben nach verschiedenen Farbmodellen erzeugt werden (\usepackage[dvipsnames, svgnames]{xcolor}). Siehe bspw. Sturm [2012,](#page-97-0) Kap. 14.4.

Über die verschiedenen Möglichkeiten Auszeichnungen im Text vorzunehmen, können Sie sich hier "Römer [2011"](#page-97-4) informieren.

# 4.5 Listen

#### i) Stichpunktliste

```
1 \begin{itemize}
2 \item [\textbf{Rosen}]
3 \item \emph{Gardenrosen}
4 \item \emph{Wildrosen}
5 \begin{itemize}
6 \item Alte Rosen
7 \item Moderne Rosen
8 \end{itemize}
  9 \end{itemize}
```
## Beispiel Stichpunktliste

#### Rosen

- Gardenrosen
- Wildrosen
	- Alte Rosen
	- Moderne Rosen

(<http://www.rosenparadies-loccum.de/rosen-pflege/rosenarten-rosenklassen-alte-rosen/>)

## ii) Nummerierte Liste

```
1 \begin{enumerate}
2 \item erstes
3 \begin{enumerate}
4 \item \ldots
5 \item \ldots
6 \end{enumerate}
7 \item zweites
8 \end{enumerate}
```
## Beispiel nummerierte Liste

1. erstens

- a) …
- b) …
- 2. zweitens

#### iii) Stichwortliste

```
1 \begin{description}
```

```
2 \item [Duft:] alte Rosen duften
```
- <sup>3</sup> \**item** [Wuchs:] stattliche Sträucher
- <sup>4</sup> \**item** [\**ldots**]
- <sup>5</sup> \**end**{description}

## Beispiel Stichwortliste

Duft: alte Rosen duften

Wuchs: stattliche Sträucher

…

#### v) KOMA-Stichwortliste

(Siehe scrguide.pdf, S. 122. Mögliche Trennzeichen bspw. ETFX-Kurzbeschreibung, S. 45.)

```
1 %\begin{labeling}[<Trennzeichen>]{<längstes Muster}|
```

```
2 \setkomafont{labelinglabel}{\itshape}
```

```
3 %\setkomafont{labelinglabel}{\bfseries}% fett
```

```
4
5 \begin{labeling}[$\rhd$]{\itshape{Label~}}
6 \item [Duft] alte Rosen duften
```

```
7 \item [Wuchs] stattliche Sträucher
```
- <sup>8</sup> \**item** [\**ldots**]
- \end{labeling}

#### Beispiel KOMA-Stichpunktliste

 $Duff \rightharpoonup$  alte Rosen duften

 $Wuchs$   $\triangleright$  stattliche Sträucher

 $\ldots$   $\triangleright$ 

#### 4.6 Längeres Zitat, Absätze mit Abstand

```
1 \begin{quote}
```

```
2 \footnotesize
```
- <sup>3</sup> Diese beiden Umgebungen sind intern ebenfalls Listenumgebungen und sowohl
- <sup>4</sup> bei den Standardklassen als auch bei KOMA-Script zu finden. Beide Umgebungen
- <sup>5</sup> setzen Blocksatz, der rechts und links eingezogen ist. Verwendet werden die
- <sup>6</sup> Umgebungen häufig, um längere Zitate abzusetzen. (\**emph**{scrguide}, S.\,125)
- <sup>7</sup> \**end**{quote}

Diese beiden Umgebungen sind intern ebenfalls Listenumgebungen und sowohl bei den Standardklassen als auch bei KOMA-Script zu finden. Beide Umgebungen setzen Blocksatz, der rechts und links eingezogen ist. Verwendet werden die Umgebungen häufig, um längere Zitate abzusetzen. (scrguide, S. 125)

#### viii) Längeres Zitat, Absätze mit Einzug

```
1 \begin{quotation}
```

```
2 Der Unterschied zwischen beiden liegt in der Art und Weise, wie Absätze
```
- <sup>3</sup> abgesetzt werden. Während bei \**texttt**{quote} Absätze durch vertikalen
- <sup>4</sup> Abstand gekennzeichnet werden, wird bei \**texttt**{quotation} mit horizontalem
- <sup>5</sup> Einzug der ersten Zeile eines Absatzes gearbeitet.\**par**
- <sup>6</sup> (\**emph**{scrguide}, S.\,125)
- \end{quotation}

Der Unterschied zwischen beiden liegt in der Art und Weise, wie Absätze abgesetzt werden. Während bei quote Absätze durch vertikalen Abstand gekennzeichnet werden, wird bei quotation mit horizontalem Einzug der ersten Zeile eines Absatzes gearbeitet.

(scrguide, S. 125)

# 5 Schriften

#### 5.1 Schriftarten

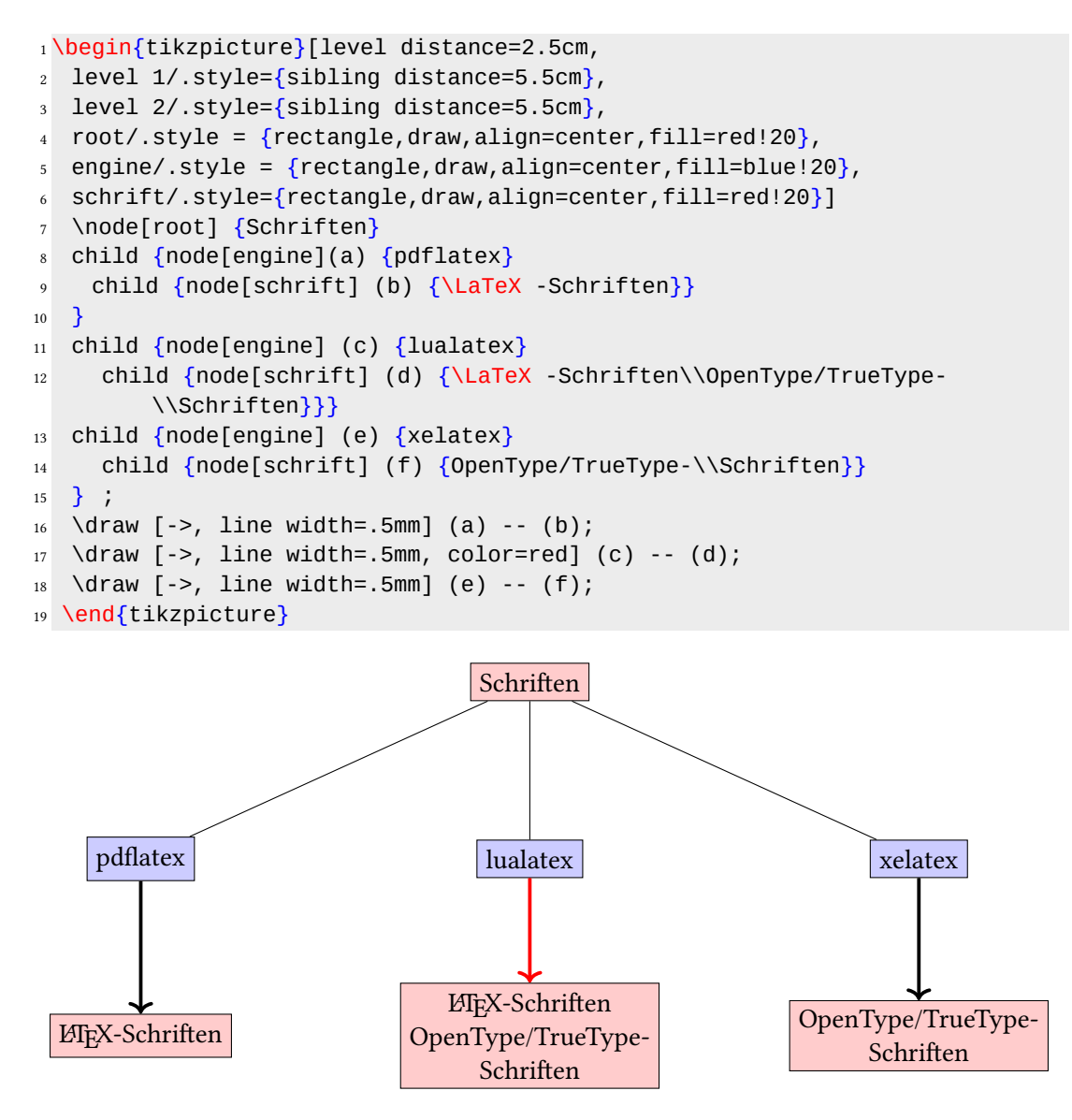

Listing 5.1: Schriftarten

Ohne Zusatzangaben werden die Computer Modern Schriften in der Größe 10 pt verwendet. Zu den für  $MFX$  aufbereiteten Schriften siehe "TEX fonts" <http://www.tug.dk/FontCatalogue/>, die dann jeweils in der Präambel aufgerufen werden müssen.

OpenType ist ein plattformübergreifend nutzbares Schriftformat, das von Adobe und Microsoft entwickelt wurde (TrueType ein Spezialfall von OpenType). Diese Schriften kann man mit LuaLTEX und XeLTEX nutzen. Sie werden mit dem Paket fontspec in die tex-Datei eingebunden. Sie sind nicht in der TFX-Distribution enthalten. Während LuaLTFX jedoch auch die TEX-Schriften im TEX-Baum findet, ist das bei XeLTEX nicht der Fall, es muss dann dem System erst "gesagt", entsprechend eingerichtet, werden.

"List of typefaces included with Microsoft Windows" [https://en.wikipedia.org/wiki/List\\_of\\_typefaces\\_included\\_with\\_Microsoft](https://en.wikipedia.org/wiki/List_of_typefaces_included_with_Microsoft_Windows)\_ [Windows](https://en.wikipedia.org/wiki/List_of_typefaces_included_with_Microsoft_Windows)

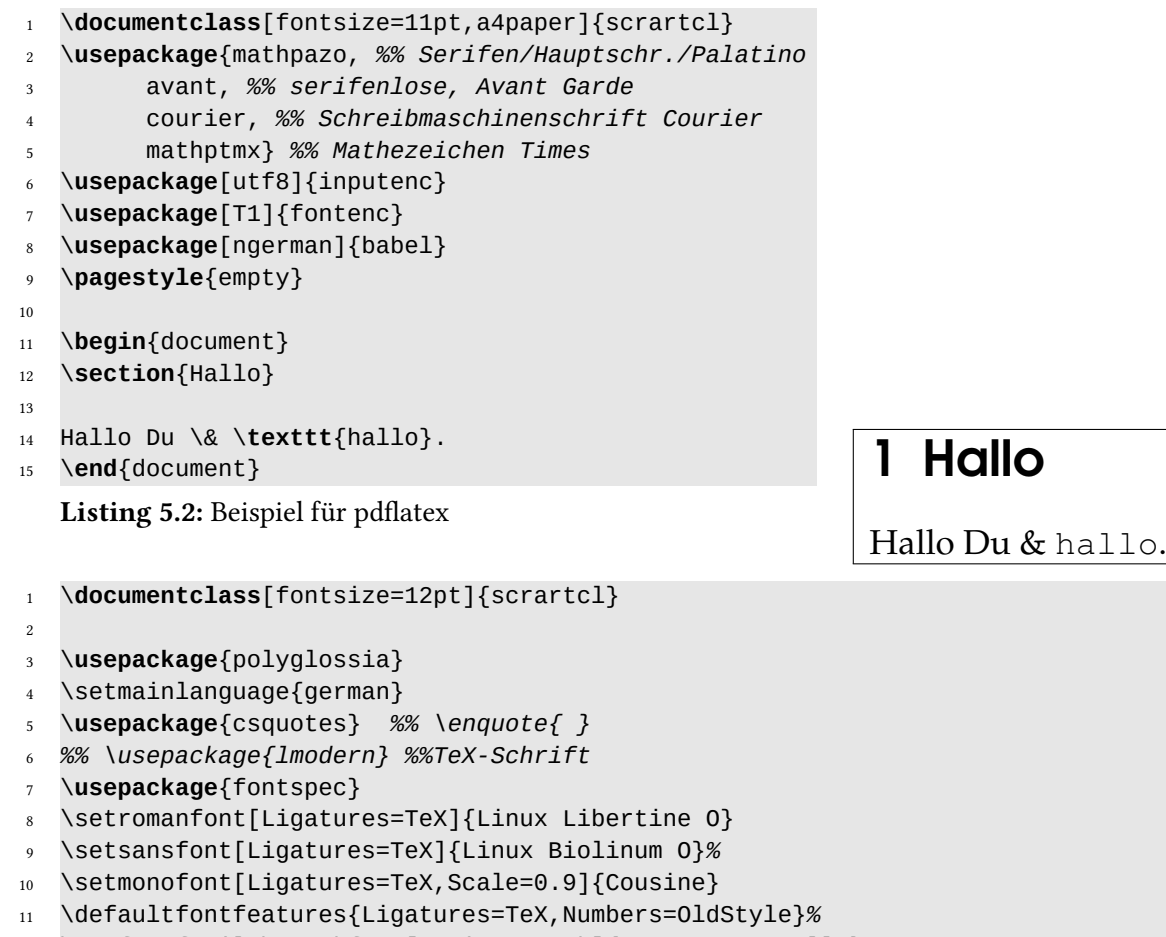

12 \newfontfamily\Greekfont[Script=Greek]{TeX Gyre Pagella}

Listing 5.3: Präambel für lualatex

LuaLATEX hat eine umfassende Unterstützung von Unicode. Dies ist bspw. für das Setzen von mehrsprachigen Texten mit anderen Zeichensätzen nützlich. Das Paket fontspec muss künftig mit luaLTFX nicht mehr extra geladen werden.

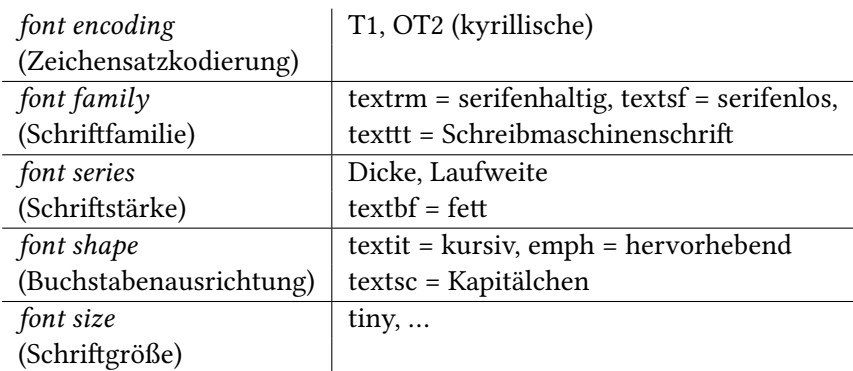

Tabelle 5.1: Schrifttattribute

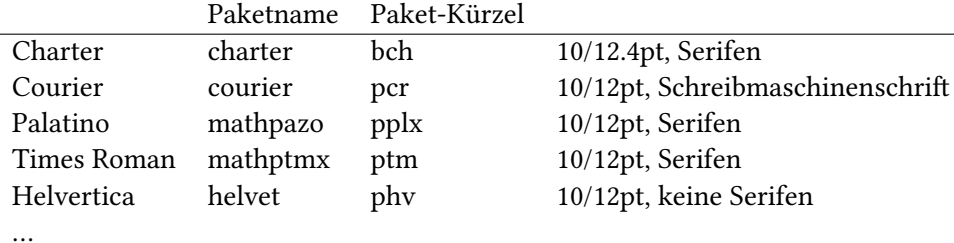

Tabelle 5.2: Beispiele für LATEX-Schriften

#### Zu Matheschriften siehe <http://cq131a.de/mathfonts.html>.

Beispielsweise kann man folgende Schriften in einem Dokument laden:

```
1 \usepackage{charter} % Setzt die "normale" Schrift auf Charter
```
- <sup>2</sup> \**usepackage**{courier} *% Setzt die "Schreibmaschinenschrift" auf Courier*
- <sup>3</sup> \**usepackage**{helvet} *% Setzt "serifenlose Schrift" (für Überschriften bspw.) auf Helvetic*
- <sup>4</sup> \**usepackage**{mathptmx} *% Setzt "Mathezeichen" auf Times*

Listing 5.4: Beispiel für Schriftverknüpfung

```
1 \usepackage{fontspec}
```

```
2 \usepackage{sansmath}%% Matheschrift
```

```
3 \sansmath
```
- <sup>4</sup> \setromanfont[Ligatures=TeX]{Linux Libertine O}*% Hauptschrift*
- <sup>5</sup> \setsansfont[Ligatures=TeX]{Linux Biolinum O}*% Serifenlose*
- <sup>6</sup> \setmonofont[Ligatures=TeX,Scale=0.9]{Cousine}*% Schreibmaschinenschrift*

```
7 \defaultfontfeatures{Ligatures=TeX,Numbers=OldStyle}%
  Listing 5.5: Schriftverknüpfung im LM
```
http://tex.stackexchange.com/questions/80558/is-there-an-easy-way-to-change-the-font-

### 5.2 Schriftschnitt

```
1 %% pdflatex Datei.tex
2 %% vs. xelatex Datei
3 \documentclass[parskip=half]{scrartcl}
4 \usepackage{ifpdf,ifxetex}
5 \ifpdf
6 \usepackage[utf8]{inputenc}
7 \usepackage{lmodern}
8 \else
9 \ifxetex
10 \usepackage{fontspec}
11 \setromanfont[Mapping=tex-text]{Linux Libertine 0}
_{12} \fi
13 \times 15i14
15 \begin{document}
16
17 \section{Schriftschnitt}
18
19 Normale, aufrechte Schriftform (= "Roman"): Test: a i
20
21 Geneigte Schriftform (= "slanted"): \verb| \textsl{Test a i}| \textsl{Test a
      i}
22
23 Kursive Variante einer Schrift ("italic"): \verb|\textit{Test a i}| \textit{
      Test a i}
24
25 \end{document}
```
Listing 5.6: pdflatex vs. xelatex in einem Dokument

#### 5.3 Quellcode einfügen

Sehen Sie Voß [2011b.](#page-97-5)

```
1 \usepackage[final]{showexpl}
2 \lstdefinestyle{myLaTeX}
3 {
4 language=[LaTeX]TeX,
5 texcsstyle=*\color{red},
    backgroundcolor = \cdotcolor{lightgray!30},
```

```
7 literate=
8 *{\{}{{\textcolor{blue}{\{}}}{1}
9 \qquad {\\} \{ {\text{textcolor{red}{\}}}\} \} \{ 1 \},10 }
11
12 \begin{LTXexample}[pos=b,preset=\centering,captionpos=b,rframe=,style=myLaTeX
       ,caption={..}]
13
```

```
14 \end{LTXexample}
```
Listing 5.7: Definitionen für showexpl

```
1 \usepackage{listings}
2 \lstset{language={[LaTeX]TeX},
3 basicstyle=\ttfamily\small,
4 commentstyle=\itshape\ttfamily\small,
5 showspaces=false,
6 showstringspaces=false,
7 breaklines=true,
8 backgroundcolor=\color{lightgray!40},
9 breakautoindent=true,
10 captionpos=b,
11 numbers=left,
12 numberstyle=\tiny
13 }
```
Listing 5.8: Definitionen für listings

```
1 \lstset{literate={ä}{{\"a}}1 {ö}{{\"o}}1 {ü}{{\"u}}1
```
{Ä}{{\"A}}1 {Ö}{{\"O}}1 {Ü}{{\"U}}1 {ß}{\**ss**}1}

Listing 5.9: Zusatzdefinitionen für listings mit pdflatex

# 6 Tabellen

#### 6.1 Einfache Tabellen anlegen

Hinweise zur typografischen Gestaltung von Tabellen siehe Voß [2010,](#page-97-6) S. 3 und Wilson und Madsen [2013,](#page-97-7) Kap. 11.4. So sollten Linien nur sparsam verwendet werden und die Zellengröße dem Inhalt angepasst werden.

Für Tabellen gibt es zahlreiche Pakete. Sie können einfach in der tabular-Umgebung (siehe Daniel u. a. [2015,](#page-97-8) Kap. 3.9.8, Sturm [2012,](#page-97-0) Kap. 5) gesetzt werden:

Die Spalten werden mit lrc (links, rechts, zentriert) ausgerichtet). Die Zellen mit & voneinander getrennt und die Zeilen mit \\ abgeschlossen. Um eine mehrspaltige, umbrechende Spalte zu erhalten, muss die Breite und Anordnung (b=oben, m=mittig, p=unten) der Spalte angegeben werden.

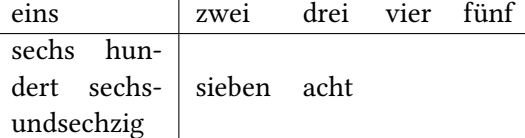

Tabelle 6.1: Eine einfache Tabelle

```
1 \begin{tabular}{m{2cm}|llll}
2 eins & zwei & drei &
     vier & fünf \\
3 \hline
4 sechs hundert sechsundsechzig & sieben & acht & & \\
5 \end{tabular}
```
Listing 6.1: Einfache Tabelle

Um eine Tabelle beschriften zu können und um sie ins Tabellenverzeichnis einzufügen, setzt man sie in eine table-Umgebung und gibt ihr einen Titel mit caption{<Titel>} (Daniel u. a. [2015,](#page-97-8) Kap. 6.2):

```
1 \begin{table}[!htb]
2 \centering
3
4 \caption{Eine einfache Tabelle}\label{tab:...}
5 \end{table}
```
Listing 6.2: Tabelle in table-Umgebung

Die Spaltenbreite kann auch relativ zur Zeilenbreite definiert werden, wie in folgendem Beispiel Tabelle [6.2.](#page-60-0)

```
1 \begin{table}[!ht]
2 \centering
3 \begin{tabular}{@{}p{.3\linewidth}p{.3\linewidth}
4 p{.3\linewidth}@{}}
5 1. Gleichung & $a+b=c$
               6 & Addition \\ %[7pt]
7 2. Gleichung & $\displaystyle{\int_0^1 x^2 \ \mathrm{d}x}$
8 & Integral \\ %[7pt]
9 3. Gleichung & $u+v=w$
10 & Addition
11 \end{tabular}
12 \caption{Beispieltabelle}\label{tab:beispiel}
13 \end{table}
14 %% \displaystyle{ } abgesetzte Formeln
15 %% \mathrm{ } in mathe. Formel aufrechte Schrift
```
Listing 6.3: Relative Zeilenbreite

<span id="page-60-0"></span>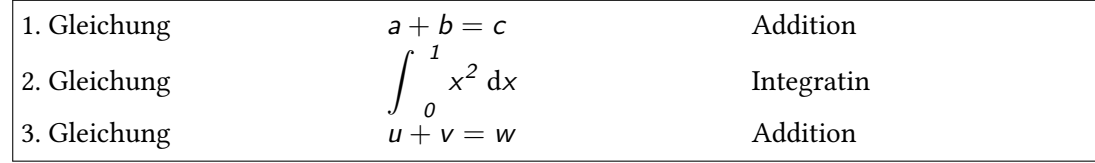

Tabelle 6.2: Beispieltabelle

## 6.2 Überschriftenzeilen erzeugen

Mit dem \multicolumn{Anzahl der Zellen}{Ausrichtung}{Text}-Befehl kann man die Spaltenzahl in Überschriften modifizieren.

```
http://texblog.org/2012/12/21/multi-column-and-multi-row-cells-in-latex-tables/
```

```
1 \begin{tabular}{c|c|c|c|c|c|c|c|c|}
2 \cline{2-9}
3 & \multicolumn{8}{|c|}{Daten} \\
4 \cline{2-9}
5 & 1 & 2 & 3 & 4 & 5 & 6 & 7 & 8 \\
6 \hline
7 \multicolumn{1}{|c|}{Sternchen} & & * & & * & & & * & \\
8 \hline
 \end{tabular}
```
Listing 6.4: Überschriftenzeilen anlegen

|           | Daten |  |  |   |  |  |  |  |  |
|-----------|-------|--|--|---|--|--|--|--|--|
|           |       |  |  |   |  |  |  |  |  |
| Sternchen |       |  |  | ÷ |  |  |  |  |  |

Tabelle 6.3: Überschriftenzeilen anlegen

#### 6.3 Farbe in Tabelle bringen

Das Paket colortbl ermöglicht farbige Spalten, Zeilen, Zellen und/oder Linien. Die deutsche Dokumentation (colortbl-de.pdf):

<https://ctan.org/pkg/colortbl>

#### Zeilen farbig:

Der \rowcolor}-Befehl muss zu Beginn der Zeile eingefügt werden und ist auf Graunuancen eingerichtet:

```
1 \usepackage{colortbl}
\overline{2}3 \begin{tabular}{@{}lc@{}}
4 \rowcolor[gray]{.9} eins & zwei \\ %% helleres Grau
5 \rowcolor[gray]{.5} drei & vier %% dunkleres Grau
6 \end{tabular}
```
Listing 6.5: Graue Zeilen einfügen

eins zwei drei vier

Tabelle 6.4: Graue Zeilen einfügen

Mit den Spezifikationen table, dvipsnames zu xcolor kann man auch andere Farben zur Einfärbung verwenden, allerdings ist die Syntax da etwas anders (siehe nachfolgendes Beispiel). Zu den 68 definierten dvipsnames- Farbnamen siehe bspw. [http://en.wikibooks.org/wiki/](http://en.wikibooks.org/wiki/LaTeX/Colors) [LaTeX/Colors](http://en.wikibooks.org/wiki/LaTeX/Colors)

```
1 \usepackage[table,dvipsnames]{xcolor}
```

```
2 \begin{tabular}{|l|c|}
```
- <sup>3</sup> \rowcolor{Fuchsia}
- <sup>4</sup> one & two \\
- <sup>5</sup> \rowcolor{Fuchsia!50}
- <sup>6</sup> three & four \\
- <sup>7</sup> \rowcolor{Fuchsia!10}
- <sup>8</sup> five & six
- <sup>9</sup> \**end**{tabular}

Listing 6.6: Farbige Zeilen einbringen

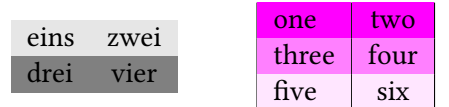

Für das Einfärben der Spalten wurde der \columncolor-Befehl geschaffen, der in die Spaltendefinition eingetragen werden muss (siehe nachfolgendes Beispiel).

```
1 \definecolor{dunkelgrau}{rgb}{0.8,0.8,0.8}
2 \definecolor{mygreen}{rgb}{0.75,1,0}
3
4 \begin{tabular}{>{\columncolor{dunkelgrau}}l
5 >{\columncolor{mygreen}}l}
6 eins & zwei \\
7 drei & vier \\
8 fünf & sechs \\
9 \end{tabular}
```
Listing 6.7: Spalten einfärben

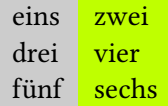

#### Linien farbig:

Für das Einfärben der Linien gibt es keinen eigenen Befehl, die Farbdefinitionen werden den Linienbefehlen vorangestellt (siehe nachfolgendes Beispiel).

```
1 \setlength\arrayrulewidth{2pt}
2 \begin{tabular}{!{\color[gray]{0.9}\vline}l
3 !{\color{cyan}\vline}c
4 !{\color{red}\vline}}
5 eins & zwei\\ \arrayrulecolor{red}\hline
6 drei & vier\\ \arrayrulecolor{green}\cline{1-1}
7 fünf & sechs
8 \end{tabular}
```

```
Listing 6.8: Linien einfärben
```
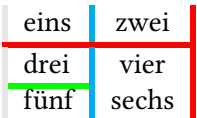

Für das Einfärben einer Zelle gibt es den Befehl \cellcolor{<Farbe>}, der laut der Dokumentation (colortbl-de.pdf) Defizite hat.

Dies farbiger Hintergrund Das

```
1 \begin{tabular}{|l|c|r|}
```

```
2 \hline
```
- Dies & \cellcolor{blue!25} farbiger Hintergrund & Das \\
- \**hline**
- \**end**{tabular}

Listing 6.9: Farbiger Hintergrund in Zelle

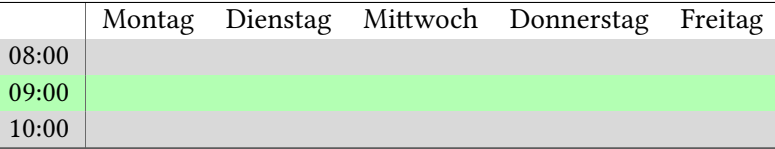

\**scriptsize**

```
2 \begin{tabular}{|l|*5{l}|}
```
- \**hline**
- \rowcolor{white}
- & Montag & Dienstag & Mittwoch & Donnerstag & Freitag \\
- \rowcolor{gray!30}
- 08:00 & & & & &\\
- \rowcolor{green!30}
- 09:00 & & & & &\\
- \rowcolor{gray!30}
- 10:00 & & & & &\\
- \**hline**
- \**end**{tabular}

Listing 6.10: "farbiger" Stundenplan

Zwischenräume verändern:

Spaltenzwischenraum verändern: mit dem \tabcolsep-Attribut; Zeilenabstand mit dem \extrarowheight-Attribut.

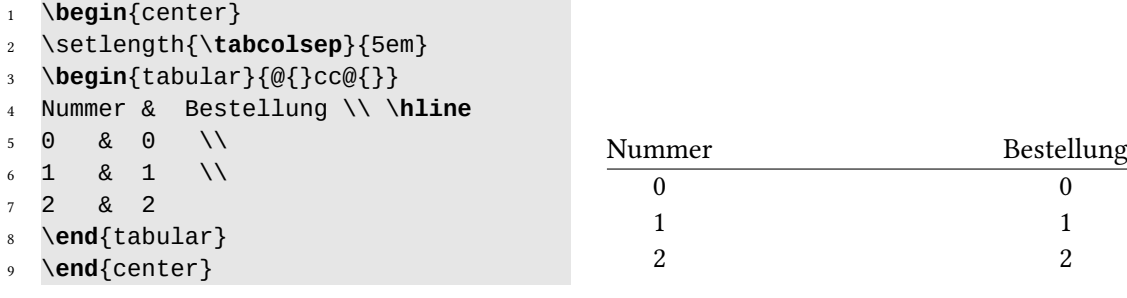

Listing 6.11: Spaltenzwischenräume

ändern

Spaltenbreite festlegen:

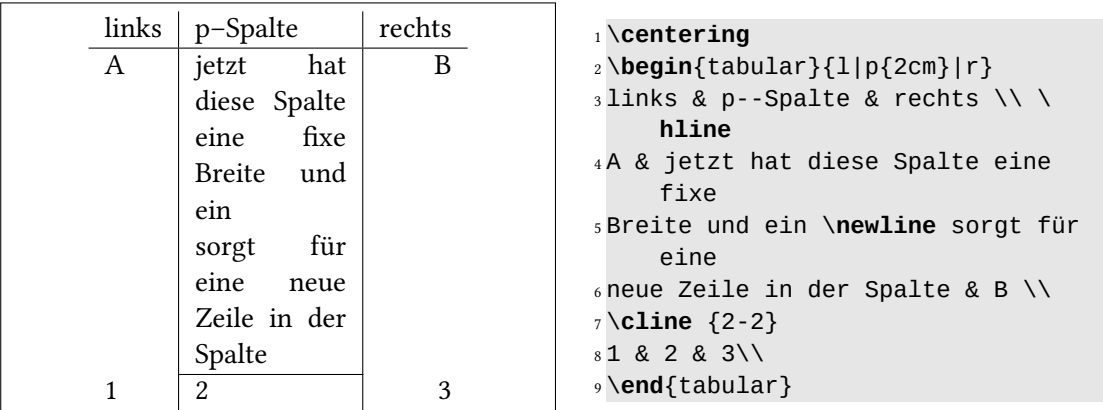

Listing 6.12: In tabular-Umgebung mit  $p\{\text{-Breite}\}$ 

```
1 \centering
2 \begin{tabular}{p{3cm}m{4cm}b{3cm}}
3 Dieser Satz wird nach unten (an der Oberkante) ausgerichtet. &
4 Dieser Satz wird mittig positioniert. &
5 Dieser Satz wird nach oben (an der Unterkante) ausgerichtet. \\
6 \end{tabular}
```
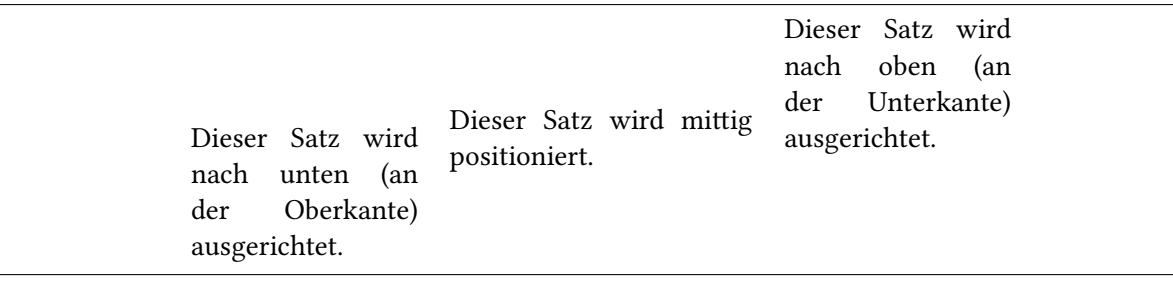

Listing 6.13: In tabular-Umgebung mit \usepackage{array}

Ansprechende Gestaltung mit *booktabs*:

Spezielle Befehle zur Liniendicke: \toprule[<Dicke>] \cmidrule[<Dicke>]{<von-bis} \bottemrule[<Dicke>]

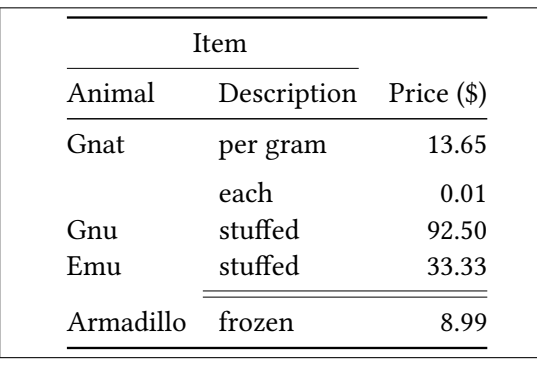

```
1 \centering
2 \begin{tabular}{@{}llr@{}} \toprule
3 \multicolumn{2}{c}{Item} \\ \
     cmidrule(r)\{1-2\}4 Animal & Description & Price (\$)\\
      \midrule
5 Gnat & per gram & 13.65 \\ \
     addlinespace[5pt]
68 each & 0.01 \\
7 Gnu & stuffed & 92.50 \\
8 Emu & stuffed & 33.33 \\ \cmidrule
     {2-3} \morecmidrules \cmidrule
    {2-3}
9 Armadillo & frozen & 8.99 \\ \
     bottomrule
10 \end{tabular}
```
Listing 6.14: Mit dem Paket booktabs schönere Tabellen

(Unter pdflatex für \$ \usepackage{eurosym} laden.)

#### Siehe

<http://tex.stackexchange.com/questions/156122/booktabs-what-is-the-difference-between-toprule-and-hline> und

```
http://tex.stackexchange.com/questions/94032/fancy-tables-in-latex und
http://tex.stackexchange.com/questions/163061/help-with-a-booktabs-table
und
```
http://tex.stackexchange.com/questions/89123/make-addlinespace-globally-to-work-with-a für Beispiele.

Zellen über mehrere Zeilen:

```
1 \begin{table}[ht]
2 \centering
3 \begin{tabular}{@{}l|lllll@{}}
4 \toprule
5 & \ldots & \ldots & Mittwoch & Donnerstag & \ldots \\
  \mathcal{N} \mathcal{N}14:15 & & & Lesen & \multirow{2}{*}{LaTeX} & \\
8 15:45 & & & Schreiben & & \\
9 \midrule
10 16:15 & & & & {\cellcolor[gray]{.8}} & \\
11 17:45 & & & & {\cellcolor[gray]{.8}} \LaTeX & \\
12 \bottomrule
13 \end{tabular}
14 \caption{Musterstundenplan}
15 \end{table}
```
Listing 6.15: Paket multirow laden

|                |  |                    | Mittwoch Donnerstag |  |
|----------------|--|--------------------|---------------------|--|
| 14:15<br>15:45 |  | Lesen<br>Schreiben | LaTeX               |  |
| 16:15<br>17:45 |  |                    | <b>LATEX</b>        |  |

Tabelle 6.5: Musterstundenplan

```
1 %%\definecolor{lightgray}{gray}{0.9} %Präambel
2 \centering
3 \begin{tabular}{l|lllll}
4 \toprule
5 \rowcolor{lightgray}
6 & Montag & Dienstag & Mittwoch & Donnerstag & Freitag \\
714:15 & & & & \\
815:45 & & & & \\
9 \rowcolor{lightgray} 16:15 & & & & & \\
10 \rowcolor{lightgray}
11 17:45 & & & & \multirow{-2}{*}{\LaTeX (2)}& \\
12 \bottomrule
13 \end{tabular}
```
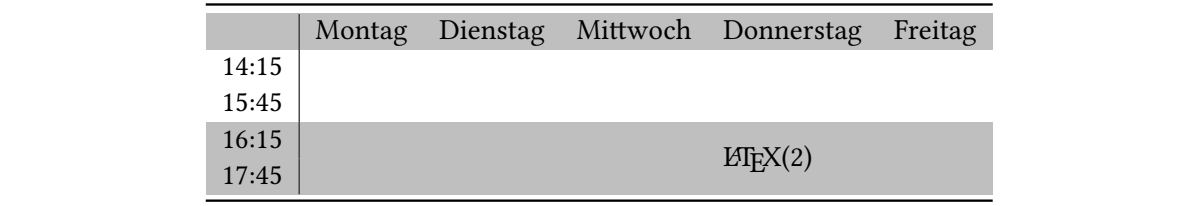

Listing 6.16: Paket multirow laden

# 7 Bilder und Rahmen einfügen

# 7.1 Bilder

Mit dem Paket graphicx und dem Befehl \includegraphics[<optionen>]{<Datei>} kann man Bilddateien einbinden.

<span id="page-67-1"></span>Den includegraphics-Befehl kann man mit den verschiedensten Optionen versehen (genauer siehe *l2picfaq.pdf*<sup>[1](#page-67-0)</sup>): Breite: width=<..cm> Höhe: height=<..cm> relativ zum Text: width=.<..>\linewidth Skalieren: scale=.<..> rotieren: angle=<..> …

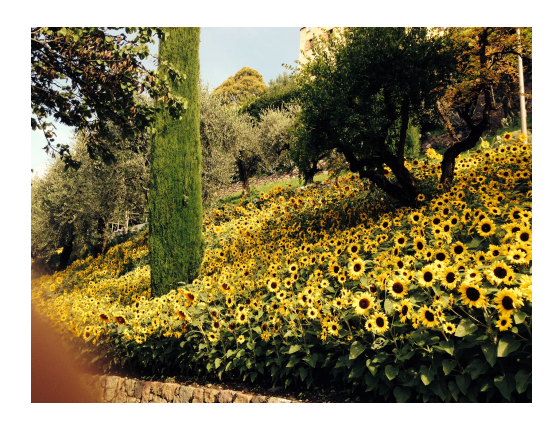

<sup>1</sup> \includegraphics[width=.9\**textwidth** ]{Blumen}

Listing 7.1: Bild einfügen

Bei pdflatex können die Bilder die Formate .pdf, .jpg, .png, .jb2 und .mps haben. Vectorgraphiken im .eps-Format müssen erst umgewandelt werden. Dafür gibt es in den LATEX-Distributionen u. a. das Kommandozeilenprogramm epstopdf.

```
1 latex <datei>.tex
```
- <sup>2</sup> dvips -E -o <datei>.eps <datei>.dvi
- <sup>3</sup> epstopdf <datei>.eps

Listing 7.2: Dateiformat wandeln

<span id="page-67-0"></span>[<sup>1</sup>](#page-67-1) <https://ctan.org/pkg/l2picfaq>

Man kann die Bilder aus einem eigenen Ordner abrufen. Mit Windows bspw. \includegraphics{C:/OrdnerX/UnterordnerXY/Bild1}

## Mehrere Bilder nebeneinander:

Man kann mehrere Bilder nebeneinander in eine figure-Umgebung mit separaten minipage-Umgebungen setzen. Mit den Befehlen \hspace\*{\fill} und \hfill<sup>[2](#page-69-0)</sup> kann man die Abbildungen mit gleichmäßigen Abständen in der figure-Umgebung positionieren.

```
1 \begin{figure}[ht]
2 \begin{minipage}{0.5\textwidth}
3 \centering
4 \includegraphics[scale=0.1, angle=270]{Loewe}
5 \caption{Bild\,1 in einer Umgebung} \label{fig:bild1}
6 \end{minipage}
7 \hspace{2mm}
8 \centering
9 \begin{minipage}{0.5\textwidth}
10 \includegraphics[scale=0.4]{ctan-lion}
11 \caption{Bild\,2 in der selben Umgebung} \label{fig:bild2}
12 \end{minipage}
13 \end{figure}
```
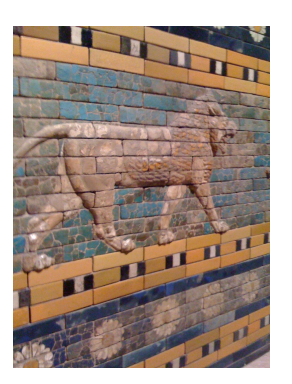

<span id="page-68-0"></span>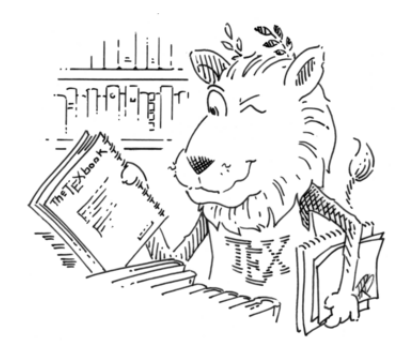

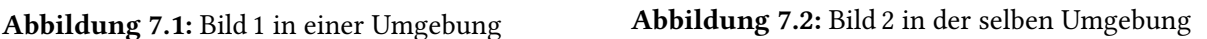

Listing 7.3: Beispiel für nebeneinander in Minipages

Beschriftung seitlich mit dem Paket *sidecap*:

- \**begin**{SCfigure}
- \includegraphics{Segelboote}
- \**caption**{\**mbox**{Beschriftung seitlich}}
- \**end**{SCfigure}

Listing 7.4: Beschriftung seitlich

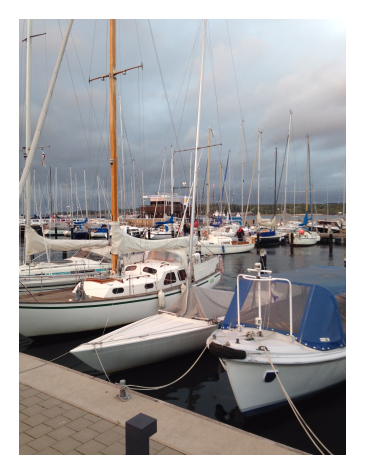

Abbildung 7.3: Beschriftung seitlich

Bildausschnitt erstellen:

Abschneiden am Rand: trim={<links> <unten> <rechts> <oben>}

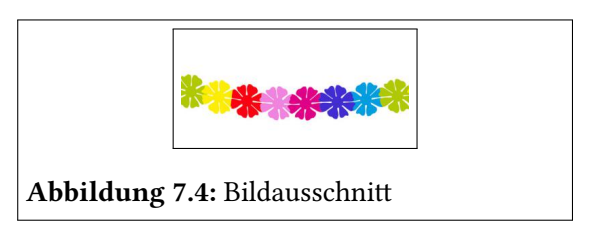

```
1 \begin{figure}[ht]
2 \centering
3 \fbox{\includegraphics[trim=0 40mm
    0 25mm,clip, width=3cm]{
    girlande}}
4 \caption{Bildausschnitt}
5 \label{Bild1}
6 \end{figure}
```
Listing 7.5: Beispiel für ein beschnittenes Bild

Mit der Option trim von dem Paket graphicx werden unten 40 mm und oben 25 mm vom Ausgangsbild abgeschnitten und anschließend wird der sichtbare Bildausschnitt auf 3cm Breite skaliert.

# 7.2 Rahmen

Gleitobjekte umrahmen mit *usepackage{mdframed}*:

Sehen Sie <https://www.ctan.org/tex-archive/macros/latex/contrib/mdframed>

<span id="page-69-0"></span><sup>&</sup>lt;sup>[2](#page-68-0)</sup> Siehe zu den elastischen Längen

<http://tex.stackexchange.com/questions/21022/what-is-the-difference-between-fil-and-fill>

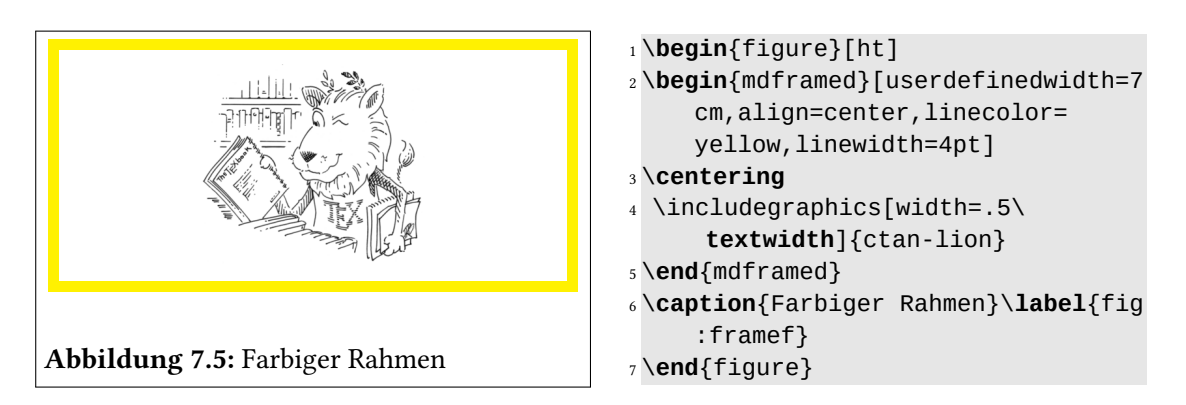

Listing 7.6: Farbigen Rahmen einfügen

# 7.3 Bilder und Text in Minipages

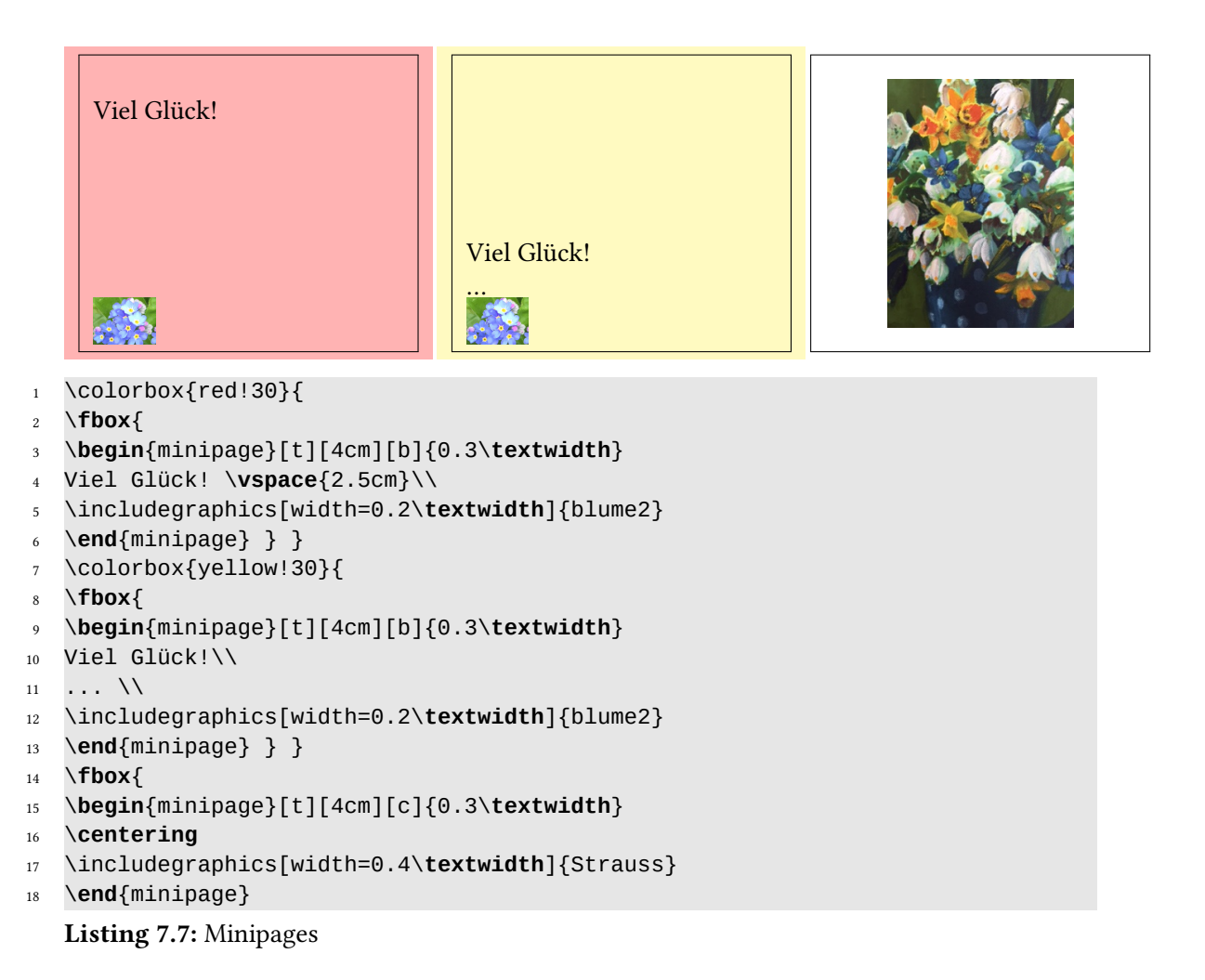

Die Minipages haben in dem obigen Beispiel je eine Höhe von 4 cm und ihr Inhalt wird bei den beiden ersten von unten her angeordnet.

#### Text im Bild:

In der overpic-Umgebung, die eine Kombination von picture-Umgebung und includegraphics-Befehl ist, ermöglicht es Text auf dem Bild zu positionieren.

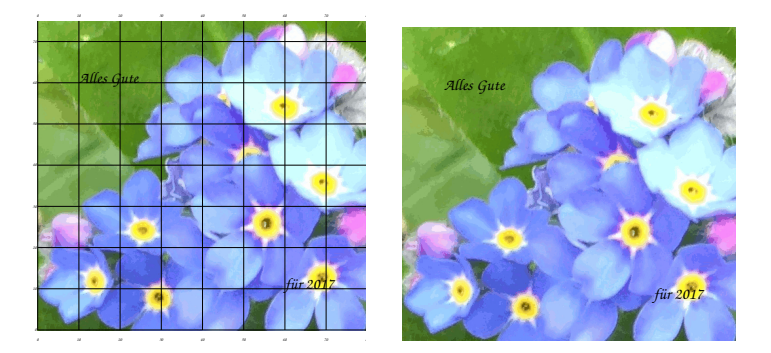

1 \documentclass[fontsize=12pt,paper=a4,pagesize]{scrartcl}

- \**usepackage**[utf8]{inputenc}
- \**usepackage**[T1]{fontenc} \**usepackage**[ngerman]{babel}
- \**usepackage**{mwe,overpic}
- \**usepackage**{tgchorus}

\**pagestyle**{empty}

```
8
```

```
9 \begin{document}
10 \normalfont
```

```
11
```

```
12 \begin{overpic}[scale=1,grid,tics]{blume2} %%Bildname
```

```
13 \put(10,60){\Huge \textbf{Alles Gute}}
```

```
14 \put(60,10){\Huge \textbf{für 2017}}
```

```
15 \end{overpic}
```
\**begin**{overpic}[scale=1]{blume2}

```
17 \put(10,60){\Huge \textbf{Alles Gute}}
18 \put(60,10){\Huge \textbf{für 2017}}
```

```
19 \end{overpic}
```

```
20
```
\**end**{document}

Listing 7.8: Text im Bild

Mit dem Paket callouts, das auf TikZ basiert, können in Bilder Texte oder Pfeile zur Beschreibung eingefügt werden.
```
1 \documentclass[tikz]{standalone}
```
<sup>2</sup> ...

```
3 \usepackage[bwr]{callouts} %%Variante Schrift=schwarz, Hintergrund=weiss,
      Pfeil=rot
```
Listing 7.9: Das Paket callouts laden

Mit dem Befehl helpgrid kann als Hilfe für das Ausrichten der Anmerkungen ein Hilfsgitter auf das Bild gelegt werden, dessen Koordinatenursprung festgelegt werden kann. Das Bild wird in die Umgebung annotate eingefügt. Mit note kann Text und mit arrow ein Pfeil eingefügt werden, mit callout Text und Pfeil als Verbund. Zu den weiteren Optionen siehe die Dokumentation von callouts (texdoc callouts).

<span id="page-72-1"></span>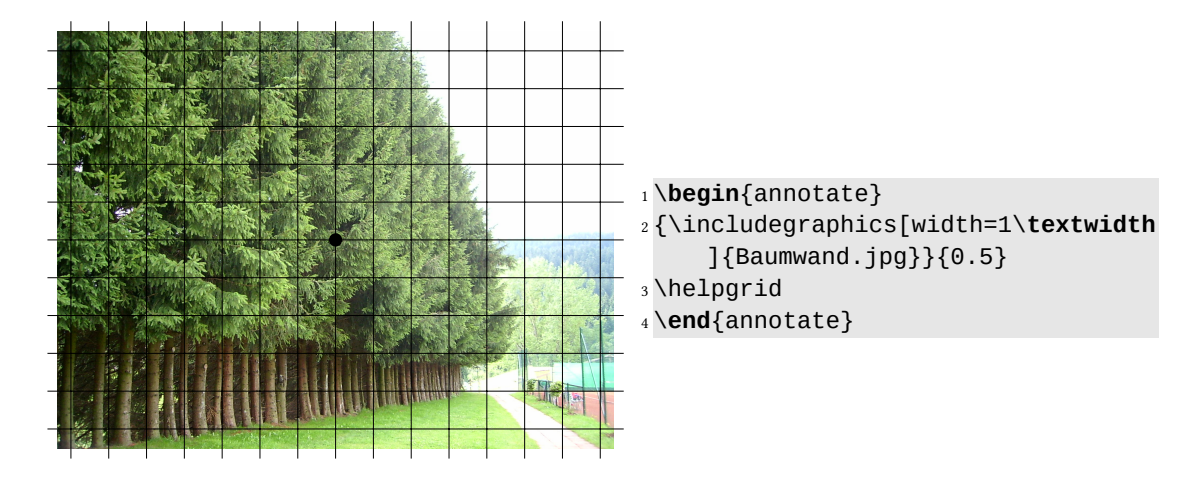

Listing 7.10: Hilfsgitter bei callouts

<span id="page-72-2"></span>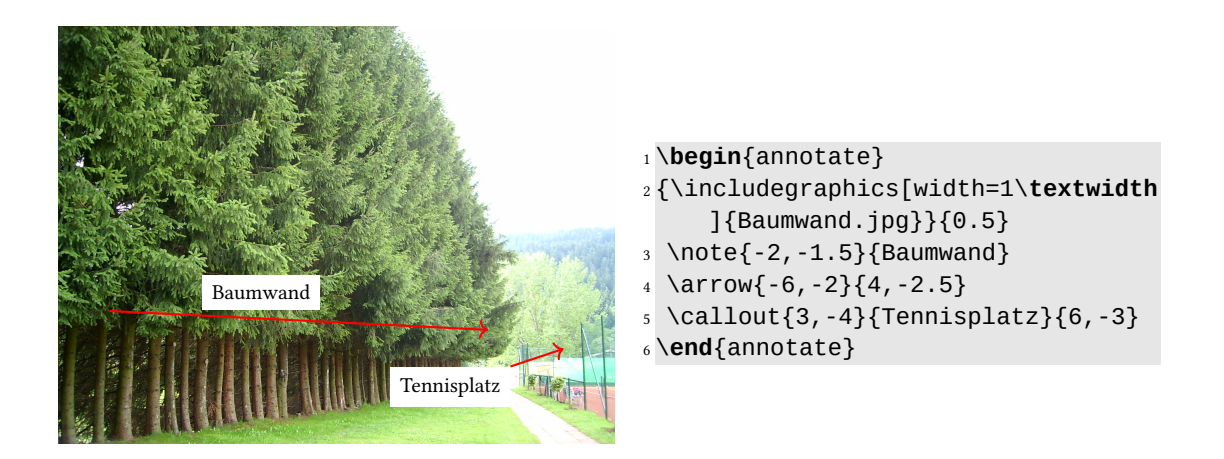

Listing 7.11: Beispiel mit callouts

## <span id="page-73-1"></span>8 Mit Grafiken veranschaulichen

#### 8.1 Grafik und  $LT$ FX

LATEX und Grafik: <http://tug.org/TUGboat/tb34-3/tb108hankus.pdf>

#### 8.2 Konstituentenstrukturen mit TikZ

#### 8.2.1 Die Astlängen und Astspreizungen festlegen

Wenn man eine kleine grafische Übersicht, wie die folgende, mit TikZ konstruiert, fällt auf, dass die Äste und Knotenabstände nicht automatisch angepasst werden. Wenn keine Anpassung erfolgt, kann es zu Überlappungen kommen (wie nachfolgend).

<span id="page-73-0"></span>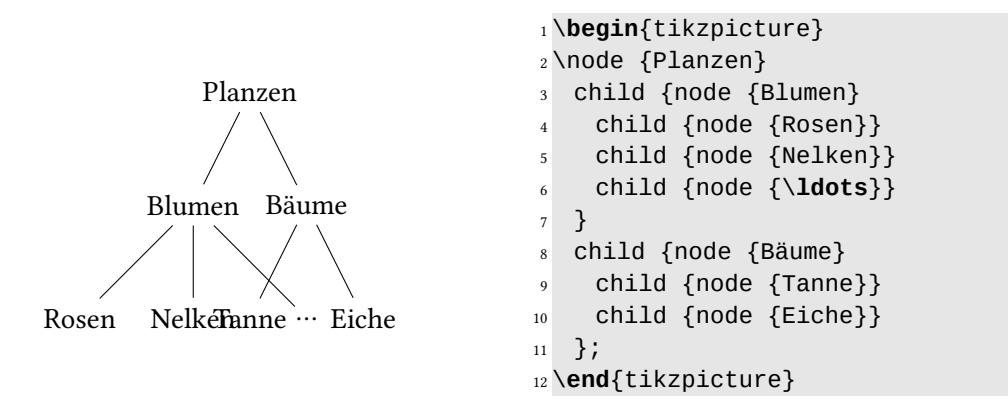

Listing 8.1: Beispiel für keine Abstandsregulierungen

Wie in Listing 2 zu sehen ist, können die Werte für jede Gliederungsebene (= level) individuell festgelegt werden:

sibling distance= legt den horizontalen Abstand zwischen den Knoten fest, level distance= die Höhe der Äste.

```
1 \begin{tikzpicture}
2 [level 1/.style={sibling distance=35mm,
3 level distance=20mm},
4 level 2/.style={sibling distance=15mm,
5 level distance=10mm}]
6 \node {Planzen}
7 child {node {Blumen}
8 child {node {Rosen}}
9 child {node {Nelken}}
10 child {node {\ldots}}
11 }
12 child {node {Bäume}
13 child {node {Tanne}}
14 child {node {Eiche}}
15 };
16 \end{tikzpicture}
                 Planzen
```
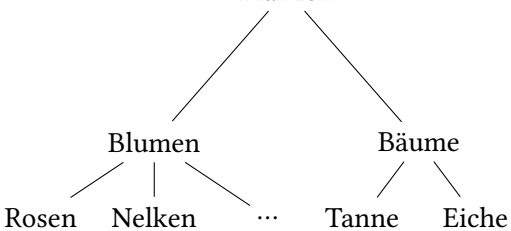

Listing 8.2: Beispiel mit Abstandsregulierungen

kann man die Astlängen global für alle Knoten festlegen, wie das folgende Beispiel zeigt.

<span id="page-74-1"></span>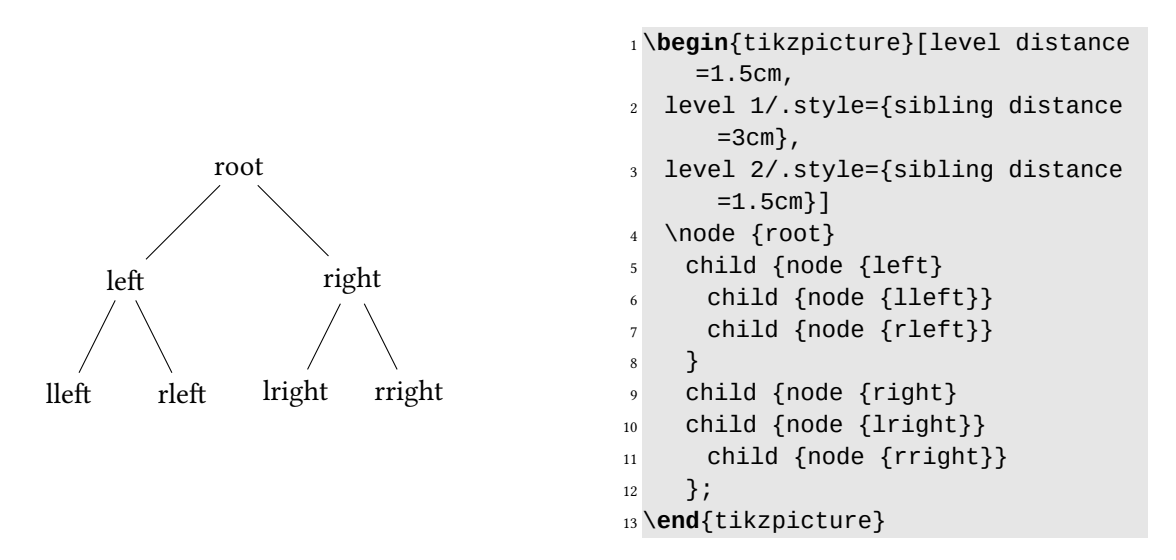

Listing 8.3: Beispiel für globale Knotenabstandsregulierung

#### <span id="page-75-5"></span>8.2.2 Knoten individuell gestalten

<span id="page-75-2"></span>Nachfolgendes Beispiel<sup>[1](#page-75-0)</sup> zeigt auf, wie man Knoten u. a. mittels every node/. sty1e = individuell gestalten und color= einfärben kann.

```
1 \begin{tikzpicture}[sibling distance=10em,
2 every node/.style = {shape=rectangle, rounded corners, draw, align=center,
3 top color=white, bottom color=blue!20}]]
  4 \node {Formulas}
    child { node {single-line} }
    child { node {multi-line}
      child { node {aligned at}}
       child { node {relation sign} }
       child { node {several places} }
_{10} child { node {center} } }
11 child { node {first left,\\centered,\\last right} } };
12 \end{tikzpicture}
```
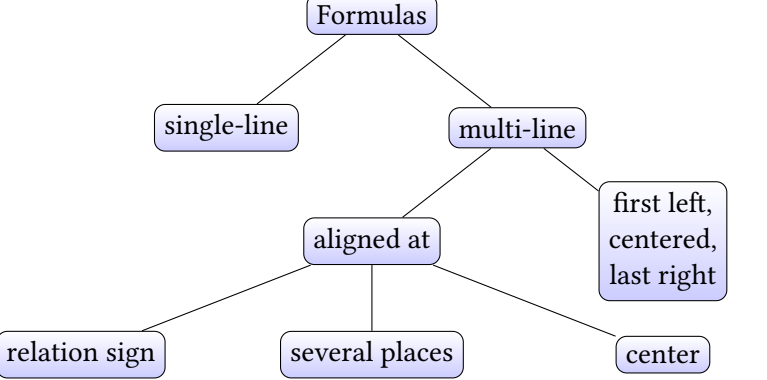

Li<mark>sting 8.4:</mark> Beispiel für "ausgeschmückten Baum"

#### 8.3 Äste vertikal anordnen

Wie im " pgfmanual.pdf", Kap. 72 ausgeführt, kann man Knoten auch individuell (nicht als Standard ausgewiesen) positionieren. Dies geschieht mit der Option

<span id="page-75-3"></span>/tikz/grow via three points=one child at  $(x)$  and two children at  $(y)$  and  $(z)$ . wenn ein dietgeordneter Knoten har ein Kind hat, wird es ber z platziert, wenn der dier geordnete Knoten zwei Kinder hat, werden diese bei y und z platziert." (S. 751). Wie dies ge-Wenn ein übergeordneter Knoten nur ein Kind hat, wird es bei x platziert, wenn der über-schieht, wird aus dem folgenden Beispiel<sup>[2](#page-75-1)</sup> ersichtlich.

<span id="page-75-0"></span>[<sup>1</sup>](#page-75-2) Stefan Kottwitz, <http://www.texample.net/tikz/examples/feature/trees/>

<span id="page-75-1"></span> $^{\rm 2}$  $^{\rm 2}$  $^{\rm 2}$  <http://latex-community.org/forum/viewtopic.php?t=12944>

```
1 \begin{tikzpicture}[grow via three points={%
2 one child at (2, -1) and two children at (2, -1) and (2, -2),
3 edge from parent fork right,
4 ]
5 \node [draw, anchor=south west] {Node 1}
6 child { node [draw] {Node 2} }
7 \qquad child { node [draw] {Node 3} }
8 child { node [draw] {Node 4}
9 child { node [draw, edge from parent fork down] {Node 4.1} }
10 child { node [draw] {Node 4.2} }
11 }
12 ;
13 \end{tikzpicture}
Node 1
          Node 2
          Node 3
          Node 4
                   Node 4.1
```
**Listing 8.5:** Beispiel für horizontal orientierte "Bäume"

<span id="page-76-1"></span>Node 4.2

Das nächste angeführte Beispiel<sup>[3](#page-76-0)</sup> soll das Augenmerk auf die Lokalisierung der Knoten lenken, die auch mit " geografischen" Orientierungen (.south, .west) vorgenommen wird. Bei der Positionierung der Knoten kann das vorläufige Einfügen von Hilfslinien nützlich sein.

<span id="page-76-0"></span>[<sup>3</sup>](#page-76-1) Frantisek Burian, <http://www.texample.net/tikz/examples/feature/trees/>

<span id="page-77-2"></span>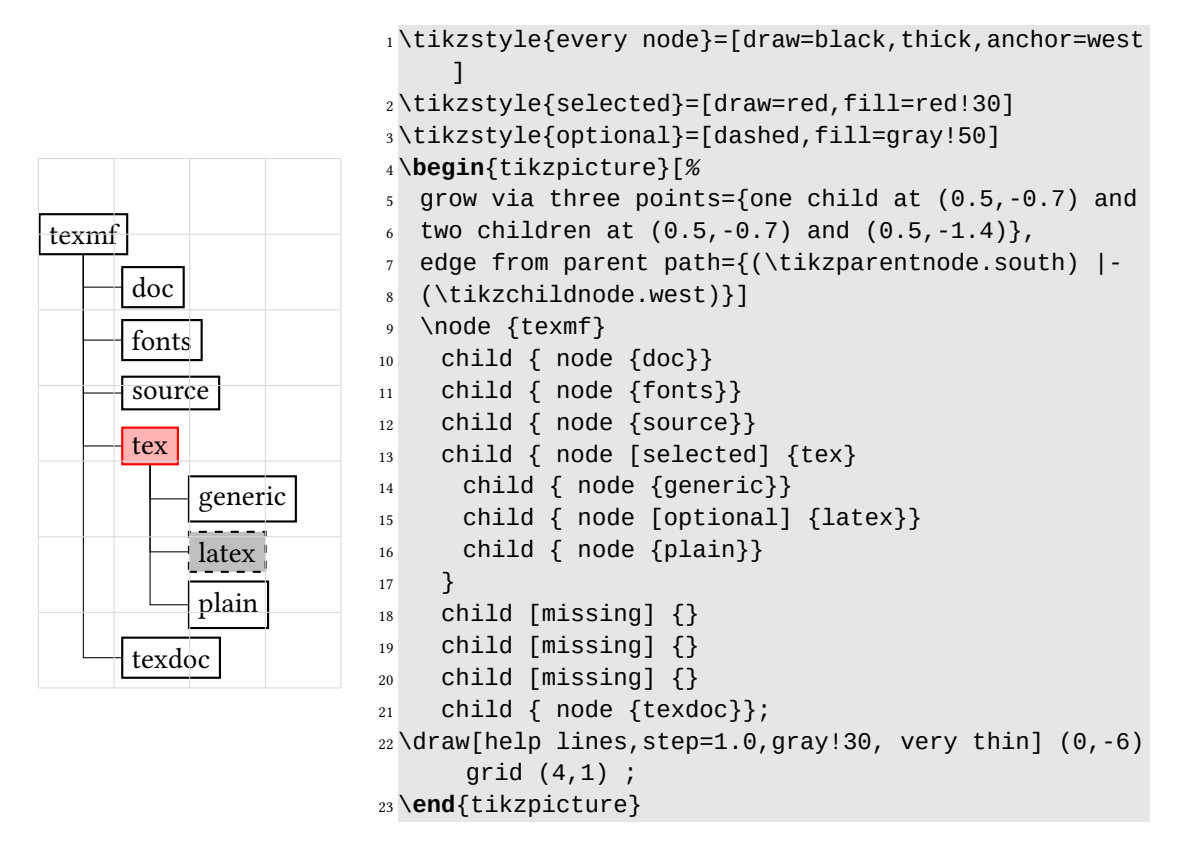

**Listing 8.6:** Noch ein Beispiel für horizontal orientierte "Bäume"

)

#### 8.4 Vielzahl an Ästen

<span id="page-77-1"></span>Wenn man eine größere Zahl von Ästen einfügen möchte, ist es hilfreich das Paket adjustbox zu verwenden, das auf einfache Weise auch die folgende Grafik $^4$  $^4$  skaliert.

<span id="page-77-0"></span>[4](#page-77-1) John Kormylo, <http://tex.stackexchange.com/questions/344198/align-tikz-tree>

```
1 \begin{adjustbox}{width=\textwidth}
2 \begin{tikzpicture}[sibling distance=10em, level distance=8em,
3 every node/.style = {shape=rectangle, rounded corners,
    draw, align=center, text width=8em,
    5 top color=white, bottom color=blue!20}]]
6 \node {AM integration \\ in injection molding}
    child { node {The LEGO Group departments}
       child { node {Jigs \& Fixtures}}
9 child { node {Assembly}}
10 child { node {R\&D}}
11 child { node {Quality \& Control}}
12 child { node {Packaging \& Logistics}}
13 child { node {Health \& Safety} }
14 child { node{Production (tooling)}}
15 }
16 child { node {3D printer manufacturers} }
17 child { node {Universities}};
18 \end{tikzpicture}
19 \end{adjustbox}
```
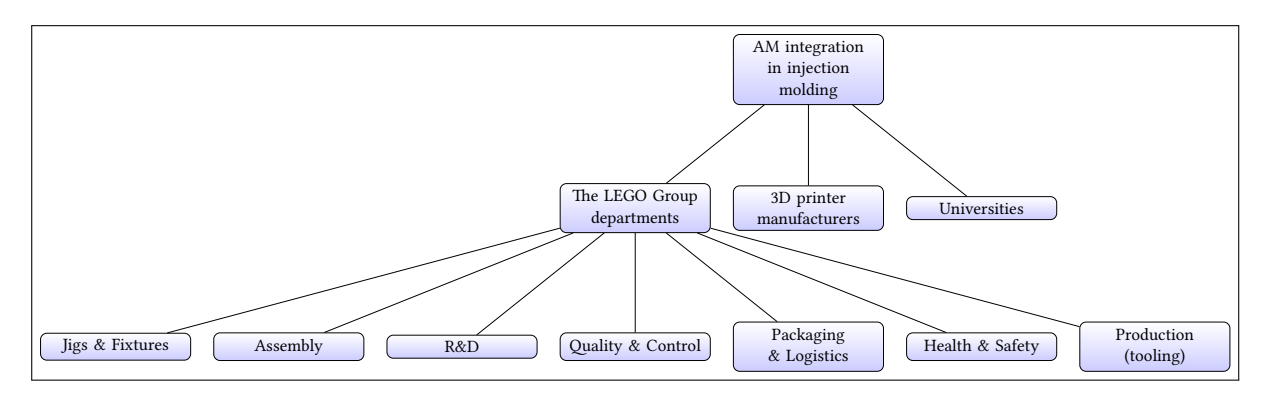

Listing 8.7: Beispiel für Vielverzweigungen

### 8.5 Baumstrukturen mit **forest** auf der Basis von PGF/TikZ

PGF/TikZ ist eine Kombination zweier Computersprachen zur Erstellung von Vektorgrafiken. Dabei ist TikZ als Frontend zu dem Makropaket PGF konzipiert. Es bietet jedoch kein grafisches Interface, sondern stellt eine einfachere Syntax als PGF zur Verfügung. Es erzeugt PS- und PDF-Dateien. Interpretiert werden die beiden Sprachen durch TFX, ETFX oder ConTFXt.

Dokumentation zu texttttikz <http://www.texample.net/tikz>. Projektseite: <http://sourceforge.net/projects/pgf/>

Das Paket forest (Živanović [o.D.\)](#page-97-0) setzt auf PGF/TikZ auf und ist einfacher als andere Pa-

<span id="page-79-3"></span>kete<sup>[5](#page-79-0)</sup> zu handhaben, da es die Spreizung der Äste entsprechend der Label an den Astenden selbstständig anpasst. Dabei bemüht es sich, um schlanke Bäume. Auch komplexe Strukturen führen nicht zu Problemen. Durch die Anbindung an PGF/TikZ können Ausschmückungen vorgenommen werden.

Das Paket wird in der Präambel geladen. Spezielle Bibliotheken können hinzugefügt werden:

```
1 \usepackage{forest}
```

```
2 \forestapplylibrarydefaults{linguistics, edges}
```
<span id="page-79-4"></span>Die linguistics-Option führt u. a. dazu, dass die Strukturbäume standardmäßig linksver-zweigen.<sup>[6](#page-79-1)</sup>

<span id="page-79-5"></span>Die Baumstrukturen werden in die forest-Umgebung mittels Umklammerungen der Konsti-tuenten eingefügt. Die Kinder eines Knotens befinden sich innerhalb des Mutterknotens.<sup>[7](#page-79-2)</sup>

<span id="page-79-6"></span>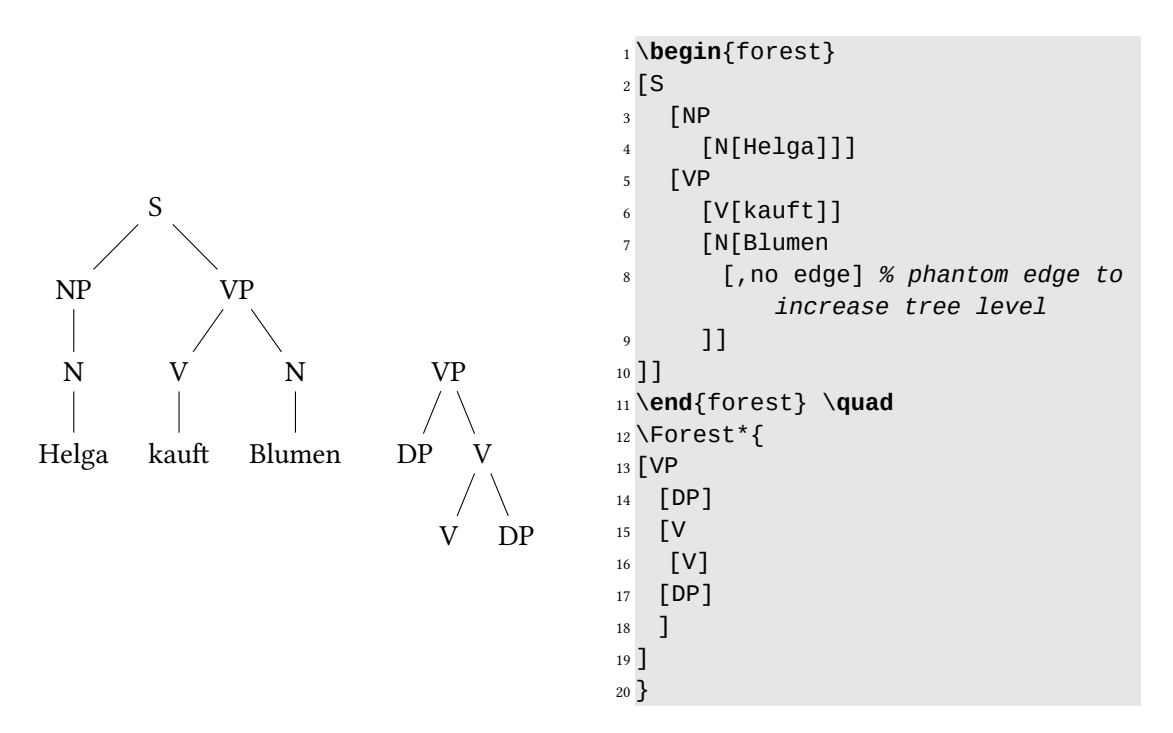

Listing 8.8: Linguistische Bäume

Als letzte Labels können auch natürlichsprachliche Ausdrücke (tier=word) eingefügt werden, die dann entsprechend den Konventionen kursiv geschrieben werden können, mit dem entsprechenden Befehl. Wie im folgenden Beispiel beim obersten Knoten zusehen ist (Abb. [1.3\)](#page-10-0),

<span id="page-79-0"></span>[<sup>5</sup>](#page-79-3) Zu anderen einschlägigen Paketen siehe Römer [2008.](#page-97-1)

<span id="page-79-1"></span>[<sup>6</sup>](#page-79-4) Leider gibt es beim Laden der speziellen Bibliotheken zu forest Uneinheitlichkeiten.

<span id="page-79-2"></span>[<sup>7</sup>](#page-79-5) Den linguistischen Konstruktionen liegt die Generative Grammatik zugrunde. So werden bei den Barstufen der Kategorien die Markierungen rechts ausgedruckt, obwohl sie links eingegeben werden.

<span id="page-80-4"></span>können Labels auch ohne Kantenverbindungen untereinander geschrieben werden (align=center, base=bottom).

<span id="page-80-2"></span>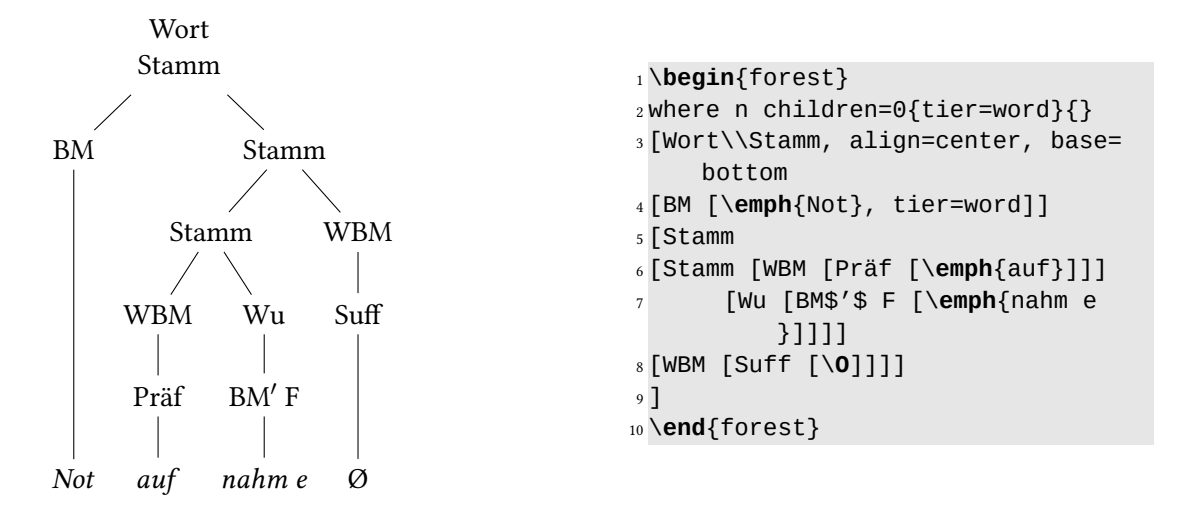

Listing 8.9: Wortbildungsstruktur

<span id="page-80-1"></span>Phonologische Strukturen (wie in Abb. ??) sind in der linguistik-Bibliothek in dem GP1-Stil angelegt. Der Stilname wird vor die erste sich öffnende Klammer des Baums geschrieben<sup>[8](#page-80-0)</sup>.

```
1 %%\usepackage[linguistics]{forest}
2 \begin{forest} GP1 [
3 [0[x[f]][x[r]]]4 [R[N[x[o]]][x[s]]]
5 [O[x[t]]]
6 [R[N[X]]]
7 \quad 78 \end{forest}
```
Listing 8.10: Phonologische Struktur

| $\rm{O}$ |          | R        |          | Ω        | R<br>Ν |
|----------|----------|----------|----------|----------|--------|
|          |          |          |          |          |        |
|          |          |          |          |          |        |
| $\times$ | $\times$ | $\times$ | $\times$ | $\times$ | X      |
|          |          | $\Omega$ | S        |          |        |

<span id="page-80-0"></span>[<sup>8</sup>](#page-80-1) Siehe Beispiel 6 in der forest-doc (texdoc forest)

Die Linien zu den Konstituenten können auch gestrichelt, gepunktet oder als Pfeile gesetzt werden.

```
1 \begin{forest} for tree={grow'=0,1=2cm,anchor=west,child anchor=west},
2 [Äste,rotate=90
3 [normale Linie,edge label={node[midway,left,font=\scriptsize]{default}}]
4 [keine Linie,no edge]
5 [gepunktete Linie,edge=dotted]
6 [gestrichelte Linie,edge=dashed]
7 [gestrichelte rote Linie,edge={dashed,red}]
8 [Pfeil, edge={->, very thick}]
9 ]
10 \end{forest}
```
Listing 8.11: Ästegestaltung

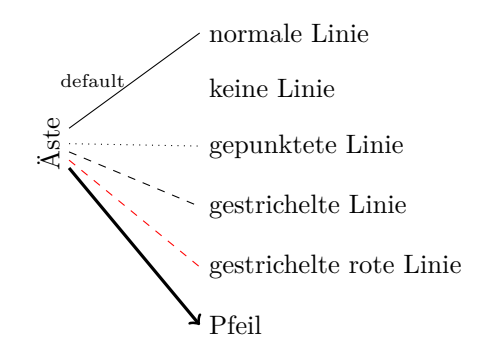

Die Bibliothek edges ermöglicht verzweigte Kanten/Äste bei horizontal wachsenden Strukturen.

```
1 %%\usepackage[edges]{forest}
2 \begin{forest}
3 for tree=\{grow'=1,draw\},
4 forked edges,
5 [Lebewesen
6 [Menschen]
7 [Tiere
8 [Haustiere]
9 [Raubtiere]
1011 [Pflanzen]
12 ]
13 \end{forest}
```
Listing 8.12: Vertikale Baumstruktur

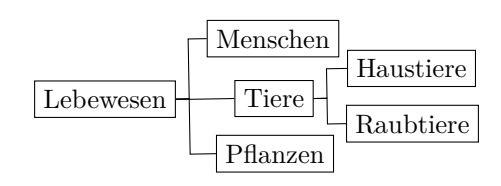

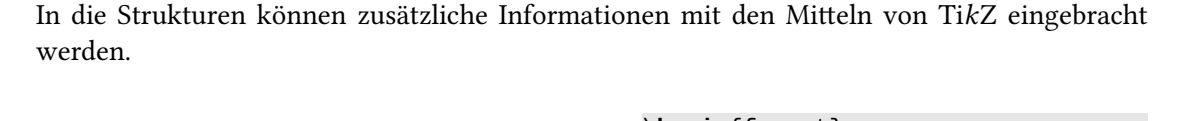

<span id="page-82-6"></span>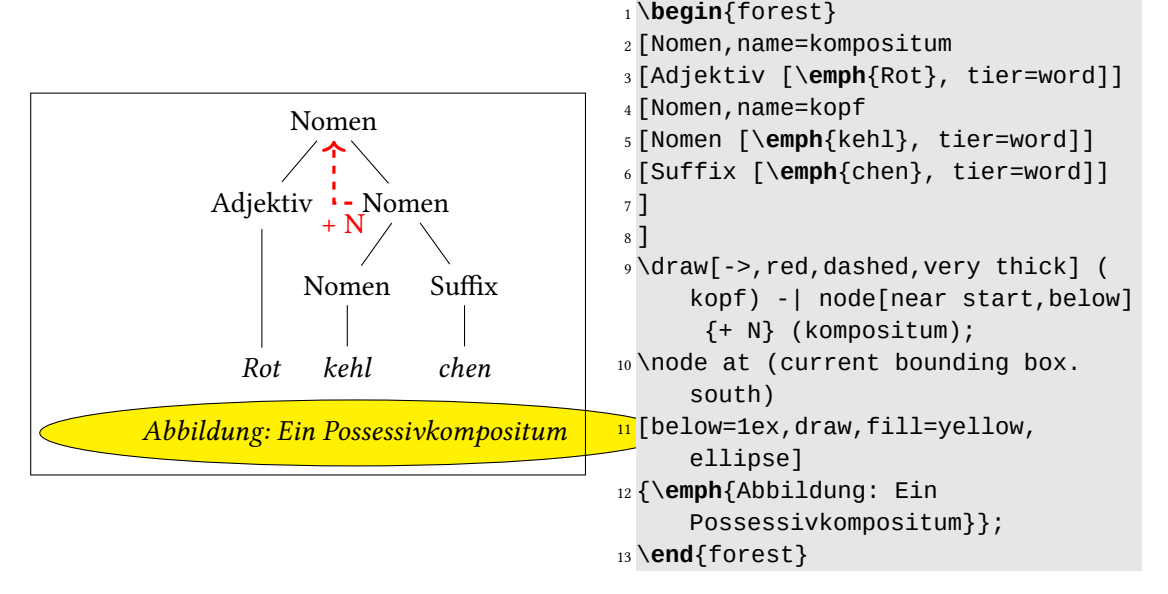

Listing 8.13: Ausgestaltete Bäume

<span id="page-82-3"></span>FOREST positioniert die Knoten mittels einem rekursiven Algorithmus (genauer siehe Živanović [o.D.,](#page-97-0) Kap. 2.4). Manuelle Abänderungen sind natürlich möglich. Beispielsweise kann mit der Option s sep der Abstand zwischen den Teilsträngen, die aus einer Wurzel kommen, gesteu-ert werden.<sup>[9](#page-82-0)</sup> Auch die Äste können unterschiedlich gespreizt werden (fixed edge angles), wie es auch möglich ist, die Kantenhöhe mit for tree={1=<Wert>cm} zu verändern <sup>[10](#page-82-1)</sup>.

#### <span id="page-82-4"></span>8.6 Konstituentenstrukturen mit Klammerschreibung aufzeigen

<span id="page-82-5"></span>Die in der Weiterentwicklung der GG im "Minimalistischen Programm" zentrale Operation Merge (Verkettung) erzeugt mengentheoretische Objekte, die "strenggenommen keine Struk-turbäume mehr darstellen"<sup>[11](#page-82-2)</sup>. Mit Klammerschreibungen in geschweiften oder eckigen Klammern können diese mithilfe der Pakete amsmath, amssymb und diversen Umgebungen einfach in TFX gesetzt werden.

<span id="page-82-0"></span>[<sup>9</sup>](#page-82-3) Živanović [o.D.,](#page-97-0) Beispiel 27.

<span id="page-82-1"></span>[<sup>10</sup>](#page-82-4) Živanović [o.D.,](#page-97-0) Beispiel 59

<span id="page-82-2"></span><sup>&</sup>lt;sup>[11](#page-82-5)</sup> Günter Grewendorf: Minimalistische Syntax. A. Francke: Tübingen und Basel 2002, S. 126

<span id="page-83-0"></span>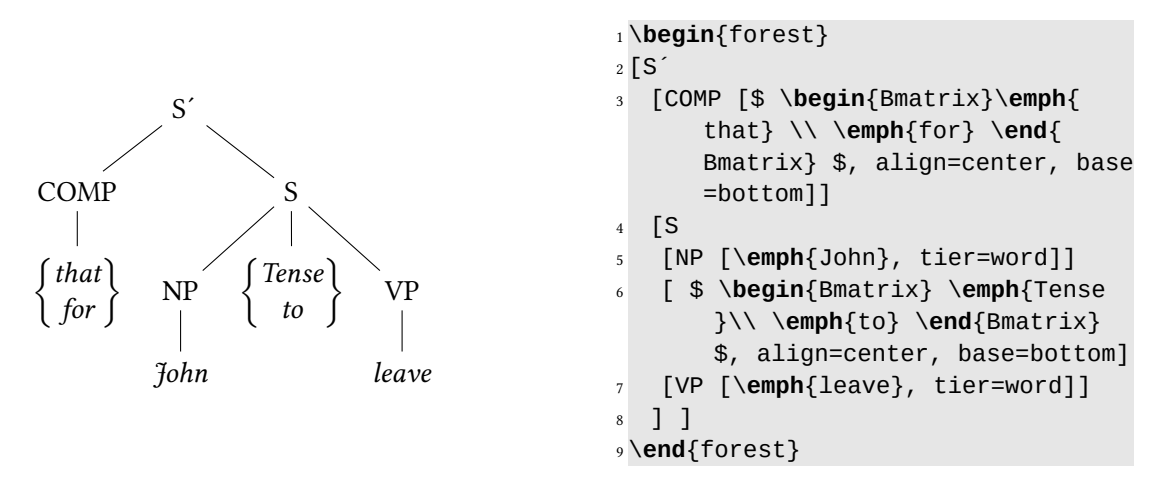

Listing 8.14: Struktur mit Mengenklammern

Sie müssen in eine mathematische Umgebung eingefügt werden, dies sind u. a.:

<span id="page-83-1"></span>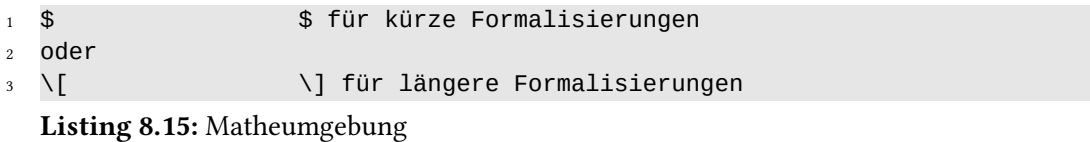

Auch lineare Strukturbeschreibungen sind so vornehmbar (Konstituenten werden eingeklammert).

<span id="page-83-2"></span>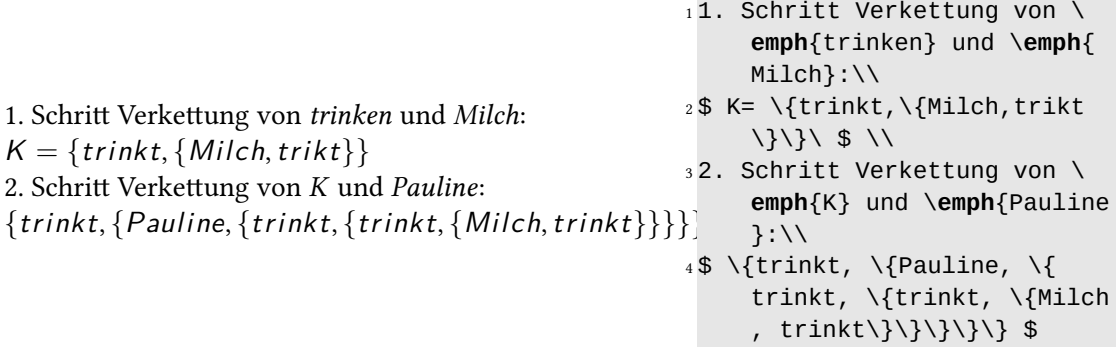

Listing 8.16: Lineare Verkettungsstruktur

Beim Setzen im mathematischen Modus werden alle Buchstaben kursiv gestellt und Leerzeichen entfernt. Mit den Befehlen text{ } und \enspace kann man das abändern.

<span id="page-84-3"></span><span id="page-84-0"></span>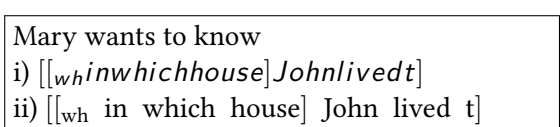

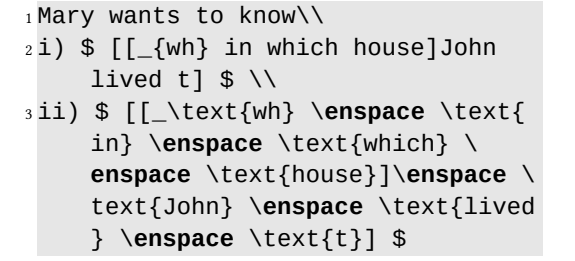

Listing 8.17: Im Mathemodus nicht kursiv

#### 8.7 Mit TikZ Diagramme erzeugen

<span id="page-84-1"></span>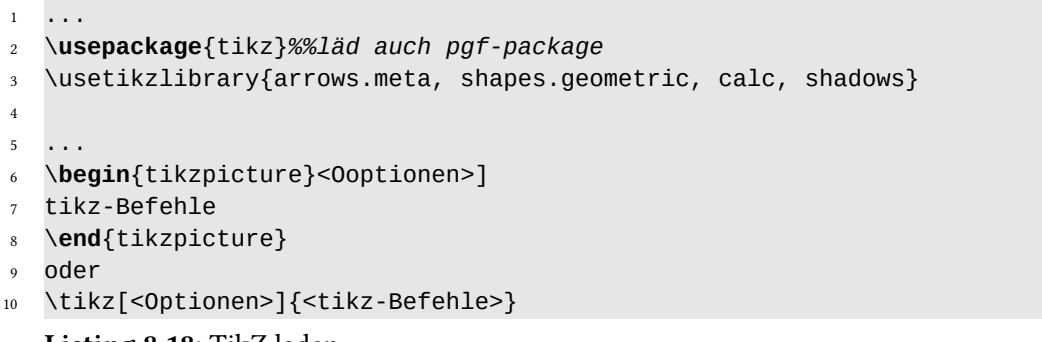

Listing 8.18: TikZ laden

<span id="page-84-2"></span>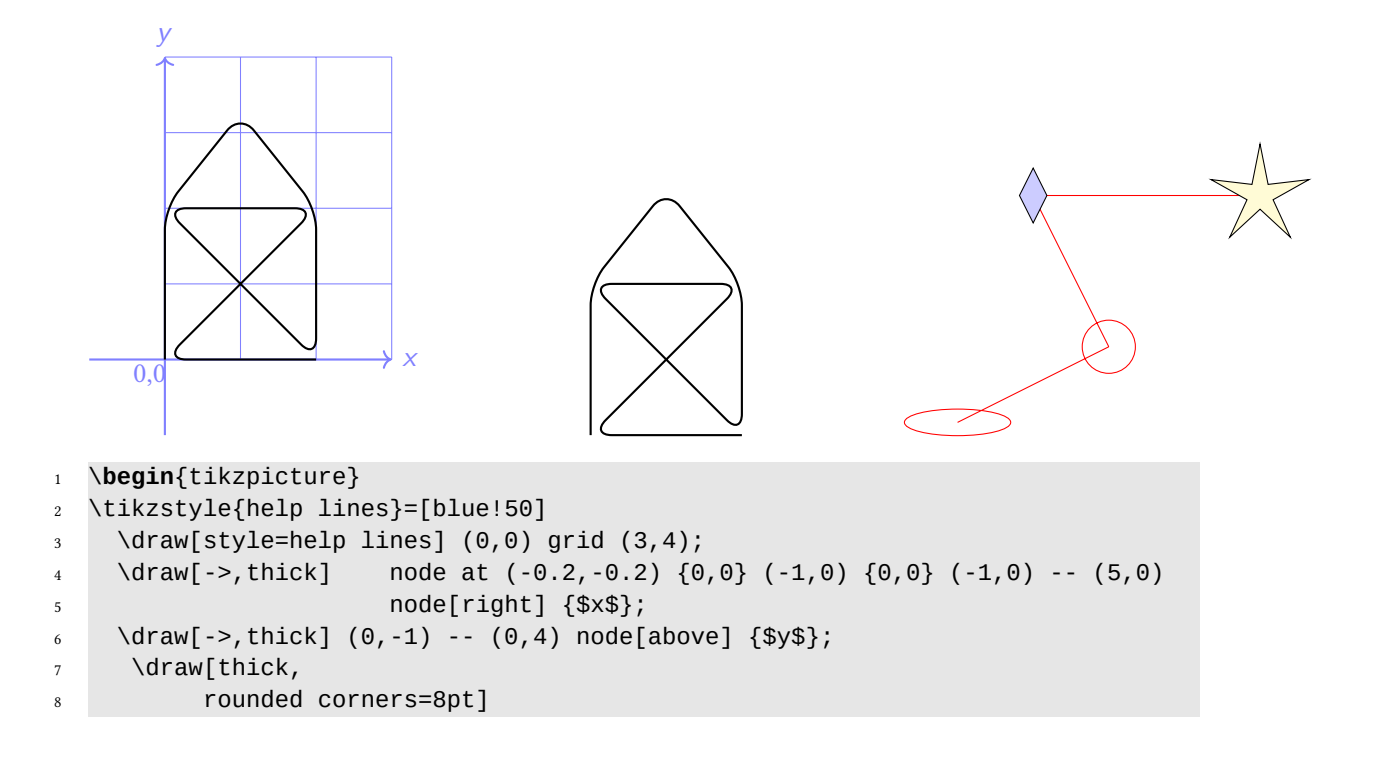

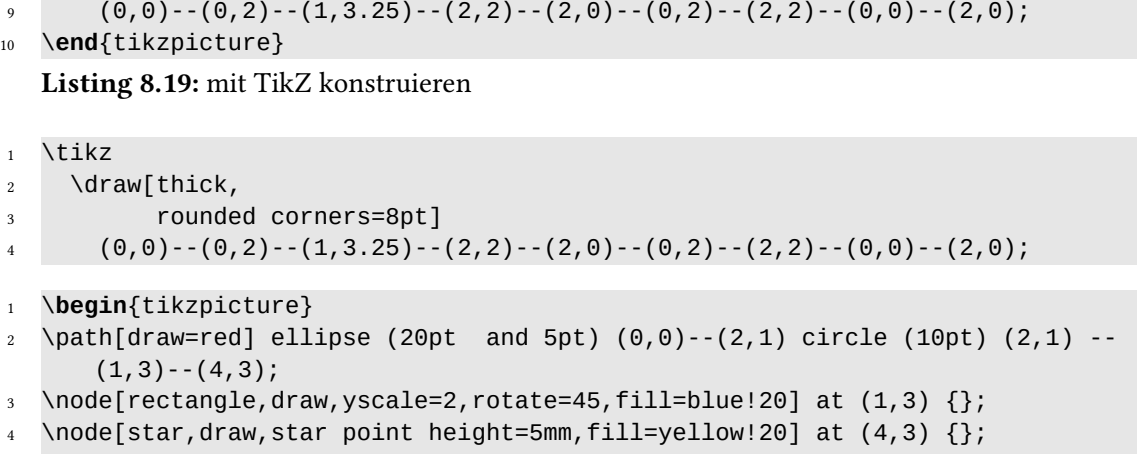

```
5 \end{tikzpicture}
```
Siehe weiter zu TikZ/PGF <https://www.tug.org/TUGboat/tb28-1/tb88mertz.pdf>

#### 8.7.1 Säulendiagramme mit **bchart** (auf tikz basiert)

Dokumentation: <https://www.ctan.org/pkg/bchart>

```
1 \documentclass[a4paper,oneside,oldfontcommands,ngerman,12pt]{memoir}
2 \usepackage[utf8]{inputenc}
3 \usepackage[T1]{fontenc}
4 \usepackage{babel}
5
6 \usepackage{charter}
7
8 \usepackage{bchart}
\overline{9}10 \pagestyle{empty}
11 \begin{document}
12 Sonntagsfrage Januar 2015 KW 03 (Forschungsgruppe Wahlen E. V.)
13
14 \sim \lambda15 \begin{bchart}[step=10,unit=\%,max=50]
16 \bcbar[text=CDU/CSU, color=black!30]{42}
17 \bcbar[text=SPD,color=magenta!30]{25}
18 \bcbar[text=Grüne, color=green]{11}
19 \bcbar[text=Linke,color=purple!30]{8}
20 \bcbar[text=AfD,color=orange]{6}
21 \bcbar[label=FDP,color=yellow]{3}
22 \bcbar[label=Sonstige]{5}
23 \end{bchart}
24
25 \end{document}
```
Listing 8.20: bchart Beispiel

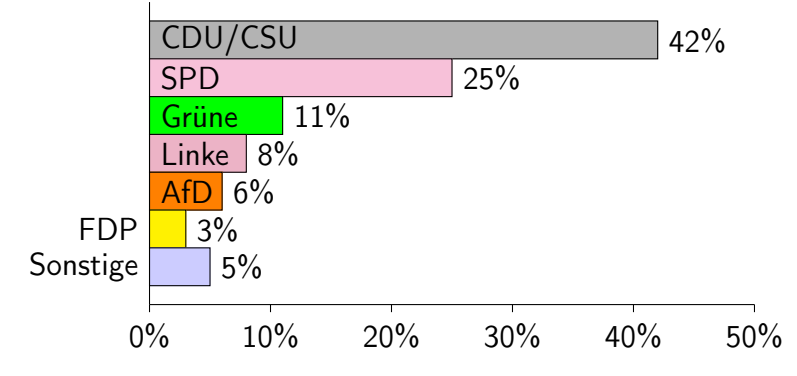

<span id="page-86-2"></span><span id="page-86-0"></span>Sonntagsfrage Januar 2015 KW 03 (Forschungsgruppe Wahlen E. V.)

Abbildung 8.1: Beispiel Säulendiagramm

#### 8.7.2 Kreisdiagramme (pie chart)

Hier <https://ctan.org/pkg/pgf-pie> unter Download den pgf-pie.sty und Dokumentation holen.

Mit nur einem Hauptbefehl \pie[<0ptionen]{<Teile nach %>} kann man in sehr einfacher Weise Kreidiagramme setzen:

\usepackage{pgf-pie}

<span id="page-86-1"></span>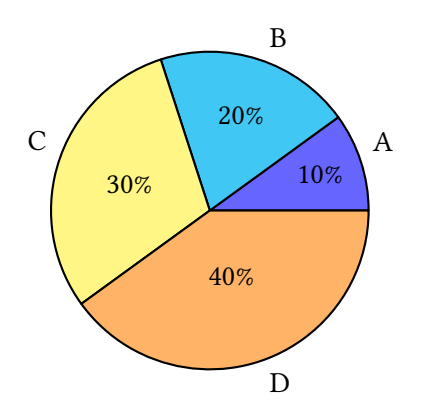

<sup>1</sup> \**begin**{tikzpicture}[scale=0.7]  $2 \text{ pie}\{10/A, 20/B, 30/C, 40/D\}$ <sup>3</sup> \**end**{tikzpicture}

Listing 8.21: pgf-pie Beispiel

#### <span id="page-87-3"></span>Optionen zu pgf-pie:

<span id="page-87-0"></span>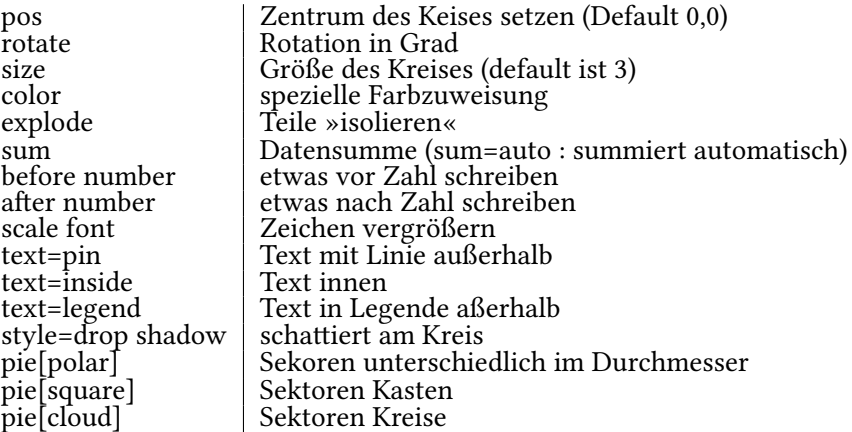

Tabelle 8.1: pgf-pie-Optionen

```
1 \documentclass[tikz]{standalone}
```
- <sup>2</sup> \**usepackage**[utf8]{inputenc}
- <sup>3</sup> \**usepackage**[T1]{fontenc}
- <sup>4</sup> \**usepackage**[ngerman]{babel}
- <sup>5</sup> \**usepackage**{pgf-pie,etoolbox}
- <sup>6</sup> \**usepackage**{tikz}
- <sup>7</sup> \usetikzlibrary{arrows,shadows}
- <sup>8</sup> \**pagestyle**{empty}
- <sup>9</sup> \**begin**{document}

Listing 8.22: Beispiel Kreisdiagramm

<span id="page-87-2"></span>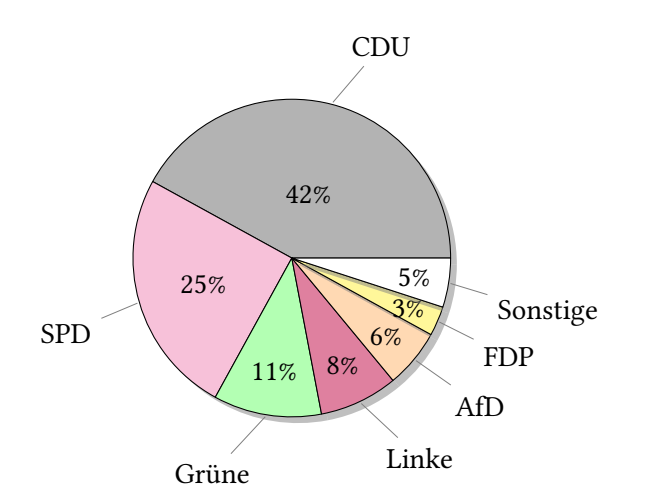

Listing 8.23: Beispiel Sonntagsfrage

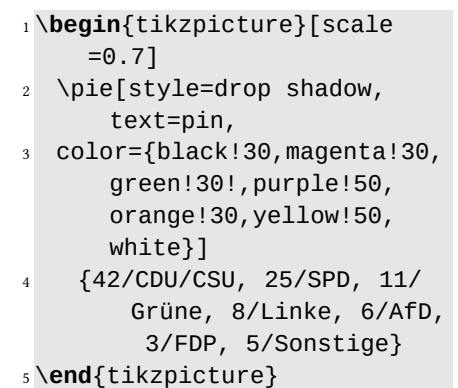

#### <span id="page-88-2"></span>8.7.3 Kurvendiagramme plotten

U. a können Liniendiagramme mit dem Paket \usepackage{pgfplots} erstellt. werden (Beispiele <http://pgfplots.sourceforge.net/gallery.html>).

#### Hilfsgitter einfügen:

Bei zweidimensionalen Diagrammen werden die erhobenen Daten über die horizontale x-Achse und die vertikale y-Achse als x/y-Wertepaare in runden Klammern eingesetzt. Um sich das "Konstruieren" zu vereinfachen, kann man Hilfsgitter erstmal einfügen, nach der Diagrammfertigstellung können diese wieder entfernt werden.

<span id="page-88-0"></span>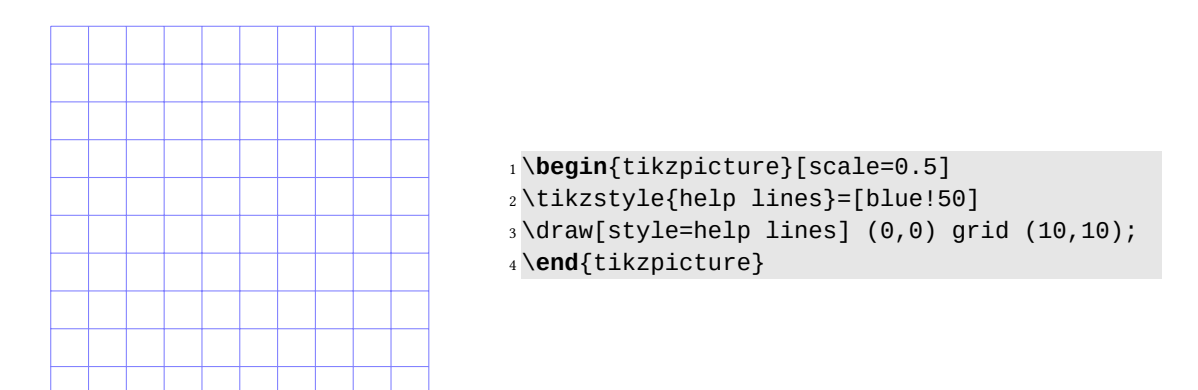

Listing 8.24: Hilfsgitter

Mit \usetikzlibrary{backgrounds}:

<span id="page-88-1"></span>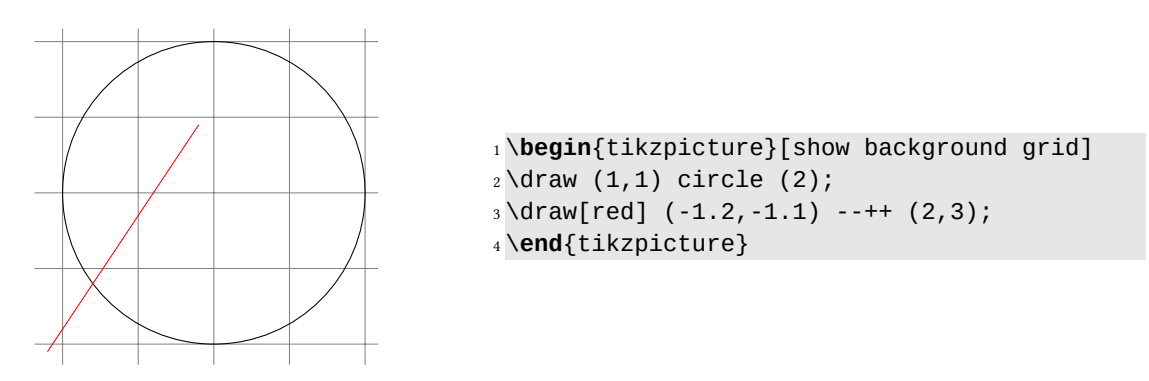

Listing 8.25: Hilfsgitter als Hintergrund

Achsen einfügen & beschriften:

<span id="page-89-0"></span>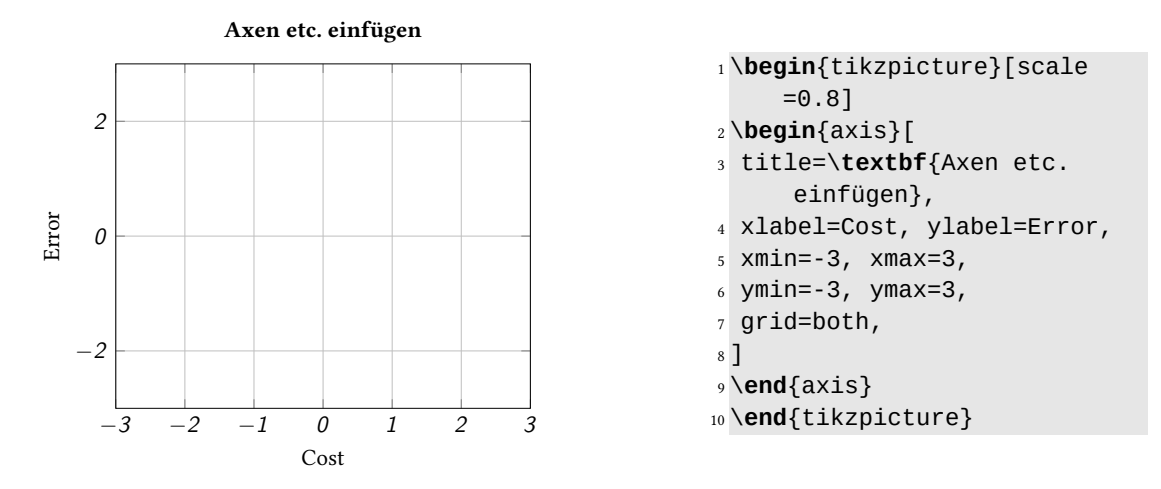

Listing 8.26: Achsen einfügen & beschriften

Koordinaten festlegen:

<span id="page-89-1"></span>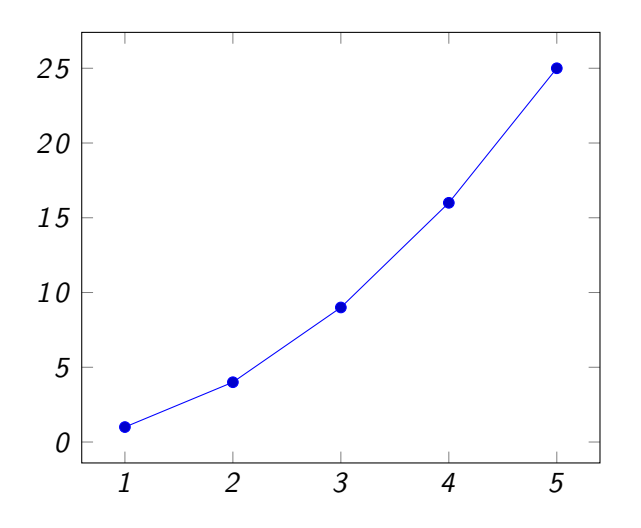

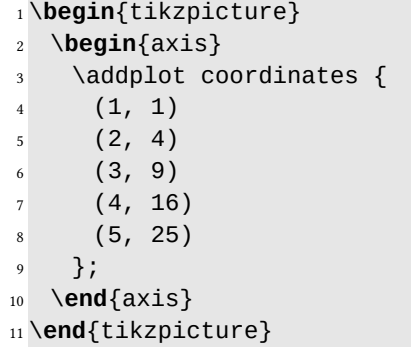

Listing 8.27: Koordinaten festlegen

[http://tex.stackexchange.com/questions/351611/what-is-the-best-way-to-plot-coordinates](http://tex.stackexchange.com/questions/351611/what-is-the-best-way-to-plot-coordinates-in-latex?newsletter=1&nlcode=338682%7cdd7a)-in-latex? [newsletter=1&nlcode=338682%7cdd7a](http://tex.stackexchange.com/questions/351611/what-is-the-best-way-to-plot-coordinates-in-latex?newsletter=1&nlcode=338682%7cdd7a)

<span id="page-90-2"></span>Datenlinien einfügen:

<span id="page-90-0"></span>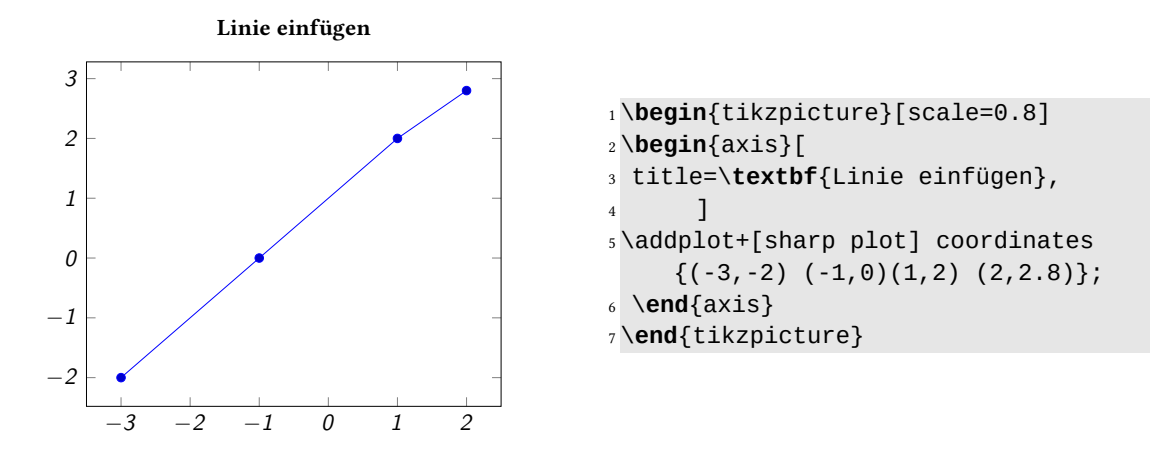

Listing 8.28: Datenlinie einfügen

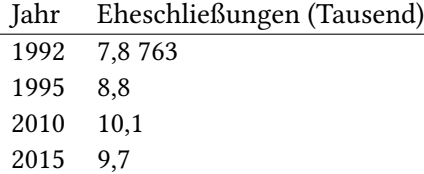

#### [http://www.statistik.thueringen.de/datenbank/Portrait-Zeitreihe.asp?tab](http://www.statistik.thueringen.de/datenbank/Portrait-Zeitreihe.asp?tabelle=zr000106%7C%7CAusgew%E4hlte+Merkmale+der+Bev%F6lkerung+%2D+Jahresdaten)elle= [zr000106%7C%7CAusgew%E4hlte+Merkmale+der+Bev%F6lkerung+%2D+Jahresdaten](http://www.statistik.thueringen.de/datenbank/Portrait-Zeitreihe.asp?tabelle=zr000106%7C%7CAusgew%E4hlte+Merkmale+der+Bev%F6lkerung+%2D+Jahresdaten)

<span id="page-90-1"></span>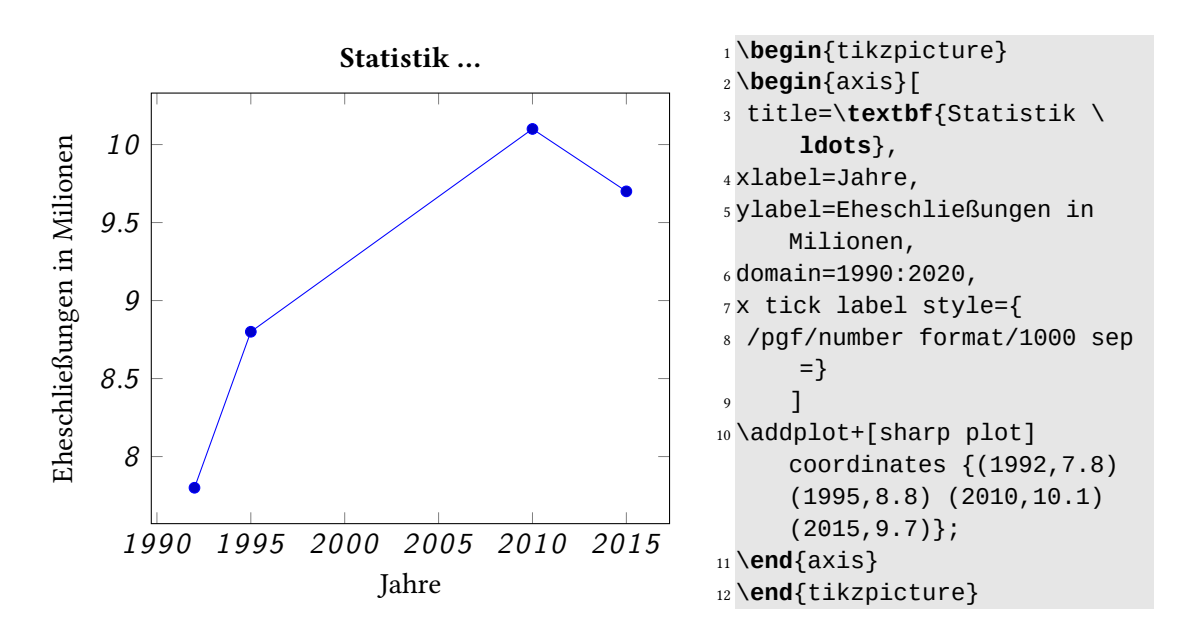

Listing 8.29: Beispiel Liniendiagramm

<span id="page-91-1"></span>Statistische Daten in externer Datei:

```
1 \documentclass[paper=a4]{article}
2 \usepackage{filecontents,pgfplots}
3 \usepackage{eurosym}
4 \pagestyle{empty}
5 \pgfplotsset{compat=1.14}
6 \begin{filecontents*}{data.dat}
7 Jahr Umsatz Marktanteil
8 2000 200 10
9 2010 305 15
10 2015 100 0.5
11 \end{filecontents*}
12 \begin{document}
13 \pgfplotstableread{data.dat}{\Daten}
14 \begin{tikzpicture}[scale=1]
15 \begin{axis}[minor tick num=1,
16 xlabel=Handelsjahr,
17 ylabel=\textcolor{blue}{Marktanteil \%}/\textcolor{red}{Umsatz Milionen \EUR
      {}} ,
18 x tick label style={
19 /pgf/number format/1000 sep=}]
20 \addplot [red,very thick] table [x={Jahr}, y={Umsatz}] {\Daten};
21 \addplot [blue, very thick] table [x={Jahr}, y={Marktanteil}] {\Daten};
22 \end{axis}
23 \end{tikzpicture}
```
\**end**{document}

Listing 8.30: Daten aus externer Datei einfügen

<span id="page-91-0"></span>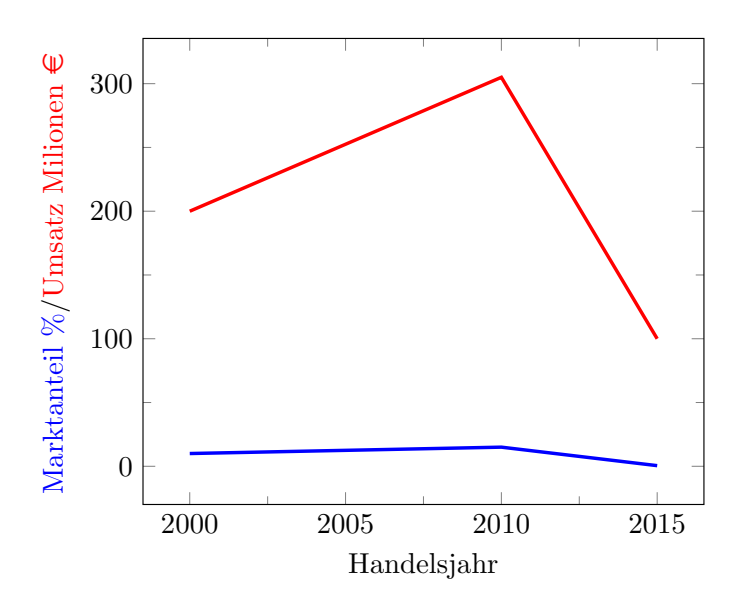

Abbildung 8.2: Mehrere Datenlinien einfügen

Weitere Beispiele der Datenveranschaulichung

<span id="page-92-0"></span>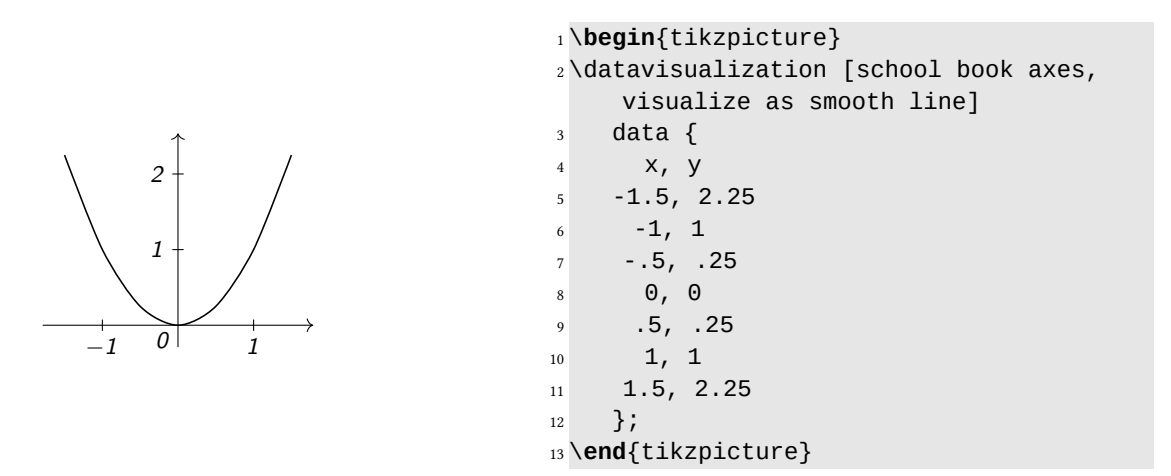

Listing 8.31: Veranschaulichung als geglättete Kurve

<span id="page-92-1"></span>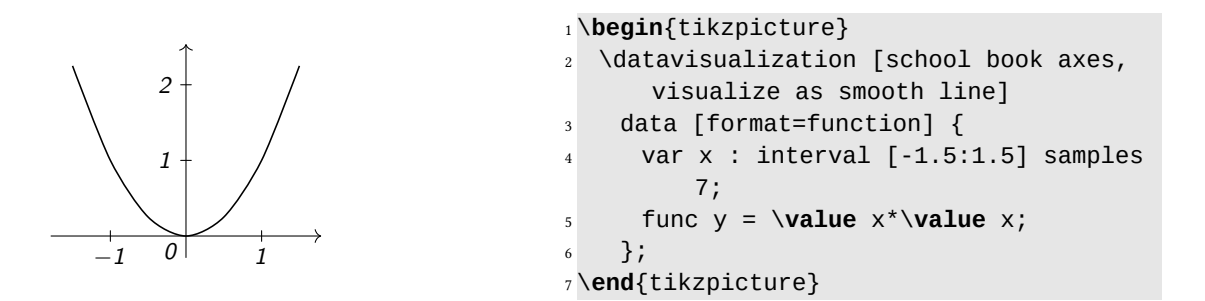

Listing 8.32: Veranschaulichung mit Funktionsformat

## Anhang

## Abbildungsverzeichnis

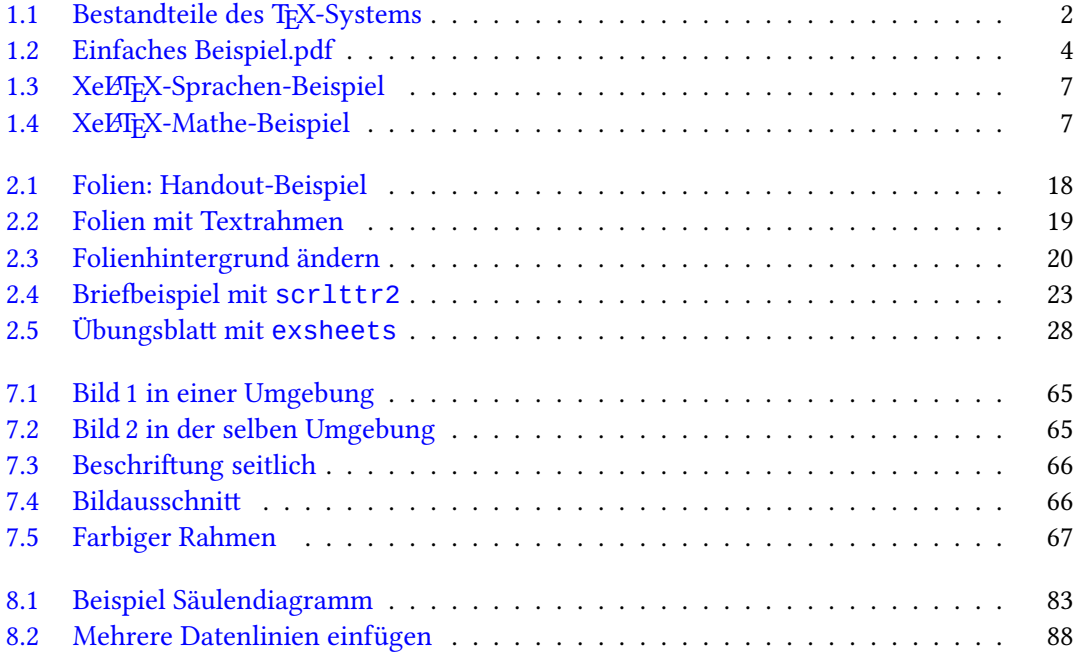

## Tabellenverzeichnis

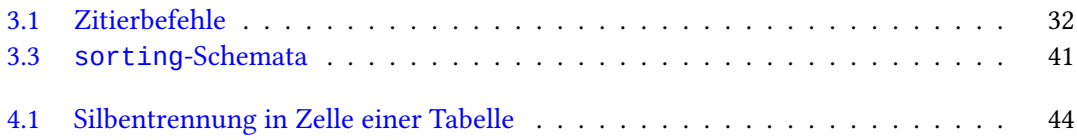

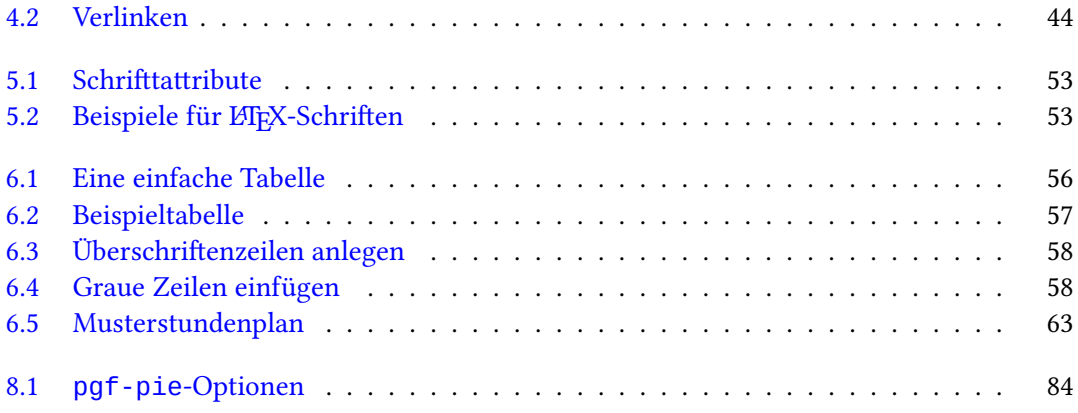

# Listings

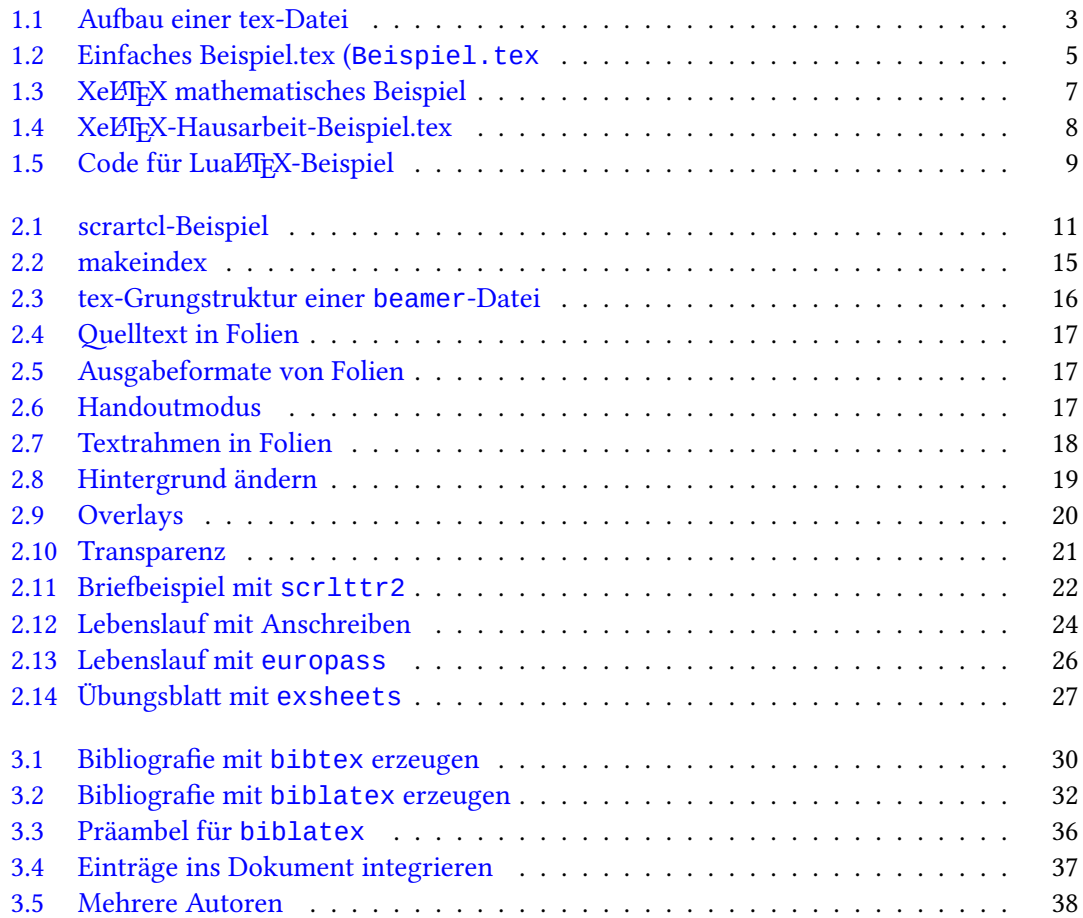

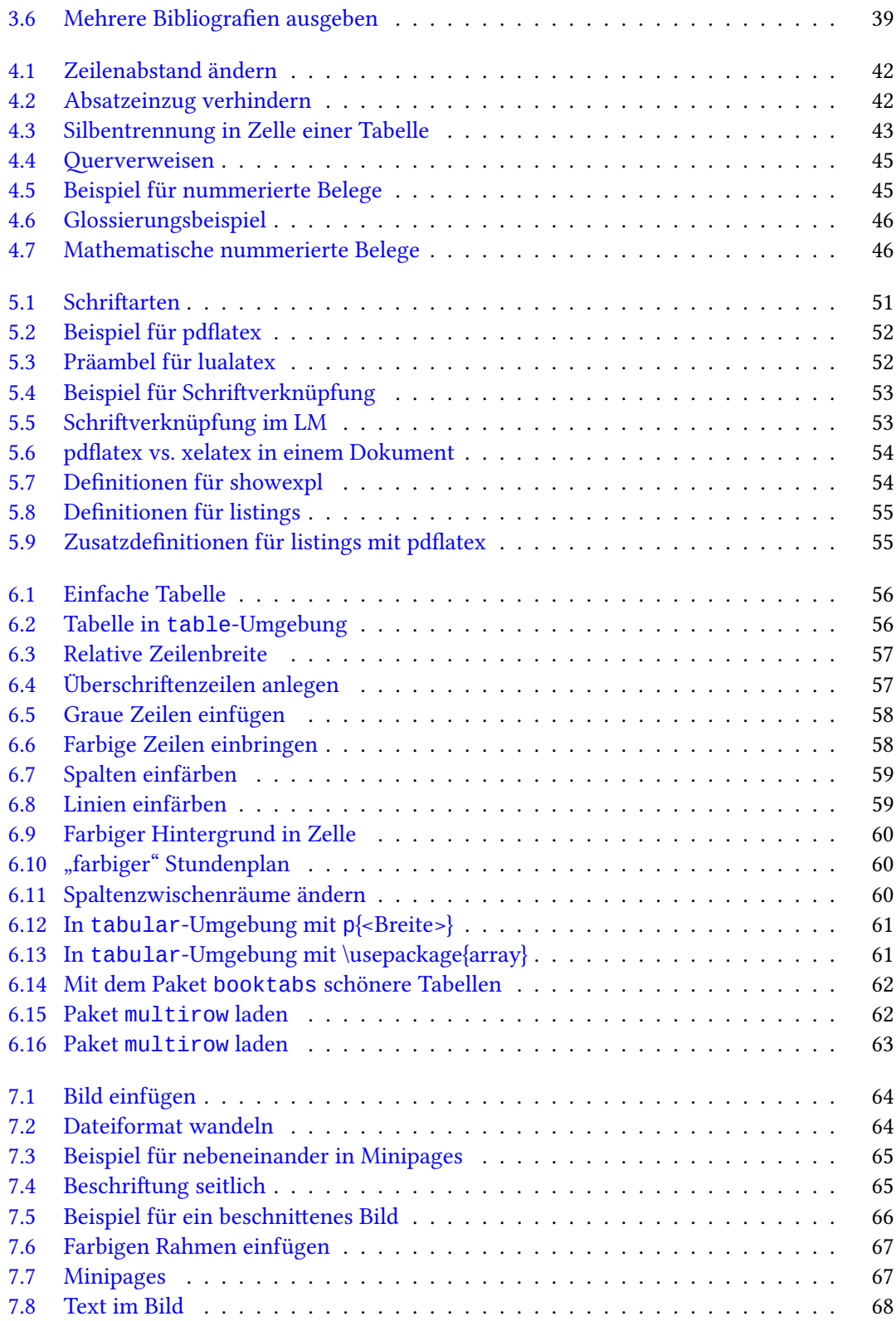

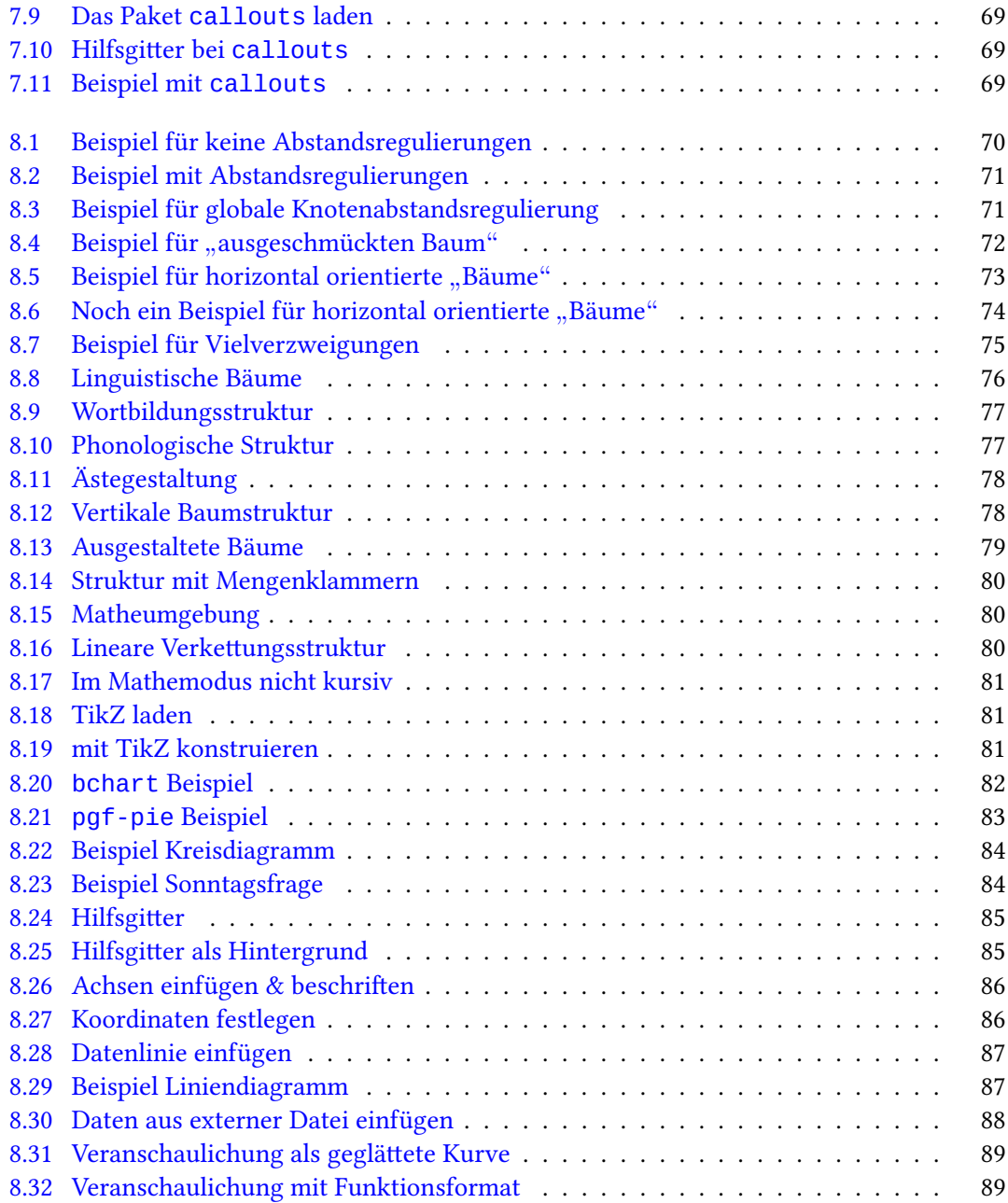

### Literatur

- Daniel, Marco u. a. (2015). *BTFX-Kurzbeschreibung*. url: [http://mirror.ctan.org/info/](http://mirror.ctan.org/info/lshort/german/) [lshort/german/](http://mirror.ctan.org/info/lshort/german/).
- Kielhorn, Axel (2014). "Präsentationen mit Beamer". In: Die TFXnische Komödie 2, S. 83-93. URL: <http://www.dante.de/DTK/Ausgaben.html>.
- Kohm, Markus (2014). KOMA-Script. 5. Aufl. Berlin: lehmanns media.
- Lehmann, Philipp (2016). Das biblatex Paket Das Benutzerhandbuch. url: https://ctan. [org/pkg/translation-biblatex-de](https://ctan.org/pkg/translation-biblatex-de).
- Lidwin, Kurt (2011). "Ein passendes Bewerbungsschreiben zum ModernCV-Lebenslauf". In: Die TEXnische Komödie 1, S. 30–40. url: <http://www.dante.de/DTK/Ausgaben.html>.
- Partosch, Günter (2014). "Anforderungen an wissenschaftliche Abschlussarbeiten". In: Die TrXnische Komödie 2, S. 99-118. url: <http://www.dante.de/DTK/Ausgaben.html>.
- <span id="page-97-1"></span>Römer, Christine (2008). "PSTricks für linguistische Texte". In: Die T<sub>E</sub>Xnische Komödie 2, S. 31-52.
- (2009). "Linguistische Beispiele ins rechte Licht gerückt". In: Die TEXnische Komödie 3, S. 17– 35. url: <http://www.dante.de/DTK/Ausgaben.html>.
- (2011). "Gewichten Teile 2: Auszeichnungen". In: Die TEXnische Komödie 1, S. 7–16. url: <http://www.dante.de/DTK/Ausgaben.html>.
- (2012). "Das Erstellen eines Glossars". In: Die TEXnische Komödie 4, S. 74–80. url: [http :](http://www.dante.de/DTK/Ausgaben.html) [//www.dante.de/DTK/Ausgaben.html](http://www.dante.de/DTK/Ausgaben.html).
- (2013). "Handouts setzen". In: Die TEXnische Komödie 2, S. 27–36. url: [http://www.dante.](http://www.dante.de/DTK/Ausgaben.html) [de/DTK/Ausgaben.html](http://www.dante.de/DTK/Ausgaben.html).

Sturm, Thomas F. (2012). LaTeX. Einführung in das Textsatzsystem. 9. Aufl. Hannover: Leibnitz Universität.

- Voß, Herbert (2009). Präsentationen mit LaTeX. Berlin: lehmanns media.
- (2010). Tabellen mit BTFX. 2. Aufl. Berlin: lehmanns media.
- (2011a). Bibliografien mit LaTeX. Berlin: lehmanns media.
- (2011b). "Einlesen und Ausführen von Quellcode". In: Die TEXnische Komödie 1, S. 40-54. URL: <http://www.dante.de/DTK/Ausgaben.html>.
- Wilson, Peter und Lars Madsen (2013). The Memoir Class for Configurable Typesetting User Guide. eprint: <memman.pdf>. url: [htttps://www.ctan.org/tex-archiv/macros/latex/](htttps://www.ctan.org/tex-archiv/macros/latex/contrib/memoir) [contrib/memoir](htttps://www.ctan.org/tex-archiv/macros/latex/contrib/memoir).
- Ziegenhagen, Uwe (2012). "europass Lebensläufe setzen mit ETEX". In: Die TEXnische Komödie 3, S. 40–49. url: <http://www.dante.de/DTK/Ausgaben.html>.
- <span id="page-97-0"></span>Živanović, Sašo (o.D.). FoRest;: a PGF; TikZ;-based package for drawing linguistic trees. url: <https://ctan.org/pkg/forest>.

### Index

Beispiele mathematische align, [48](#page-51-0) philex, [47](#page-50-0) Bewerbungen, [25](#page-28-0) Bibliografien, [32](#page-35-2)[–43](#page-46-1) Datenbankeinträe, [36](#page-39-1) filecontents, [39](#page-42-1) mit biblatex, [34](#page-37-0) mit bibtex, [33](#page-36-0) Spezialeditoren, [40](#page-43-0) Spezifika mehrere Autoren, [41](#page-44-1) mehrere Bibliografien, [42](#page-45-2) Sortierreihenfolge, [43](#page-46-1) thebibliography-Umgebung, [32](#page-35-2) zitieren, [35](#page-38-0) Zitierstile, [35](#page-38-0) Briefe, [22](#page-25-1) letter, [22](#page-25-1) scrlttr2, [23](#page-26-1) Diagramme TikZ bchart, [84](#page-87-3) pgfplots, [87](#page-90-2) pie chart, [85](#page-88-2) einfärben, [48](#page-51-0) Glossar, [16](#page-19-1) Grafiken, [66–](#page-69-3)[68](#page-71-1) Beschriftung seitlich sidecap, [67](#page-70-3) Bildausschnitt, [68](#page-71-1) einfügen, [66](#page-69-3)

LaTeX, [72](#page-75-5)

mehrere nebeneinander, [67](#page-70-3) Text im Bild callouts, [70](#page-73-1) overpic-Umgebung, [70](#page-73-1) TikZ Baumstrukturen, [72](#page-75-5)[–77](#page-80-4) forest, [77–](#page-80-4)[81](#page-84-3) Index, [15](#page-18-1) Installation TeX-System, [2](#page-5-1) Klammerschreibungen, [81](#page-84-3) Konsole, [11](#page-14-1) Lebenslauf europass, [27](#page-30-1) moderncv, [26](#page-29-1) mit Anschreiben, [25](#page-28-0) Listen, [49–](#page-52-0)[51](#page-54-1) Minipages, [69](#page-72-3) Präambel, [3](#page-6-1) Quellcode, [56](#page-59-3) Querverweise, [46](#page-49-2) Rahmen, [68](#page-71-1) mdframed, [68](#page-71-1) Schriften, [53](#page-56-4) Attribute, [55](#page-58-2) Schriftarten, [53](#page-56-4) Schriftschnitt, [56](#page-59-3) Seitenlayout, [14](#page-17-0) Silbentrennung, [45](#page-48-2)

Tabellen, [58](#page-61-4)[–65](#page-68-4)

booktabs, [63](#page-66-2) farbig, [60](#page-63-3) mehrzeilige Zellen, [64](#page-67-2) Spaltenbreite, [63](#page-66-2) Spaltenzwischenraum, [62](#page-65-2) table-Umgebung, [58](#page-61-4) tabular-Umgebung, [58](#page-61-4) Überschriftenzeile, [59](#page-62-2) TeX-Programme, [4](#page-7-1) lualatex, [9](#page-12-1) pdflatex, [4](#page-7-1) xelatex, [6](#page-9-0) Textklassen article-Beispiel, [12](#page-15-0) Größere Arbeit, [13](#page-16-0) Handouts, [22](#page-25-1) KOMA-Klassen, [12](#page-15-0) Protokolle, [30](#page-33-1) [–31](#page-34-0) Laborprotokolle, [30](#page-33-1) Praktikumsprotokolle, [30](#page-33-1) Standard, [12](#page-15-0) Übungsblätter exsheets, [28](#page-31-1) TikZ, [83](#page-86-2) verlinken, [46](#page-49-2) hyperref, [46](#page-49-2) Vortragsfolien, [16](#page-19-1) beamer, [17](#page-20-3) [–22](#page-25-1) typografische Anforderungen, [16](#page-19-1) Zeilenabstand, [44](#page-47-2) Zeileneinzug, [44](#page-47-2) Zitate längere, [51](#page-54-1)